# **SONY.**

*Digital HD Video Camera Recorder*

# **HANDVCAM**

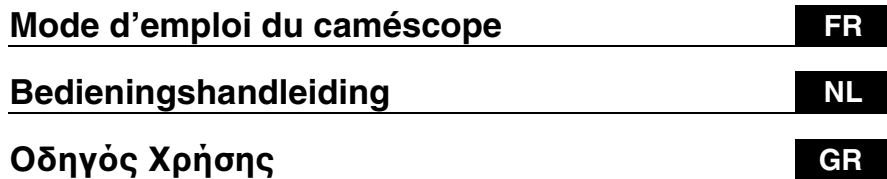

# *HDR-SR11E/SR12E*

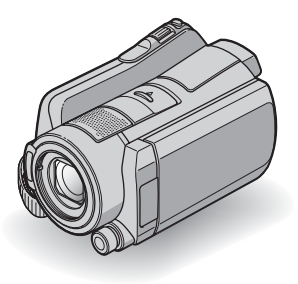

# AVCHD **SEE** (D InfoLITHIUM **CD**

Pour obtenir des informations détaillées sur les opérations avancées, reportez-vous au « Guide pratique de Handycam » (PDF).

Raadpleeg "Handycam-handboek" (PDF) voor meer informatie over de geavanceerde bewerkingen.

Για περισσότερες πληροφορίες σχετικά με τις σύνθετες λειτoυργίες, ανατρέτε στo "Εγειρίδιo τoυ Handycam" (PDF).

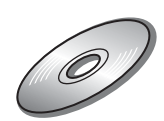

Həmi

# <span id="page-1-0"></span>**Pour commencer**

Avant de faire fonctionner l'appareil, lisez attentivement ce manuel et conservez-le pour toute référence ultérieure.

# **AVERTISSEMENT**

**Afin de réduire les risques d'incendie ou de décharge électrique, n'exposez pas cet appareil à la pluie ou à l'humidité.**

**N'exposez pas les piles à une chaleur excessive, notamment aux rayons directs du soleil, à une flamme, etc.**

# **ATTENTION**

**Remplacez la batterie par une batterie correspondant au type spécifié uniquement. Sinon vous risquez de provoquer un incendie ou des blessures.**

**Une pression sonore excessive des écouteurs ou du casque peut provoquer des pertes d'audition.**

# **POUR LA CLIENTELE EN EUROPE**

#### **Attention**

Le champ électromagnétique à des fréquences particulières peut avoir une incidence sur l'image et le son de cet appareil.

Cet appareil a été testé et jugé conforme aux limites établies par la directive EMC visant l'utilisation de câbles de connexion de moins de 3 mètres.

# **Avis**

Si l'électricité statique ou les champs électrostatiques entraînent une interruption lors du transfert des données (échec), redémarrez l'application ou débranchez, puis rebranchez le câble de connexion (USB, etc.).

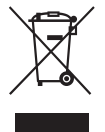

**Traitement des appareils électriques et électroniques en fin de vie (Applicable dans les pays de l'Union Européenne et aux autres pays européens disposant de systèmes de collecte sélective)**

Ce symbole, apposé sur le produit ou sur son emballage, indique que ce produit ne doit pas être traité avec les déchets ménagers. Il doit être remis à un point de collecte approprié pour le recyclage des équipements électriques et électroniques. En s'assurant que ce produit est bien mis au rebut de manière appropriée, vous aiderez à prévenir les conséquences négatives potentielles pour l'environnement et la santé humaine. Le recyclage des matériaux aidera à préserver les ressources naturelles. Pour toute information supplémentaire au sujet du recyclage de ce produit, vous pouvez contacter votre municipalité, votre déchetterie ou le magasin où vous avez acheté le produit.

Accessoire disponible : télécommande

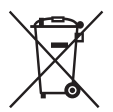

# **Elimination des piles et accumulateurs usagés (Applicable dans les pays de l'Union Européenne et aux autres pays européens disposant de systèmes de collecte sélective)**

Ce symbole, apposé sur les piles et accumulateurs ou sur les emballages, indique que les piles et accumulateurs fournis avec ce produit ne doivent pas être traités comme de simples déchets ménagers. En vous assurant que ces piles et accumulateurs sont mis au rebut de façon appropriée, vous participez activement à la prévention des conséquences négatives que leur mauvais traitement pourrait provoquer sur l'environnement et sur la santé

humaine. Le recyclage des matériaux contribue par ailleurs à la préservation des ressources naturelles. Pour les produits qui pour des raisons de sécurité, de performance ou d'intégrité de données nécessitent une connexion permanente à une pile ou à un accumulateur, il conviendra de vous rapprocher d'un service technique qualifié pour effectuer son remplacement. En rapportant votre appareil électrique en fin de vie à un point de collecte approprié vous vous assurez que la pile ou l'accumulateur incorporé sera traitée correctement. Pour tous les autres cas de figure et afin d'enlever les piles ou accumulateurs en toute sécurité de votre appareil, reportez-vous au manuel d'utilisation. Rapporter les piles ou accumulateurs usagés au point de collecte approprié pour le recyclage. Pour toute information complémentaire au sujet du recyclage de ce produit ou des piles et accumulateurs, vous pouvez contacter votre municipalité, votre déchetterie locale ou le point de vente où vous avez acheté ce produit.

#### **Avis aux consommateurs des pays appliquant les Directives UE**

Le fabricant de ce produit est Sony Corporation, 1-7-1 Konan Minato-ku Tokyo, 108-0075 Japon. Le représentant agréé pour la compatibilité électromagnétique et la sécurité du produit est Sony Deutschland GmbH, Hedelfinger Strasse 61, 70327 Stuttgart, Allemagne. Pour toute question relative à la garantie ou aux réparations, reportezvous à l'adresse que vous trouverez dans les documents ci-joints, relatifs à la garantie et aux réparations.

#### **Remarques concernant l'utilisation**

#### **Eléments fournis**

Les numéros entre parenthèses correspondent à la quantité fournie.

- Adaptateur secteur (1)
- Cordon d'alimentation (1)
- Handycam Station  $(1)$   $\overline{A}$
- Câble A/V composante  $(1)$   $\boxed{B}$
- Câble de raccordement  $A/V(1)$   $\boxed{\text{C}}$
- $\cdot$  Câble USB (1)  $\overline{D}$
- Adaptateur 21 broches (1)

Pour les modèles portant la marque  $\epsilon$  en dessous de l'appareil uniquement.

• Télécommande sans fil (1)

- Une pile bouton au lithium est déjà installée.
- Batterie rechargeable NP-FH60 (1)
- CD-ROM « Handycam Application Software » (1) ([p. 27\)](#page-26-0)
	- Picture Motion Browser (Logiciel)
	- Manuel de PMB
- Guide pratique de Handycam (PDF)
- « Mode d'emploi du caméscope » (ce mode d'emploi) (1)

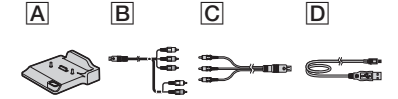

#### **Utilisation de votre caméscope**

- Le caméscope n'est pas étanche à la poussière, aux gouttes d'eau ni aux projections d'eau. [Pour](#page-32-0)  [plus d'informations, reportez-vous à la section](#page-32-0)  [Précautions \(p. 33\).](#page-32-0)
- N'effectuez aucune des opérations suivantes lorsque les témoins de mode [Film)/ (Fixe) ou les témoins ACCESS [\(p. 13](#page-12-0), [17\)](#page-16-0) sont allumés ou clignotent. Sinon, vous risquez d'endommager le support, de perdre les images enregistrées ou de provoquer d'autres dysfonctionnements.
	- Ejection du « Memory Stick PRO Duo »
	- Retrait de la batterie ou débranchement de l'adaptateur secteur du caméscope
	- Application de chocs mécaniques ou vibrations au caméscope
- Avant de raccorder votre caméscope à un autre appareil à l'aide d'un câble de communication, veillez à insérer la fiche du connecteur dans le bon sens. Si vous insérez la fiche dans la borne en forçant, vous risquez d'endommager la borne et de provoquer un mauvais fonctionnement de votre caméscope.
- Raccordez les câbles aux connecteurs de la Handycam Station lors de l'utilisation de votre caméscope alors qu'il est installé sur la Handycam Station. Ne raccordez pas les câbles à la fois à la Handycam Station et à votre caméscope.
- Evitez tout choc ou vibration du caméscope. Le disque dur interne du caméscope risque de ne pas être reconnu ou l'enregistrement/la lecture risque d'être impossible.
- N'utilisez pas votre caméscope dans des zones très bruyantes. Le disque dur de votre caméscope risque de ne pas être reconnu ou l'enregistrement risque d'être impossible.
- Pour protéger le disque dur interne contre les chocs dus aux chutes, le caméscope possède une fonction de capteur de chute\*. En cas de chute ou dans des conditions non gravitationnelles, les parasites émis pour la protection du caméscope risquent également d'être enregistrés. Si le capteur de chute détecte une chute répétée, il est possible que l'enregistrement ou la lecture soit arrêté.
- Si la température du caméscope devient très élevée ou très faible, vous ne pourrez peut-être pas effectuer d'enregistrement ou de lecture sur le caméscope en raison des fonctions de protection du caméscope qui sont activées dans de telles situations. Dans ce cas, un message s'affiche sur l'écran LCD ([p. 31\)](#page-30-0).
- N'allumez pas le caméscope dans une zone de basse pression où l'altitude est supérieure à 3 000 mètres. Ceci pourrait endommager le lecteur de disque dur du caméscope.
- Si vous enregistrez ou supprimez des images de façon répétée pendant une période prolongée, une fragmentation des données se produit sur le support. Les images ne peuvent pas être enregistrées ni sauvegardées. Dans ce cas, enregistrez d'abord vos images sur un support externe quelconque, puis exécutez l'opération [FORMAT.SUPPORT]\*.
- Fixez la sangle de maintien et tenez votre caméscope correctement pendant l'enregistrement.

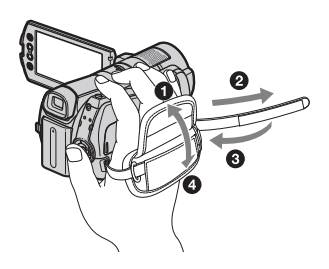

• Pour régler le panneau LCD, ouvrez-le à 90 degrés par rapport au caméscope  $(1)$ , puis faites-le pivoter jusqu'à obtenir l'angle le mieux adapté à la lecture ou à la prise de vue  $(Q)$ . Vous pouvez faire pivoter le panneau LCD à 180 degrés sur le côté de l'objectif (2) pour enregistrer en mode miroir.

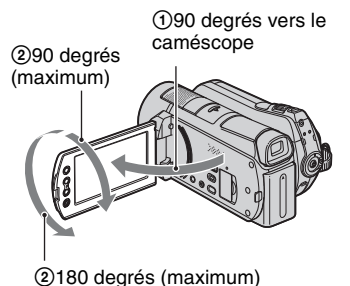

- L'écran LCD et le viseur sont les produits d'une technologie extrêmement pointue et plus de 99,99 % des pixels sont opérationnels. Cependant, on peut constater de très petits points noirs et/ou lumineux (blancs, rouges, bleus ou verts) qui apparaissent en permanence sur l'écran LCD et dans le viseur. Ces points sont normaux et proviennent du processus de fabrication ; ils n'affectent en aucun cas la qualité de l'enregistrement.
- Retirez la feuille de protection avant d'utiliser la télécommande.

Feuille de protection

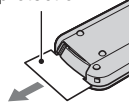

# <span id="page-4-0"></span>**Types de « Memory Stick » compatibles avec le caméscope**

- Pour enregistrer des films, il est conseillé d'utiliser un « Memory Stick PRO Duo » d'1 Go ou plus portant l'indication suivante :
	- MEMORY STICK PRO DUO (« Memory Stick PRO Duo »)\*
	- MEMORY STICK PRO-HG DUO (« Memory Stick PRO-HG Duo »)
		- \* Peut être utilisé, qu'il porte l'indication Mark2 ou non.
- Le bon fonctionnement d'un « Memory Stick PRO Duo » jusqu'à 8 Go avec ce caméscope a été vérifié.
- Pour connaître la durée de prise de vue d'un « Memory Stick PRO Duo », reportez-vous à la [page 12](#page-11-0).
- « Memory Stick PRO Duo » et « Memory Stick PRO-HG Duo » sont tous les deux appelés « Memory Stick PRO Duo » dans ce manuel.

# **A propos des prises de vue**

- Avant le début de toute prise de vue, testez cette fonction pour vous assurer que l'image et le son sont enregistrés sans problème.
- Aucune compensation relative au contenu de l'enregistrement ne sera accordée, même si la prise de vue ou la lecture s'avèrent impossibles en raison d'un mauvais fonctionnement du caméscope, du support d'enregistrement, etc.
- Les standards de télévision couleur sont différents d'un pays ou d'une région à l'autre. Pour visionner vos enregistrements sur un téléviseur, vous devez disposer d'un modèle basé sur le standard PAL.
- Les programmes de télévision, les films, les cassettes vidéo et autres enregistrements peuvent être protégés par des droits d'auteur. Leur enregistrement non autorisé peut être contraire à la législation sur les droits d'auteur.

# **Remarques sur la lecture d'images enregistrées sur d'autres appareils**

- Votre caméscope est compatible avec MPEG-4 AVC/H.264 High Profile pour un enregistrement avec une qualité d'image HD (haute définition). Par conséquent, vous ne pouvez pas lire d'images enregistrées avec une qualité d'image HD (haute définition) sur votre caméscope à l'aide des appareils suivants :
	- Autres appareils compatibles avec le format AVCHD qui ne sont pas compatibles avec High Profile
	- Appareils non compatibles avec le format AVCHD

### **Enregistrez toutes vos données d'image**

• Pour éviter la perte de vos données d'images, enregistrez régulièrement toutes vos images sur un support externe. Nous vous conseillons d'enregistrer les données d'image sur un disque tel qu'un DVD-R à l'aide de votre ordinateur\*. Vous pouvez également enregistrer vos données d'image avec un magnétoscope ou un enregistreur DVD/HDD\*.

### **Si le caméscope est raccordé à un ordinateur**

• N'essayez pas de formater le disque dur du caméscope avec un ordinateur. Sinon, votre caméscope risque de ne pas fonctionner correctement.

#### **Remarque concernant la mise au rebut/le transfert à des tiers**

• Si vous exécutez l'opération [FORMAT.SUPPORT]\* ou si vous formatez le disque dur du caméscope, vous risquez de ne pas supprimer complètement les données du disque dur. Si vous transférez le caméscope à un tiers, il est recommandé d'exécuter l'opération [ VIDE]\* pour rendre vos données irrécupérables.

En outre, si vous mettez le caméscope au rebut, il est recommandé de détruire le corps de l'appareil.

# **A propos du réglage de la langue**

• Des captures d'écran dans votre langue sont utilisées pour illustrer les procédures d'utilisation. Si nécessaire, modifiez la langue d'affichage à l'écran avant d'utiliser votre caméscope ([p. 11\)](#page-10-0).

# **A propos de ce manuel**

- Les images de l'écran LCD reproduites dans ce manuel ont été capturées à l'aide d'un appareil photo numérique. Elles peuvent donc paraître différentes de ce que vous voyez réellement sur l'écran LCD.
- Dans ce Mode d'emploi du caméscope, le disque dur de votre caméscope et le « Memory Stick PRO Duo » sont appelés « supports ».
- Les captures d'écran proviennent de Windows Vista. Les scènes peuvent varier selon le système d'exploitation de l'ordinateur.
- \* Reportez-vous également au « Guide pratique de Handycam » (PDF) et au « Manuel de PMB ».

# **Table des matières**

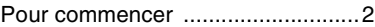

# **[Préparation](#page-7-0)**

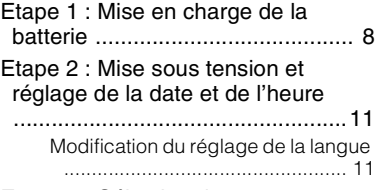

[Etape 3 : Sélection du support](#page-11-0) .....[12](#page-11-0)

# **[Enregistrement/Lecture](#page-13-0)**

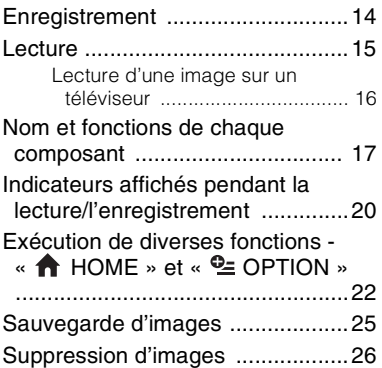

# **[Utilisation avec un ordinateur](#page-26-1)**

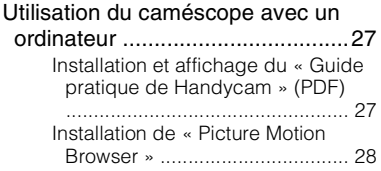

# **[Dépannage](#page-29-0)**

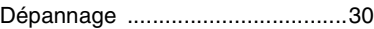

### **[Informations](#page-32-1)  [complémentaires](#page-32-1)**

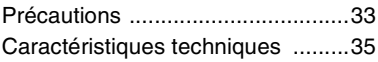

# <span id="page-7-1"></span><span id="page-7-0"></span>*Préparation* **Etape 1 : Mise en charge de la batterie**

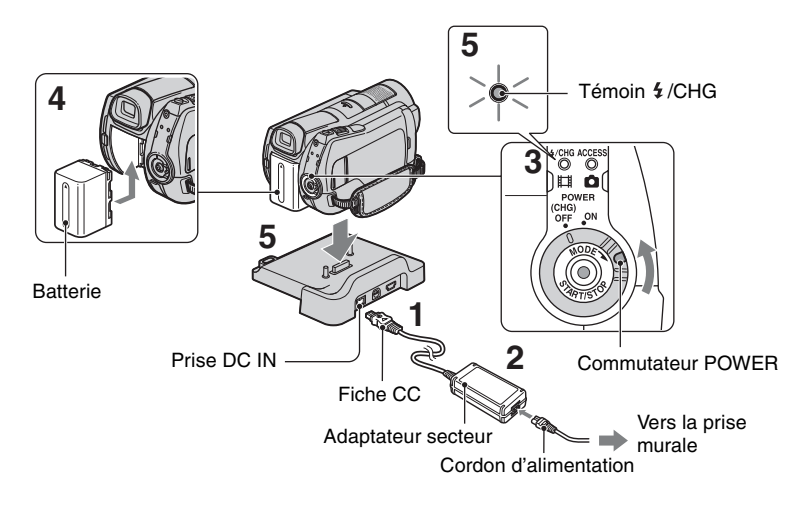

#### **Vous pouvez charger la batterie « InfoLITHIUM » (série H) après l'avoir fixée sur votre caméscope.**

#### b **Remarques**

• Votre caméscope fonctionne uniquement avec une batterie « InfoLITHIUM » série H.

### **1 Raccordez l'adaptateur secteur à la prise DC IN de la Handycam Station.**

Veillez à ce que le repère  $\triangle$  de la fiche CC soit orienté vers le haut.

#### **2 Raccordez le cordon d'alimentation à l'adaptateur secteur et à la prise murale.**

### **3 Tournez le commutateur POWER dans le sens de la flèche, sur la position OFF (CHG) (réglage par défaut).**

# **4 Fixez la batterie en la faisant glisser dans le sens de la flèche jusqu'au déclic.**

# **5 Installez correctement le caméscope sur la Handycam Station.**

Le témoin  $\frac{1}{2}$ /CHG (charge) s'allume et la charge commence. Le témoin  $\frac{1}{2}$ /CHG (charge) s'éteint lorsque la batterie est complètement chargée. Retirez le caméscope de la Handycam Station.

# **Pour retirer la batterie**

Réglez le commutateur POWER sur OFF (CHG).

Faites glisser la manette BATT (déblocage de la batterie) et retirez la batterie.

Manette BATT (déblocage de la batterie)

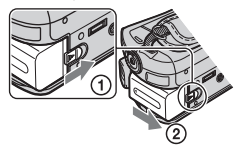

#### **Pour charger la batterie en utilisant uniquement l'adaptateur secteur**

Réglez le commutateur POWER sur OFF (CHG), puis raccordez l'adaptateur secteur directement à la prise DC IN du caméscope.

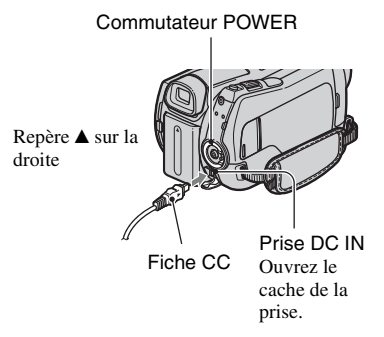

# **Durée de fonctionnement disponible pour la batterie fournie**

Temps de charge :

Temps approximatif (en minutes) nécessaire à la recharge complète d'une batterie totalement déchargée.

Durée de prise de vue/lecture : Temps approximatif (en minutes) disponible lors de l'utilisation d'une batterie en pleine charge.

« HD » correspond à une qualité d'image haute définition et « SD » à une qualité d'image standard.

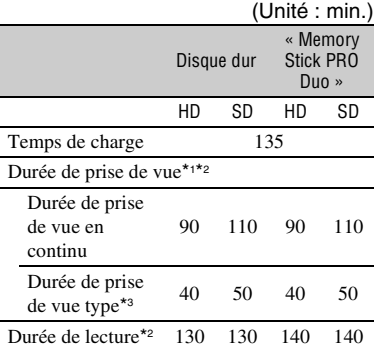

\*1 [MODE ENR.] : SP

\*2 Lorsque le rétroéclairage de l'écran LCD est allumé

\*3 La durée de prise de vue type correspond à des prises de vue avec marche/arrêt, utilisation du zoom et mise sous/hors tension répétées.

#### **Remarques sur la batterie**

- Lorsque vous retirez la batterie ou l'adaptateur secteur, tournez le commutateur POWER sur OFF (CHG) et vérifiez que les témoins  $\Box$  (Film)/ $\Box$  (Fixe) et les témoins [\(p. 11](#page-10-2))/ ACCESS [\(p. 13](#page-12-1), [17\)](#page-16-2) soient bien éteints.
- La batterie ne fournit aucune alimentation lorsque l'adaptateur secteur est raccordé à la prise DC IN du caméscope ou de la Handycam Station, même si le cordon d'alimentation est débranché de la prise murale.

#### **Remarques sur la durée de charge/ lecture/prise de vue**

- Durées mesurées avec le caméscope à une température de 25 °C (température recommandée comprise entre 10 °C et 30 °C).
- La durée de prise de vue et de lecture disponible est raccourcie lorsque vous utilisez votre caméscope à basse température.
- La durée de prise de vue et de lecture disponible est raccourcie en fonction des conditions d'utilisation de votre caméscope.

#### **Remarques sur l'adaptateur secteur**

- Branchez l'adaptateur secteur sur la prise de courant la plus proche. Débranchez immédiatement l'adaptateur secteur de la prise de courant si un problème de fonctionnement se produit pendant l'utilisation du caméscope.
- N'utilisez pas un adaptateur secteur situé dans un espace restreint, par exemple entre un mur et un meuble.
- Ne court-circuitez pas la fiche CC de l'adaptateur secteur ou les bornes de la batterie avec un objet métallique. Cela pourrait entraîner un problème de fonctionnement.
- Même si votre caméscope est mis hors tension, l'appareil est toujours alimenté tant qu'il est raccordé à la prise secteur via l'adaptateur.

# <span id="page-10-2"></span><span id="page-10-1"></span>**Etape 2 : Mise sous tension et réglage de la date et de l'heure**

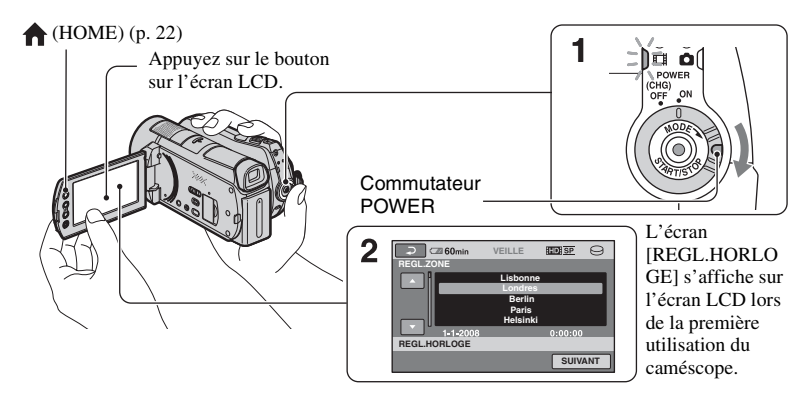

**1 Tout en appuyant sur la touche verte, tournez plusieurs fois le commutateur POWER dans le** 

**sens de la flèche jusqu'à ce que les différents témoins s'allument.**

**(Film)** : pour enregistrer des films

**(Fixe) :** pour enregistrer des images fixes

Passez à l'étape **3** la première fois que vous mettez votre caméscope sous tension.

- Lorsque vous allumez le témoin  $\bigcap$  (Fixe), le format d'image de l'écran passe automatiquement à 4:3.
- **2** Appuyez sur  $\bigcap$  (HOME)  $\rightarrow$  **<del>∴</del> (REGLAGES) → [REG.HOR./ LAN.]** t **[REGL.HORLOGE].**
- **3 Sélectionnez la zone géographique de votre choix à l'aide de / , puis appuyez sur [SUIVANT].**

**4 Réglez [HEURE ETE], [A] (année), [M] (mois), [J] (jour), les heures et**  les minutes, puis appuyez sur **OK**.

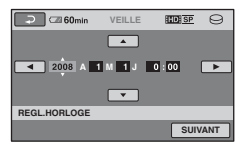

L'horloge démarre.

# ୁ<sup>୪:</sup> Conseils

- La date et l'heure n'apparaissent pas pendant l'enregistrement, mais elles sont automatiquement enregistrées sur le disque dur et peuvent être affichées pendant la lecture.
- Vous pouvez désactiver les bips sonores du réglage en appuyant sur  $\bigcap$  (HOME)  $\rightarrow$  $\bigoplus$  (REGLAGES)  $\rightarrow$  [REGL.SON/AFF.]  $\rightarrow$  $\overline{|BIP|} \rightarrow$  [ARRET].

# <span id="page-10-0"></span>**Modification du réglage de la langue**

Vous pouvez changer la langue des indications à l'écran. Appuyez sur  $\bigoplus$  (HOME)  $\rightarrow$  $\triangleq$  (REGLAGES)  $\rightarrow$  [REG.HOR./  $[A]$  LAN.]  $\rightarrow$  [ $[A]$  REGL.LANGUE], puis sélectionnez la langue de votre choix.

# <span id="page-11-0"></span>**Etape 3 : Sélection du support**

Vous pouvez sélectionner le disque dur ou le « Memory Stick PRO Duo » comme support d'enregistrement/lecture/édition sur votre caméscope. Sélectionnez séparément le support des films et des images fixes. Pour les films et les images fixes, le réglage par défaut est le disque dur.

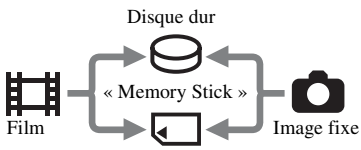

#### b **Remarques**

- Vous pouvez exécuter des opérations d'enregistrement/lecture/édition à l'aide du support sélectionné. Si vous souhaitez changer de support, sélectionnez-le à nouveau.
- La durée de prise de vue en mode de prise de vue [HD SP] (réglage par défaut) est la suivante :
	- sur le disque dur interne : environ 17 h 50 min (HDR-SR11E), environ 36 h (HDR-SR12E)
	- sur un « Memory Stick PRO Duo » (4 Go) fabriqué par Sony Corporation : environ 1 h 5 min

# Ö<sup>r</sup> Conseils

• Vérifiez le nombre d'images fixes pouvant être enregistrées sur l'écran LCD de votre caméscope ([p. 20\)](#page-19-0).

# Appuyez sur  $\hat{\mathbf{n}}$  (HOME)  $\rightarrow$  **(GERER SUPPORT).**

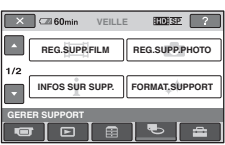

# **2 Pour sélectionner le support pour les films, appuyez sur [REG.SUPP.FILM].**

L'écran de sélection du support apparaît.

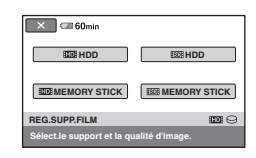

# **3 Appuyez sur le support et la qualité d'image de votre choix.**

 indique une qualité d'image HD (haute définition) et **FSDH** indique une qualité d'image SD (définition standard).

**4** Appuyez sur [OUI]  $\rightarrow \boxed{\text{OK}}$ .

Le support est modifié.

# **Pour sélectionner le support pour les images fixes**

Appuyez sur [REG.SUPP.PHOTO] à l'étape **2**, puis appuyez sur le support souhaité.

# **Pour vérifier le réglage du support**

- 1 Tournez plusieurs fois le commutateur POWER pour allumer le témoin  $\Box$  (Film)  $\bigcirc$  (Fixe), selon le support que vous souhaitez vérifier.
- 2 Vérifiez l'icône du support à l'écran.

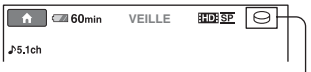

Icône du support

 $\ominus$ : Disque dur

: « Memory Stick PRO Duo »

# <span id="page-12-2"></span>**Insertion d'un « Memory Stick PRO Duo »**

Insérez un « Memory Stick PRO Duo » si « Memory Stick PRO Duo » est sélectionné comme support.

Pour connaître les types de « Memory Stick » compatibles avec votre caméscope, reportez-vous à la [page 5.](#page-4-0)

### <span id="page-12-1"></span><span id="page-12-0"></span>**1 Insertion d'un « Memory Stick PRO Duo ».**

- 1 Ouvrez le cache du Memory Stick Duo dans le sens de la flèche.
- 2 Insérez le « Memory Stick PRO Duo » dans la fente pour Memory Stick Duo dans le bon sens jusqu'au déclic.
- <sup>3</sup> Refermez le cache du Memory Stick Duo.

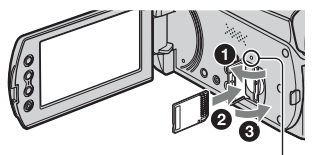

Témoin ACCESS (« Memory Stick PRO Duo »)

**2 Si vous avez sélectionné « Memory Stick PRO Duo » comme support pour les films, tournez le commutateur POWER jusqu'à ce que le témoin (Film) s'allume.**

Si le commutateur POWER est réglé sur OFF (CHG), tournez-le tout en appuyant sur la touche verte.

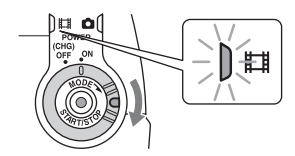

L'écran [Créer nouv.fichier ds base données d'images.] s'affiche sur l'écran LCD lorsque vous insérez un nouveau « Memory Stick PRO Duo ».

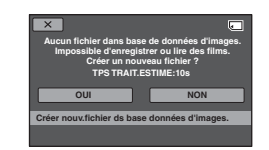

# **3 Appuyez sur [OUI].**

Pour enregistrer uniquement des images fixes sur un « Memory Stick PRO Duo », appuyez sur [NON].

#### **Pour éjecter le « Memory Stick PRO Duo »**

Ouvrez le cache du Memory Stick Duo et appuyez légèrement une seule fois sur le « Memory Stick PRO Duo ».

#### b **Remarques**

- N'ouvrez pas le cache du Memory Stick Duo pendant l'enregistrement.
- Si vous insérez le « Memory Stick PRO Duo » dans la fente dans le mauvais sens, le « Memory Stick PRO Duo », la fente pour Memory Stick Duo ou les données d'image risquent d'être endommagés.
- Si [Echec de la création d'un nouveau fichier dans la base de données d'images. L'espace libre peut être insuffisant.] s'affiche à l'étape **3**, formatez le « Memory Stick PRO Duo ». Notez cependant que le formatage supprime toutes les données enregistrées sur le « Memory Stick PRO Duo ».
- Quand vous introduisez ou éjectez le « Memory Stick PRO Duo », veillez à ce que le « Memory Stick PRO Duo » ne soit pas éjecté trop brusquement et ne tombe pas.

# <span id="page-13-1"></span><span id="page-13-0"></span>*Enregistrement/Lecture* **Enregistrement**

Les images sont enregistrées sur le support sélectionné ([p. 12\)](#page-11-0). Par défaut, les films et les images fixes sont enregistrés sur le disque dur.

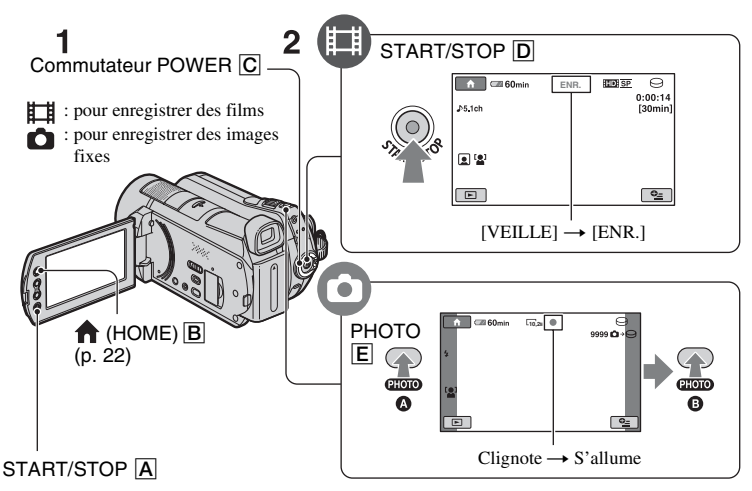

#### **1 Tournez le commutateur POWER** C **jusqu'à ce que le témoin correspondant s'allume.**

N'appuyez sur la touche verte que lorsque le commutateur POWER  $\boxed{C}$  est en position OFF (CHG).

# **2 Lancez l'enregistrement.**

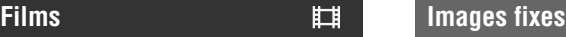

#### **Appuyez sur START/STOP** D **(ou** A**).**

Pour arrêter l'enregistrement, appuyez à nouveau sur START/STOP  $\boxed{\mathsf{D}}$  (ou  $\boxed{\mathsf{A}}$ ).

М

**Appuyez légèrement sur PHOTO** E **pour régler la mise au point** A **(un bip retentit), puis appuyez à fond** B **(un déclic d'obturateur est émis).**

**IIIII** apparaît en regard de  $\ominus$  ou  $\Box$ . Quand **IIIII** disparaît, l'image a été enregistrée.

# Ö<sup>r</sup> Conseils

- Vous pouvez vérifier la durée de prise de vue et la capacité restante en appuyant sur
	- $\bigoplus$  (HOME)  $\bigoplus \to \bigoplus$  (GERER SUPPORT)  $\rightarrow$  [INFOS SUR SUPP.].
- Vous pouvez capturer des images fixes pendant l'enregistrement d'un film en appuyant sur PHOTO E.
- La durée de prise de vue continue maximale des films est d'environ 13 heures.
- Lorsqu'un fichier film dépasse 2 Go, le fichier film suivant est créé automatiquement.

# <span id="page-14-0"></span>**Lecture**

Vous pouvez lire l'image enregistrée sur le support sélectionné ([p. 12\)](#page-11-0). Par défaut, la lecture des images enregistrées sur le disque dur démarre.

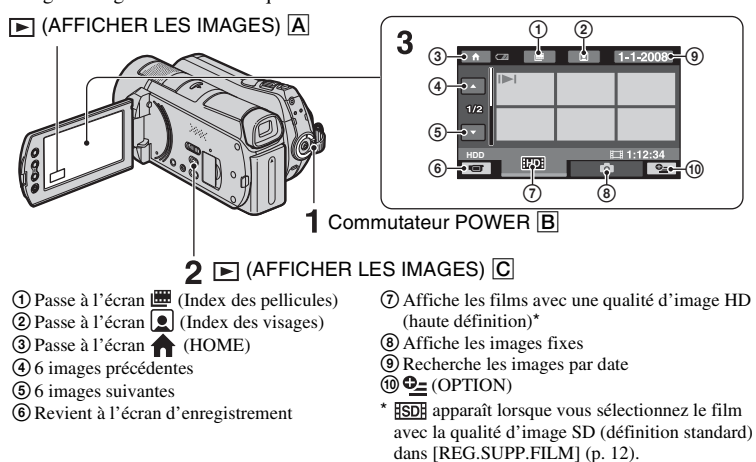

# **1 Tournez le commutateur POWER** B **pour mettre le caméscope sous tension.**

# **2 Appuyez sur (AFFICHER LES IMAGES)** C **(ou** A**).**

L'écran VISUAL INDEX apparaît sur l'écran LCD (cela peut durer quelques secondes).

# **3 Lancez la lecture.**

# **Films**

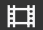

#### Appuyez sur l'onglet **[TD]** ou [SD], **puis sélectionnez le film que vous souhaitez lire.**

Bascule entre Lecture Début du film/ et Pause quand vous film précédent appuyez dessus Film suivant T. π  $\overline{F}$ Rembobinage/Avance Arrêt (passe à l'écran INDEX)  $\bullet$  (OPTION)

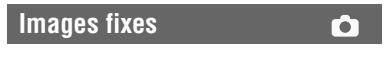

#### Appuyez sur l'onglet **D**, puis **sélectionnez l'image fixe que vous souhaitez lire.**

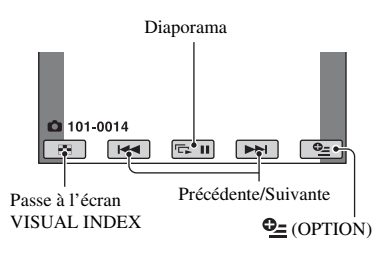

# **Pour régler le volume sonore des films**

Lors de la lecture d'un film, appuyez sur  $Q_{\equiv}$  (OPTION)  $\rightarrow$  onglet  $\square \rightarrow$ [VOLUME], puis réglez le volume avec  $\boxed{-}$   $\boxed{+}$  .

# z **Conseils**

• Sur l'écran VISUAL INDEX,  $\blacktriangleright$  I/ $\blacktriangleright$  apparaît avec l'image sur l'onglet lu ou enregistré en dernier. Lorsque vous appuyez sur une image portant le repère  $\mathbf{I} \blacktriangleright \mathbf{I}/\mathbf{I}$ , vous pouvez la lire à partir du point où elle a été arrêtée.

#### <span id="page-15-0"></span>**Lecture d'une image sur un téléviseur**

Les méthodes de raccordement et la qualité de l'image (HD (haute définition)/SD (définition standard)) affichée sur l'écran du téléviseur varient selon le type de téléviseur raccordé et les connecteurs utilisés. Utilisez l'adaptateur secteur fourni comme source d'alimentation [\(p. 8](#page-7-1)). Consultez également les modes d'emploi fournis avec les appareils à raccorder.

#### b **Remarques**

• Lors de l'enregistrement, réglez [X.V.COLOR] sur [MARCHE] pour une lecture sur un téléviseur compatible x.v.Color. Lors de la lecture, vous pouvez avoir besoin d'effectuer certains réglages sur le téléviseur. Pour plus d'informations, reportez-vous au mode d'emploi de votre téléviseur.

# **Séquence d'opérations**

#### **Commutez l'entrée du téléviseur sur la prise raccordée.**

Reportez-vous au mode d'emploi du téléviseur.  $\overline{1}$ 

#### **Raccordez votre caméscope et votre téléviseur en vous reportant au [GUIDE RACC.TELE.].**

Appuyez sur  $\bigoplus$  (HOME)  $\rightarrow \bigoplus$  $(AUTRES) \rightarrow [GUIDE RACC.TELE.].$ Ť

**Effectuez les réglages de sortie requis sur votre caméscope.**

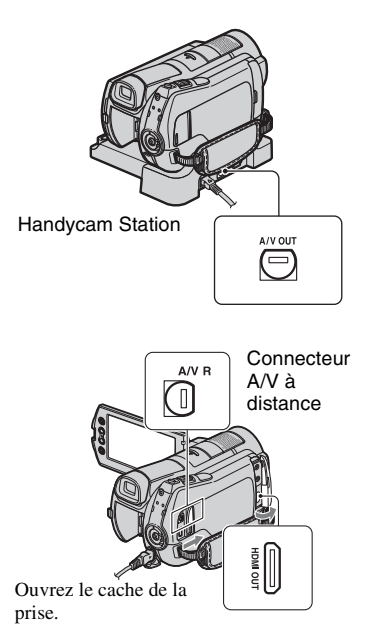

# b **Remarques**

- Lorsque le câble de raccordement A/V est utilisé pour émettre des images, ces images sont émises avec une qualité SD (définition standard).
- Votre caméscope et la Handycam Station sont équipés d'un Connecteur A/V à distance ou d'une prise A/V OUT ([p. 17\)](#page-16-3). Branchez le câble de raccordement A/V ou le câble A/V composante sur la Handycam Station ou sur votre caméscope. Ne raccordez pas les câbles de raccordement A/V ou le câble A/V composante à la Handycam Station et à votre caméscope en même temps, car ceci pourrait déformer l'image.

# <span id="page-16-3"></span><span id="page-16-1"></span>**Nom et fonctions de chaque composant**

Vous trouverez ci-dessous une explication des touches, prises, etc. mentionnés dans d'autres chapitres. <sup>1</sup> **Manette de zoom motorisé**

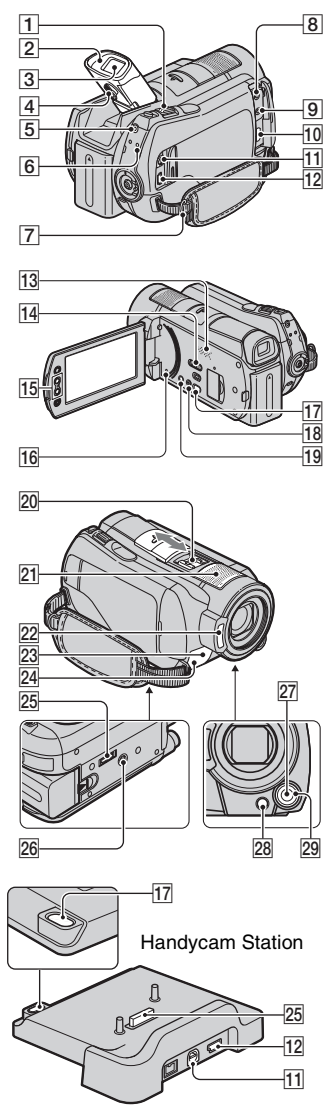

# <span id="page-16-0"></span>**Enregistrement/Lecture**

Déplacez légèrement la manette de zoom motorisé pour ralentir le zoom. Déplacez-la davantage pour accélérer le zoom. Vous pouvez agrandir les images fixes d'environ 1,1 à 5 fois leur taille initiale (Zoom de lecture).

• Lorsque vous appuyez sur l'écran pendant le zoom de lecture, l'endroit sur lequel vous appuyez s'affiche au centre de l'écran LCD.

#### 2 **Œilleton de viseur**

#### 3 **Viseur**

Vous pouvez visualiser des images sur le viseur avec l'écran LCD fermé. Le viseur est utile lorsque vous souhaitez éviter d'épuiser la batterie ou lorsque l'image qui apparaît sur l'écran LCD est de mauvaise qualité.

### 4 **Manette d'objectif du viseur**

Relevez le viseur et actionnez la manette d'objectif du viseur jusqu'à ce que l'image soit nette.

# <span id="page-16-4"></span>5 **Touche QUICK ON**

Lorsque vous appuyez sur QUICK ON, le caméscope passe en mode veille (mode d'économie d'énergie) plutôt que de se mettre hors tension. Lorsque le caméscope est en mode veille, le témoin QUICK ON clignote. Appuyez à nouveau sur QUICK ON pour démarrer le prochain enregistrement. Votre caméscope revient en mode d'attente d'enregistrement en 1 seconde environ.

Le caméscope s'éteint automatiquement lorsque vous ne l'utilisez pas pendant un certain temps en mode veille.

# <span id="page-16-2"></span>6 **Témoin ACCESS (disque dur)**

Lorsque le témoin ACCESS est allumé ou clignote, votre caméscope est en train d'écrire ou de lire des données.

# 7 **Crochet pour bandoulière**

Permet de fixer la bandoulière (en option).

**13** Haut-parleur

#### qf **Commutateur NIGHTSHOT**

Réglez le commutateur NIGHTSHOT sur ON  $\overline{(\odot)}$  apparaît) pour enregistrer dans des endroits sombres.

#### qg **Touches de zoom**

Appuyez sur ces touches pour effectuer un zoom avant/arrière.

Vous pouvez agrandir les images fixes d'environ 1,1 à 5 fois leur taille initiale (Zoom de lecture).

• Lorsque vous appuyez sur l'écran pendant le zoom de lecture, l'endroit sur lequel vous appuyez s'affiche au centre de l'écran LCD.

#### <span id="page-17-1"></span>qh **Touche RESET**

Appuyez sur RESET pour réinitialiser tous les réglages, y compris celui de l'horloge.

#### **18 Touche EASY**

Appuyez sur EASY pour afficher **EASY** et la plupart des réglages sont automatiquement définis pour un enregistrement/une lecture aisés. Pour annuler, appuyez à nouveau sur EASY.

#### **19 Touche DISP/BATT INFO**

Permet de changer d'affichage à l'écran lorsque le caméscope est sous tension. Si vous appuyez sur cette touche alors que le commutateur POWER est réglé sur OFF (CHG), vous pouvez vérifier l'autonomie de la batterie.

#### <span id="page-17-0"></span>**21 Micro intégré**

Le son capturé par le micro interne est converti au format 5,1 canaux et est enregistré.

#### 22 Flash

Selon les conditions d'enregistrement, le flash se déclenche automatiquement par défaut.

Appuyez sur  $\bigcap$  (HOME)  $\rightarrow$  $R$  (REGLAGES)  $\rightarrow$  [REGL.PHOTO  $\overline{APP}$ .]  $\rightarrow$  [MODE FLASH] pour modifier ce réglage.

#### 23 Capteur de télécommande/Port de **rayons infrarouges**

Capte les signaux de la télécommande.

#### 24 Voyant de tournage du caméscope

Le voyant de tournage du caméscope s'allume en rouge lors de l'enregistrement. Il clignote lorsque la capacité disponible sur le support est faible ou que la batterie est faible.

#### **26 Logement du trépied (surface inférieure)**

Fixez un trépied (en option) au logement du trépied à l'aide d'une vis de trépied (en option : la longueur de la vis doit être inférieure à 5,5 mm).

#### **27 Touche MANUAL**

Vous pouvez afficher l'écran [REGLAGE MOLETTE] en maintenant enfoncée la touche pour mise en opération manuelle.

#### **28 Touche <sup>8</sup> (compensation du contrejour)**

Appuyez sur  $\mathbb{Z}$  (compensation du contrejour) pour afficher  $\boxtimes$  afin de régler l'exposition des sujets à contre-jour. Appuyez sur  $\boxtimes$  (compensation du contrejour) à nouveau pour annuler la fonction de compensation du contre-jour.

#### **29 Molette CAM CTRL**

Vous pouvez utiliser l'option du menu affectée sur l'écran [REGLAGE MOLETTE].

# **Raccordement à d'autres appareils**

#### 8 **Prise MIC (PLUG IN POWER)**

Lorsqu'un micro externe (en option) est raccordé, il remplace le micro intégré ([p. 18\)](#page-17-0).

9 **Prise** i **(casque)**

#### q; **Prise HDMI OUT (mini)**

A raccorder à l'aide du câble HDMI (en option).

#### **11 Connecteur A/V à distance/Prise A/V OUT**

A raccorder à l'aide du câble A/V composante ou du câble de raccordement A/V.

#### <span id="page-18-0"></span>**12** Prise  $\sqrt[4]{(USB)}$ A raccorder à l'aide du câble USB.

#### **T7** Touche  $\odot$  (DISC BURN)

Créez un disque en raccordant le caméscope à un ordinateur, etc. Pour plus d'informations, reportez-vous au « Manuel de PMB » [\(p. 29](#page-28-0)).

# 20 Active Interface Shoe **d** Active

La griffe Active Interface Shoe alimente les accessoires en option, tels qu'une lampe vidéo, un flash ou un microphone. L'accessoire peut être mis sous tension ou hors tension selon la position du commutateur POWER de votre caméscope.

#### 25 Connecteur d'interface

A raccorder à votre caméscope et à la Handycam Station.

# <span id="page-19-0"></span>**Indicateurs affichés pendant la lecture/ l'enregistrement**

# **Enregistrement de films**

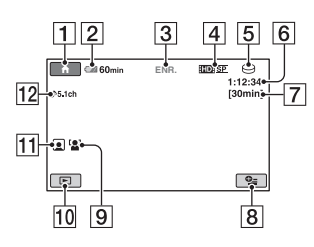

# **Enregistrement d'images fixes**

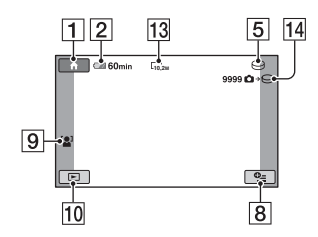

# **Visualisation de films**

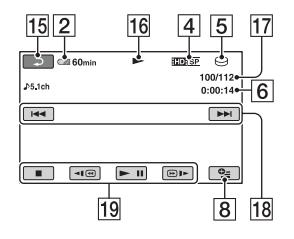

# **Visualisation d'images fixes**

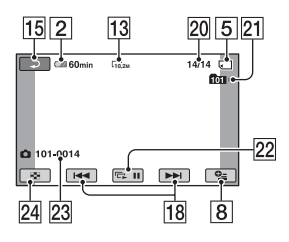

#### **1** Bouton HOME

- **2** Autonomie de la batterie (approximative)
- **3** Etat de l'enregistrement ([VEILLE] (veille) ou [ENR.] (enregistrement))
- 4 Qualité d'enregistrement (HD/SD) et mode d'enregistrement (FH/HQ/SP/LP)
- **5** Support d'enregistrement/lecture
- **6** Compteur (heures/minutes/secondes)
- **7** Durée de prise de vue restante
- **8** Bouton OPTION
- **9** DETECT.VISAGES
- 10 Bouton AFFICHER LES IMAGES
- 11 Réglage Index des visages
- 12 Enregistrement ambiophonique 5,1 canaux
- 13 Taille d'image
- 14 Nombre approximatif d'images fixes pouvant être enregistrées et support/ Pendant l'enregistrement d'images fixes
- 15 Bouton de retour
- 16 Mode de lecture
- 17 Numéro du film en cours de lecture/ Nombre total de films enregistrés
- 18 Bouton précédent/suivant
- 19 Boutons de commande vidéo
- 20 Numéro de l'image fixe en cours de lecture/Nombre total d'images fixes enregistrées
- 21 Dossier de lecture S'affiche uniquement lorsque le support de lecture des images fixes est un « Memory Stick PRO Duo ».
- 22 Bouton diaporama
- 23 Nom du fichier de données
- 24 Bouton VISUAL INDEX

# **Indicateurs affichés en cas de modifications**

Les indicateurs suivants apparaissent lors de l'enregistrement/la lecture pour indiquer les réglages de votre caméscope.

En haut à gauche Au centre En haut à droite

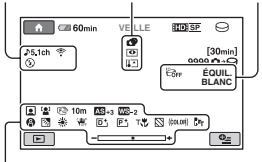

En bas

#### **En haut à gauche**

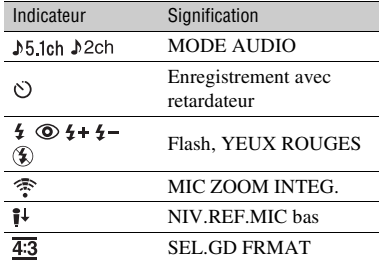

#### **Au centre**

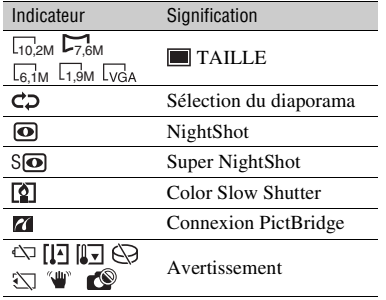

# **En haut à droite**

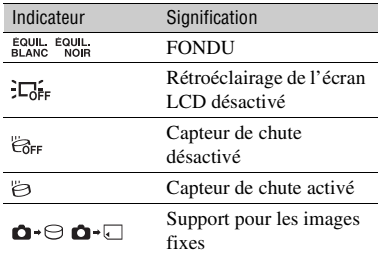

#### **En bas**

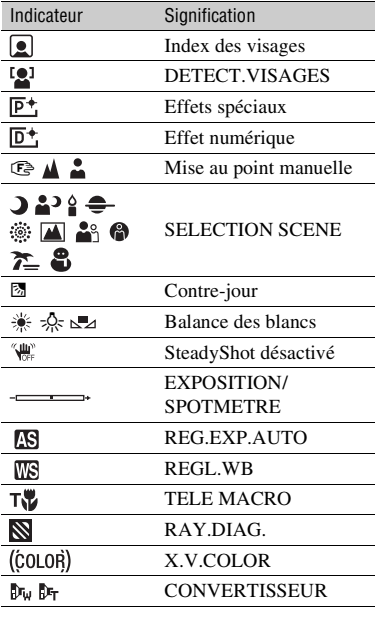

#### **ζ<sup>ί</sup> Conseils**

• Les indicateurs et leur position sont approximatifs et peuvent être différents de ceux que vous voyez réellement. Pour plus d'informations, reportez-vous au « Guide pratique de Handycam » (PDF).

• La date et l'heure d'enregistrement sont automatiquement enregistrées sur le support. Elles ne s'affichent pas pendant l'enregistrement. Toutefois, vous pouvez les vérifier dans [CODE DONNEES] pendant la lecture.

# <span id="page-21-1"></span><span id="page-21-0"></span>**Exécution de diverses fonctions - « HOME » et « OPTION »**

Vous pouvez afficher l'écran du menu en appuyant sur  $\bigcap$  (HOME)  $\bigcap$  (ou  $\bigcap$ )/ (OPTION). Pour plus d'informations sur les options de menu, reportez-vous au « Guide pratique de Handycam » (PDF) ([p. 27\)](#page-26-2).

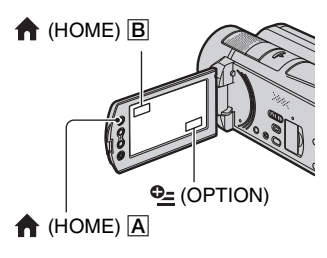

# **Utilisation du HOME MENU**

Vous pouvez modifier les réglages de fonctionnement selon vos souhaits. Appuyez sur  $\bigcap$  (HOME)  $\bigtriangleup$  (ou  $\bigtriangleup$ ) pour afficher l'écran du menu.

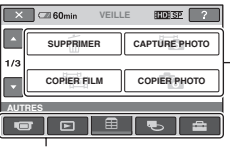

Options de menu

**Catégorie** 

- **1 Appuyez sur la catégorie souhaitée, puis sur l'option pour modifier le réglage.**
- **2 Conformez-vous aux instructions affichées.**

# z **Conseils**

- Si l'option n'apparaît pas à l'écran, appuyez sur  $\Box$  /  $\Box$  pour changer de page.
- Pour masquer l'écran HOME MENU, appuyez  $\text{sur } \boxed{\times}$ .
- Vous ne pouvez pas sélectionner ou activer simultanément des options grisées avec le mode de lecture/prise de vue en cours.

#### **Pour afficher l'explication du HOME MENU (HELP)**

- $\Omega$  Appuyez sur  $\Omega$  (HOME)  $\overline{A}$  (ou  $\overline{B}$ ).
- 2 Appuyez sur (HELP).

Le bas du bouton  $\boxed{?}$  (HELP) devient orange.

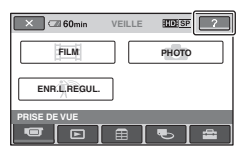

3 Appuyez sur l'option dont vous souhaitez connaître le contenu.

Lorsque vous appuyez sur une option, l'explication correspondante s'affiche à l'écran.

Pour appliquer l'option sélectionnée, appuyez sur [OUI].

# **Utilisation du OPTION MENU**

Le MENU  $Q$  (OPTION) apparaît sous la forme d'une fenêtre contextuelle comme lorsque vous cliquez avec le bouton droit de la souris sur l'ordinateur.

Appuyez sur  $Q_=(\text{OPTION})$  pour afficher les options de menu que vous pouvez modifier dans la situation actuelle.

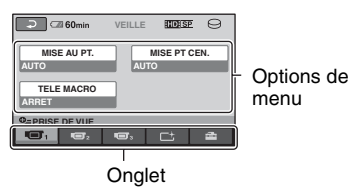

**1 Appuyez sur l'onglet souhaité, puis sur l'option pour modifier le réglage.**

# **2 Une fois le réglage terminé, appuvez sur OK.**

#### **(3) Remarques**

- Si l'option souhaitée n'apparaît pas à l'écran, appuyez sur un autre onglet. Si vous ne trouvez l'option nulle part, c'est qu'elle n'est pas disponible dans la situation actuelle.
- Le MENU  $\mathbf{Q}$  (OPTION) ne peut pas être utilisé pendant l'opération Easy Handycam.

# **Eléments du HOME MENU**

Catégorie **(PRISE DE VUE)** 

FILM\*

PHOTO\*

ENR.L.REGUL.

Catégorie **De CAFFICHER LES IMAGES)** 

VISUAL

INDEX\*

圖 INDEX\*

 $\bullet$  INDEX\*

LISTE DE

LECTURE

Catégorie (AUTRES)

SUPPRIMER\* [THE SUPPRIMER], [<sup> $\blacksquare$ </sup> SUPPRIMER]

CAPTURE **PHOTO** 

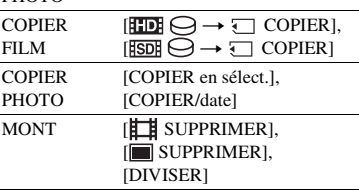

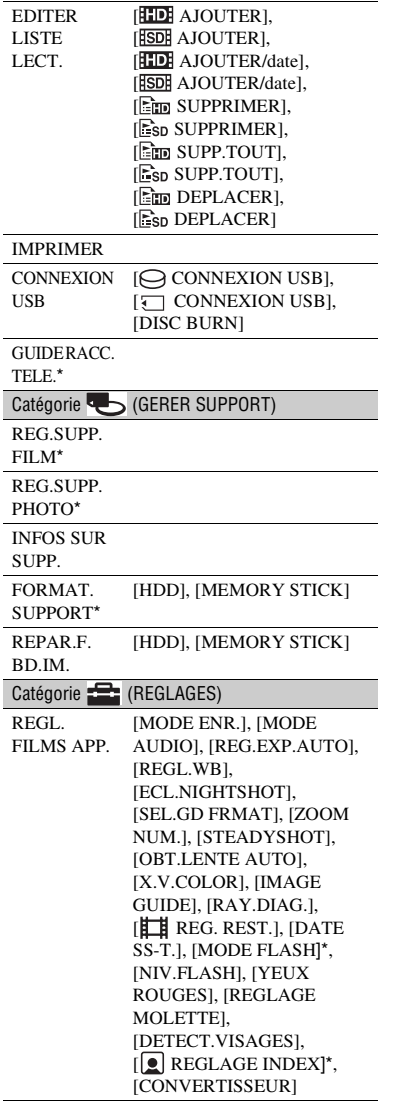

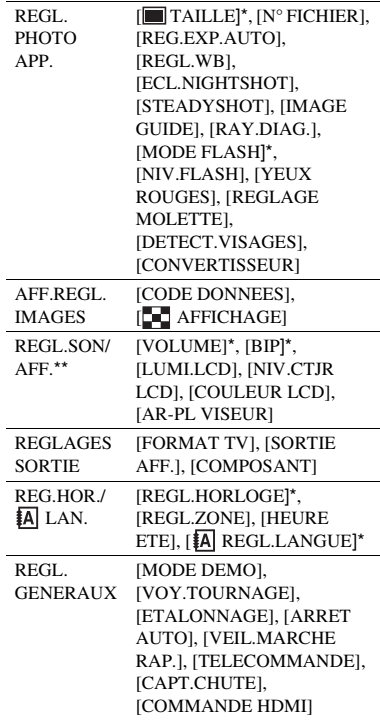

\* Vous pouvez également régler ces options pendant l'opération Easy Handycam.

\*\* Le nom du menu devient [REGLAGES SON] pendant l'opération Easy Handycam.

**Enregistrement/Lecture** 

# <span id="page-24-0"></span>**Sauvegarde d'images**

# **Eléments du OPTION MENU**

Les options ci-dessous sont réglables uniquement dans le OPTION MENU.

#### Onglet **T**

[MISE AU PT.], [MISE PT CEN.], [TELE MACRO], [EXPOSITION], [SPOTMETRE], [SELECTION SCENE], [BAL BLANCS], [COLOR SLOW SHTR], [SUPER NIGHTSHOT]

Onglet  $\Gamma$ <sup>+</sup>

[FONDU], [EFFET NUM.], [EFFET SPEC.]

Onglet  $\triangle$ 

[MIC ZOOM INTEG.], [NIV.REF.MIC], [RETARDATEUR], [CHRONO], [ENREGISTRER SON]

– (L'onglet affiché dépend de la situation/ Absence d'onglet)

[DIAPORAMA], [REG.DIAPORAMA], [COPIES], [DATE/HEURE], [TAILLE]

En raison de la capacité limitée du support, veillez à sauvegarder les données d'image sur des supports externes comme un DVD-R ou un ordinateur.

Vous pouvez enregistrer les images stockées dans le caméscope de la manière suivante.

# **Utilisation d'un ordinateur**

A l'aide du logiciel « Picture Motion Browser » disponible sur le CD-ROM fourni, vous pouvez sauvegarder les images avec une qualité HD (haute définition) ou SD (définition standard).

Vous pouvez réécrire les films avec une qualité d'image HD (haute définition) de l'ordinateur sur votre caméscope, si nécessaire. Pour plus d'informations, reportez-vous au « Manuel de PMB » [\(p. 29](#page-28-0)).

# **Création d'un disque d'une simple pression sur une touche (One Touch Disc Burn)**

Les images enregistrées sur le disque dur du caméscope peuvent être sauvegardées directement sur un disque en appuyant simplement sur la touche  $\bigcirc$  (DISC BURN).

# **Sauvegarde d'images sur un ordinateur (Easy PC Back-up)**

Vous pouvez sauvegarder les images enregistrées sur le caméscope sur le disque dur d'un ordinateur.

# **Création d'un disque avec les images sélectionnées**

Vous pouvez sauvegarder les images copiées sur votre ordinateur sur un disque. Vous pouvez également éditer ces images.

# <span id="page-25-0"></span>**Suppression d'images**

# **Raccordement du caméscope à d'autres appareils**

Pour plus d'informations, reportez-vous au « Guide pratique de Handycam » (PDF).

# **Raccordement à l'aide du câble de raccordement A/V**

Vous pouvez effectuer des copies sur un magnétoscope ou un enregistreur DVD/ HDD avec une qualité d'image SD (définition standard).

# **Raccordement à l'aide du câble USB**

Vous pouvez copier des films à l'aide d'un graveur de DVD compatible, avec une qualité d'image HD (haute définition).

# Ö<sup>r</sup> Conseils

- Vous pouvez copier des films ou des images fixes du disque dur sur un « Memory Stick PRO Duo ».
	- Appuyez sur  $\leftarrow$  (HOME)  $\rightarrow$   $\rightleftarrows$  (AUTRES)  $\rightarrow$  [COPIER FILM]/[COPIER PHOTO].

Avant l'opération, sélectionnez le support contenant l'image à supprimer [\(p. 12](#page-11-0)).

# **Suppression de films**

- **1** Appuyez sur  $\bigcap$  (HOME)  $\rightarrow$  **(AUTRES)** t **[SUPPRIMER].**
- **2 Appuyez sur [ SUPPRIMER].**
- **3 Appuyez sur [ SUPPRIMER] ou [ SUPPRIMER], puis sur le film à supprimer.**

Le film sélectionné est repéré par  $\checkmark$ .

**4** Appuyez sur  $\overline{OK}$   $\rightarrow$   $\overline{OVI}$   $\rightarrow$   $\overline{OK}$ .

# **Pour supprimer tous les films à la fois**

A l'étape **3**, appuyez sur [**HIDE** SUPPR.TOUT]/[ **ISDE** SUPPR.TOUT]  $\rightarrow$  [OUI]  $\rightarrow$  [OUI]  $\rightarrow$  [OK].

# **Pour supprimer des images fixes**

- 1 A l'étape **2**, appuyez sur [ SUPPRIMER].
- 2 Appuyez sur [ SUPPRIMER], puis sur l'image fixe à supprimer. L'image fixe sélectionnée est repérée  $par \mathcal{J}$ .
- 3 Appuyez sur  $\overline{OK} \rightarrow [OUI] \rightarrow \overline{OK}$ .

# **Conseils**

• Pour supprimer toutes les images fixes du support, à l'étape **2**, appuyez sur  $\boxed{\blacksquare}$  SUPPR.TOUT $\rightarrow$   $\boxed{\text{OUT}}$   $\rightarrow$   $\boxed{\text{OUT}}$   $\rightarrow$  $[OK].$ 

# <span id="page-26-1"></span><span id="page-26-0"></span>**Utilisation du caméscope avec un ordinateur**

# **Guide pratique/logiciel à installer**

#### x **« Guide pratique de Handycam » (PDF)**

Le « Guide pratique de Handycam » (PDF) décrit en détail votre caméscope et son fonctionnement.

#### x **« Picture Motion Browser » (uniquement pour les utilisateurs de Windows)**

« Picture Motion Browser » est le logiciel fourni. Vous pouvez effectuer les opérations suivantes :

- Création d'un disque d'une simple pression sur une touche
- Importation d'images vers un ordinateur
- Montage d'images importées
- Création d'un disque

#### b **Remarques**

• **Le logiciel « Picture Motion Browser » fourni n'est pas pris en charge par les ordinateurs Macintosh. Pour utiliser un ordinateur Macintosh raccordé à votre caméscope, consultez le site Web suivant afin d'obtenir de plus amples détails.** 

**http://guide.d-imaging.sony.co.jp/mac/ms/fr/**

# <span id="page-26-2"></span>**Installation et affichage du « Guide pratique de Handycam » (PDF)**

Pour afficher le « Guide pratique de Handycam » (PDF), vous devez installer Adobe Reader sur votre ordinateur.

- 1 Mettez l'ordinateur sous tension.
- 2 Insérez le CD-ROM (fourni) dans le lecteur de disque de votre ordinateur.

L'écran de sélection de l'installation apparaît.

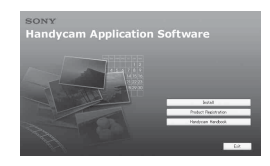

3 Cliquez sur [Handycam Handbook]. L'écran de sélection du « Guide pratique de Handycam » (PDF) apparaît.

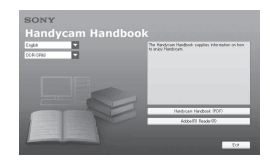

- 4 Sélectionnez la langue souhaitée et le nom du modèle de votre Handycam, puis cliquez sur [Handycam Handbook (PDF)]. L'installation commence. Une fois l'installation terminée, l'icône de raccourci du « Guide pratique de Handycam » (PDF) apparaît sur le bureau de votre ordinateur.
	- Le nom du modèle de votre Handycam est imprimé sur le dessous de l'appareil.
- $(5)$  Cliquez sur [Exit]  $\rightarrow$  [Exit], puis retirez le CD-ROM du lecteur de disque de votre ordinateur.

Pour afficher le « Guide pratique de Handycam », double-cliquez sur l'icône de raccourci du « Guide pratique de Handycam ».

# **Ö** Conseils

- Pour les utilisateurs de Macintosh, conformezvous aux étapes suivantes.
	- **1** Mettez l'ordinateur sous tension.
	- 2 Insérez le CD-ROM (fourni) dans le lecteur de disque de votre ordinateur.
	- 3 Ouvrez le dossier [Handbook] situé sur le CD-ROM, double-cliquez sur le dossier [FR], puis faites glisser le fichier « Handbook.pdf » sur l'ordinateur.

Pour afficher le « Guide pratique de Handycam », double-cliquez sur « Handbook.pdf ».

### <span id="page-27-0"></span>**Installation de « Picture Motion Browser »**

#### $\blacksquare$  Configuration requise

**Système d'exploitation :** Microsoft Windows 2000 Professional SP4/ Windows XP SP2\*/Windows Vista\*

\* Les éditions 64-bit et Starter (Edition) ne sont pas prises en charge.

L'installation standard est requise. Le fonctionnement n'est pas garanti si le système d'exploitation ci-dessus a été mis à niveau ou s'il se trouve dans un environnement à plusieurs amorçages.

**Processeur :** Intel Pentium 4 2,8 GHz ou supérieur (Intel Pentium 4 3,6 GHz ou supérieur, Intel Pentium D 2,8 GHz ou supérieur, Intel Core Duo 1,66 GHz ou supérieur, ou Intel Core 2 Duo 1,66 GHz ou supérieur recommandé) Un processeur Intel Pentium III 1 GHz ou supérieur permet de réaliser les opérations suivantes :

- Importation du contenu vers l'ordinateur
- One Touch Disc Burn
- Création d'un disque au format AVCHD/ DVD vidéo
- Copie d'un disque
- Traitement du contenu en qualité d'image SD (définition standard) uniquement

**Mémoire :** Pour Windows 2000/Windows XP : 512 Mo ou davantage (1 Go ou davantage recommandé) Pour le traitement des images avec une qualité d'image SD (définition standard) uniquement, une mémoire de 256 Mo ou davantage est nécessaire.

Pour Windows Vista : 1 Go ou davantage

- **Disque dur :** Volume de disque requis pour l'installation : environ 500 Mo (10 Go ou davantage peuvent être nécessaires pour la création de disques au format AVCHD)
- **Affichage :** 1 024 × 768 points minimum

**Autres :** Port  $\psi$  USB (doit être fourni en standard, Hi-Speed USB (compatible USB 2.0) recommandé), graveur de DVD (lecteur de CD-ROM nécessaire pour l'installation)

#### **Attention**

Ce caméscope capture des vidéos haute définition en format AVCHD. A l'aide du logiciel fourni pour PC, les vidéos haute définition peuvent être copiées sur support DVD. Toutefois, un support DVD contenant des vidéos AVCHD ne doit pas être utilisé sur des lecteurs ou graveurs de DVD; le lecteur/graveur de DVD risquerait de ne pas pouvoir éjecter le support et pourrait effacer le contenu de ce dernier sans avertissement. Un support DVD contenant des vidéos AVCHD peut être lu sur un lecteur/graveur de Blu-ray Disc™ compatible ou sur tout autre appareil compatible.

#### <span id="page-27-1"></span>x **Procédure d'installation**

Vous devez installer le logiciel sur votre ordinateur Windows **avant de raccorder votre caméscope à l'ordinateur**.

L'installation n'est requise que lors de la première utilisation.

Le contenu et les procédures peuvent varier en fonction du système d'exploitation.

- 1 Vérifiez que votre caméscope n'est pas raccordé à l'ordinateur.
- 2 Mettez l'ordinateur sous tension.

#### b **Remarques**

- Connectez-vous en tant qu'administrateur pour l'installation.
- Avant d'installer le logiciel, fermez toutes les applications en cours sur l'ordinateur.
- 3 Insérez le CD-ROM fourni dans le lecteur de disque de votre ordinateur.

L'écran d'installation apparaît.

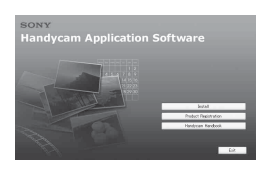

#### **Si l'écran ne s'affiche pas**

- **1** Cliquez sur [Start], puis sur [My Computer]. (Pour Windows 2000, double-cliquez sur [My Computer]).
- <sup>2</sup> Double-cliquez sur [SONYPICTUTIL (E:)] (CD-ROM) (lecteur de disque).\*
	- \* Le nom du lecteur (tel que (E:)) peut changer en fonction de l'ordinateur.
- 4 Cliquez sur [Install].
- 5 Sélectionnez la langue de l'application à installer, puis cliquez sur [Next].
- 6 Lorsque l'écran de confirmation de la connexion apparaît, raccordez votre caméscope à l'ordinateur en vous conformant aux étapes suivantes.
	- 1 Raccordez l'adaptateur secteur à la Handycam Station et à une prise murale.
	- 2 Installez le caméscope sur la Handycam Station, puis mettez votre caméscope sous tension.
	- $\bigotimes$  Raccordez la prise  $\psi$  (USB) de la Handycam Station ([p. 19\)](#page-18-0) à l'ordinateur à l'aide du câble USB fourni.

L'écran [SELECT.USB] apparaît automatiquement sur votre caméscope.

 $\bullet$  Appuyez sur [ $\ominus$  CONNEXION USB] ou [ CONNEXION USB] sur l'écran [SELECT.USB] de votre caméscope.

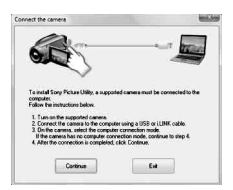

- 8 Lisez le [License Agreement], sélectionnez [I accept the terms of the license agreement] si vous l'acceptez, puis cliquez sur [Next].
- 9 Vérifiez les paramètres d'installation, puis cliquez sur [Install].
- 0 Conformez-vous aux instructions affichées pour installer le logiciel. Selon l'ordinateur, il peut être nécessaire d'installer un logiciel tiers. Si l'écran d'installation s'affiche, conformez-vous aux instructions pour installer le logiciel requis.
- qa Le cas échéant, redémarrez l'ordinateur une fois l'installation terminée.
- (12) Retirez le CD-ROM du lecteur de disque de votre ordinateur.

# **Pour débrancher le câble USB**

- $\textcircled{1}$  Cliquez sur l'icône  $\textcircled{1}$   $\rightarrow$  [Safely remove USB Mass Storage Device $] \rightarrow [OK]$ (Windows 2000 uniquement) de la barre des tâches située dans la partie inférieure droite du bureau de l'ordinateur.
- $\textcircled{2}$  Appuyez sur [FIN]  $\rightarrow$  [OUI] sur écran de votre caméscope.
- 3 Débranchez le câble USB.

# <span id="page-28-0"></span>**Fonctionnement du « Picture Motion Browser »**

Pour lancer « Picture Motion Browser », cliquez sur [Start]  $\rightarrow$  [All Programs]  $\rightarrow$  $[Sonv$  Picture Utility $] \rightarrow [PMB - Picture]$ Motion Browser]. Pour le fonctionnement de base du « Picture Motion Browser », reportez-vous au « Manuel de PMB ». Pour afficher « Manuel de PMB », cliquez sur [Start]  $\rightarrow$  $[All Programs] \rightarrow [Sony Picture Utility]$  $\rightarrow$  [Aide]  $\rightarrow$  [Manuel de PMB].

#### Ö<sup>r</sup> Conseils

• Si l'écran [SELECT.USB] ne s'affiche pas, appuyez sur  $\leftarrow$  (HOME)  $\rightarrow$   $\rightleftarrows$  (AUTRES)  $\rightarrow$  [CONNEXION USB].

7 Cliquez sur [Continue].

# <span id="page-29-1"></span><span id="page-29-0"></span>*Dépannage* **Dépannage**

Si vous rencontrez un problème pendant l'utilisation de votre caméscope, utilisez le tableau suivant pour essayer d'y remédier. Si le problème persiste, débranchez la source d'alimentation et contactez votre revendeur Sony.

# **Remarques avant d'envoyer votre caméscope en réparation**

- Selon le problème, il se peut que le disque dur actuel de votre caméscope ait besoin d'être initialisé ou remplacé. Dans cette éventualité, les données stockées sur le disque dur seront effacées. Enregistrez les données du disque dur interne (reportez-vous au « Guide pratique de Handycam » (PDF)) sur un autre support (sauvegarde) avant d'envoyer votre caméscope en réparation. Aucun dédommagement ne sera accordé en cas de perte de données de votre disque dur.
- Lors de la réparation, il se peut qu'une quantité minimale de données stockées sur le disque dur soit vérifiée afin de déceler le problème. Cependant, votre revendeur Sony ne conserve ni n'effectue aucune copie de vos données.
- Pour plus d'informations sur les problèmes de votre caméscope, reportez-vous au « Guide pratique de Handycam » (PDF) et pour raccorder l'ordinateur, reportez-vous au « Manuel de PMB ».

#### **Le caméscope ne se met pas sous tension.**

- Fixez une batterie chargée sur le caméscope ([p. 8\)](#page-7-1).
- Raccordez la fiche de l'adaptateur secteur à la prise murale [\(p. 8\)](#page-7-1).

#### **Le caméscope ne fonctionne pas, même lorsqu'il est mis sous tension.**

• Un délai de quelques secondes s'écoule après la mise sous tension, avant que votre caméscope ne soit prêt pour l'enregistrement. Il ne s'agit pas d'un dysfonctionnement.

- Débranchez l'adaptateur secteur de la prise murale ou retirez la batterie, puis rebranchez-le au bout d'1 minute environ. S'il ne fonctionne toujours pas, appuyez sur la touche RESET ([p. 18\)](#page-17-1) à l'aide d'un objet pointu (Si vous appuyez sur la touche RESET, tous les réglages, y compris celui de l'horloge, sont réinitialisés).
- La température de votre caméscope est extrêmement élevée. Mettez votre caméscope hors tension et laissez-le pendant un moment dans un endroit frais.
- La température de votre caméscope est extrêmement basse. Laissez le caméscope allumé. Mettez le caméscope hors tension et placez-le dans un endroit chaud. Laissez-y le caméscope pendant un moment, puis mettez-le sous tension.

#### **Votre caméscope chauffe.**

• L'appareil est allumé depuis un certain temps. Il ne s'agit pas d'un dysfonctionnement.

#### **Une coupure soudaine de courant se produit.**

- Utilisez l'adaptateur secteur.
- Remettez l'appareil sous tension.
- Rechargez la batterie [\(p. 8](#page-7-1)).

#### **Lorsque vous appuyez sur START/ STOP ou sur PHOTO, le caméscope n'enregistre pas d'images.**

- Réglez le commutateur POWER sur  $\Box$  (Film) ou  $\Box$  (Fixe) ([p. 14\)](#page-13-1).
- Vous ne pouvez pas enregistrer d'images en mode veille. Appuyez sur la touche QUICK ON [\(p. 17](#page-16-4)).
- Votre caméscope enregistre, sur le support, l'image que vous venez de capturer. Pendant cette opération, vous ne pouvez pas effectuer un nouvel enregistrement.
- Le support est saturé. Supprimez les images superflues ([p. 26](#page-25-0)).
- Le nombre total de scènes de film ou d'images fixes dépasse la capacité d'enregistrement du support. Supprimez les images superflues [\(p. 26](#page-25-0)).

#### **L'enregistrement s'arrête.**

• La température de votre caméscope est extrêmement élevée/faible. Mettez votre caméscope hors tension et laissez-le pendant un moment dans un endroit frais/chaud.

#### **Vous ne pouvez pas installer « Picture Motion Browser ».**

- Vérifiez l'environnement informatique requis pour installer « Picture Motion Browser ».
- Installez « Picture Motion Browser » dans le bon ordre ([p. 28\)](#page-27-1).

#### **« Picture Motion Browser » ne fonctionne pas correctement.**

• Quittez « Picture Motion Browser » et redémarrez l'ordinateur.

#### **L'ordinateur ne reconnaît pas votre caméscope.**

- Débranchez de la prise USB de l'ordinateur les appareils autres que le clavier, la souris et le caméscope.
- Débranchez le câble USB de l'ordinateur et de la Handycam Station, puis redémarrez l'ordinateur et raccordez-le à nouveau à votre caméscope dans l'ordre correct.

#### <span id="page-30-0"></span>**Code d'autodiagnostic/ Indicateurs d'avertissement**

Si des indicateurs s'affichent sur l'écran LCD ou dans le viseur, vérifiez les points suivants.

Si le problème persiste, même après plusieurs tentatives pour y remédier, contactez votre revendeur Sony ou votre centre de service après-vente agréé Sony.

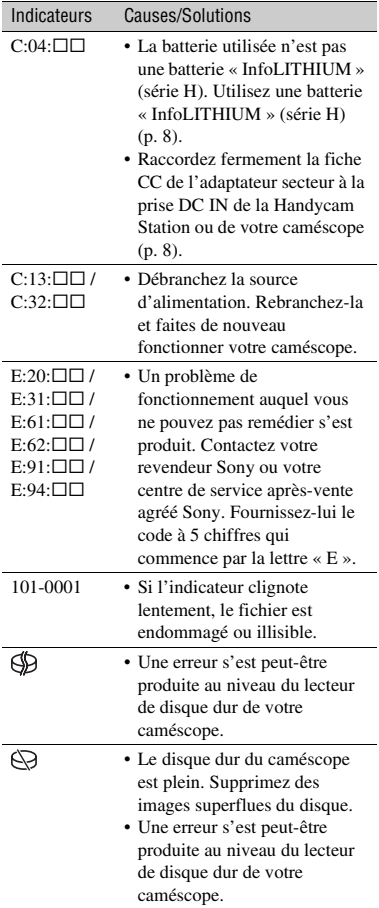

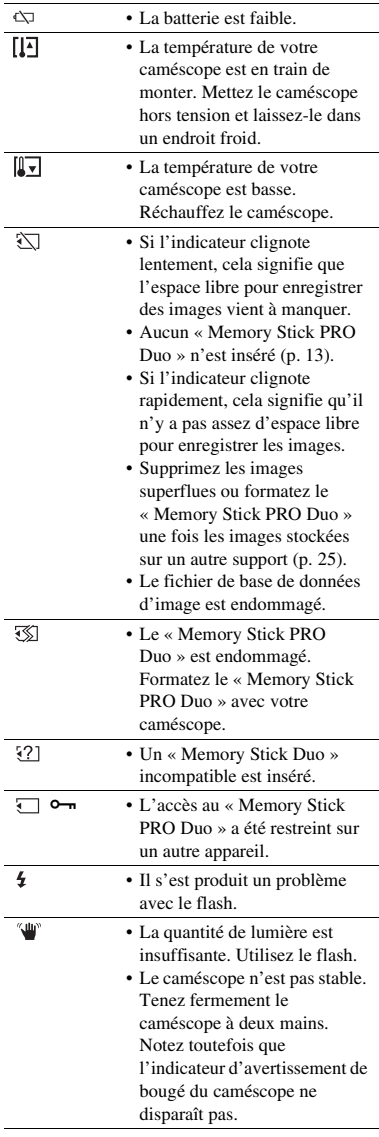

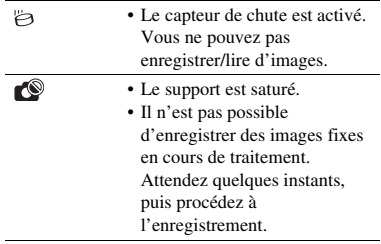

# <span id="page-32-1"></span><span id="page-32-0"></span>**Précautions**

# **A propos de l'utilisation et l'entretien**

- N'utilisez pas et ne rangez pas le caméscope et ses accessoires dans les endroits suivants :
	- dans des endroits extrêmement chauds, froids ou humides. Ne les exposez jamais à des températures supérieures à 60 °C, comme en plein soleil, à proximité de chauffages ou dans un véhicule garé au soleil. Ils pourraient ne pas fonctionner correctement ou être déformés.
	- A proximité de forts champs magnétiques ou de vibrations mécaniques. Le caméscope pourrait ne pas fonctionner correctement.
	- A proximité d'ondes radio ou de radiations fortes. Le caméscope pourrait ne pas enregistrer correctement.
	- Près de récepteurs AM ou d'équipements vidéo. Des parasites pourraient apparaître.
	- A la plage ou dans des endroits poussiéreux. Si du sable ou de la poussière pénètre dans votre caméscope, celui-ci peut ne pas fonctionner correctement. Ce problème peut parfois être irréversible.
	- A proximité de fenêtres ou en extérieur, là où l'écran LCD, le viseur ou l'objectif risquent d'être exposés au soleil. Cela risque d'endommager l'intérieur de l'écran LCD ou du viseur.
- Faites fonctionner le caméscope sur 6,8 V/ 7,2 V CC (batterie) ou 8,4 V CC (adaptateur secteur).
- Pour le fonctionnement sur secteur (CA) ou sur courant continu (CC), utilisez les accessoires recommandés dans ce mode d'emploi.
- Ne mouillez pas votre caméscope, par exemple, avec de l'eau de pluie ou de mer. Si le caméscope est mouillé, il risque de ne pas fonctionner correctement. Ce problème peut parfois être irréversible.
- Si un objet ou du liquide pénètre dans le caméscope, débranchez-le et faites-le vérifier par un revendeur Sony avant de continuer à l'utiliser.
- Evitez toute manipulation brusque, tout démontage ou toute modification du magnétoscope ainsi que tout choc physique ou impact, par exemple en heurtant l'appareil, en le faisant tomber ou en marchant dessus. Prenez particulièrement soin de l'objectif.
- Laissez le commutateur POWER réglé sur OFF (CHG) lorsque vous n'utilisez pas le caméscope.
- N'enveloppez pas le caméscope dans du tissu (serviette, etc.), pendant l'utilisation. Cela pourrait entraîner une surchauffe interne de l'appareil.
- Lorsque vous débranchez le cordon d'alimentation, tirez sur la fiche et non sur le cordon.
- N'abîmez pas le cordon d'alimentation, par exemple en posant un objet lourd dessus.
- Veillez à ce que les contacts métalliques restent toujours propres.
- Laissez la télécommande et la pile bouton hors de portée des enfants. En cas d'ingestion accidentelle de la pile, consultez immédiatement un médecin.
- En cas de fuite du liquide électrolytique de la pile :
	- Contactez votre centre de service après-vente agréé Sony.
	- Nettoyez la partie de la peau qui a été en contact avec le liquide.
	- en cas de contact avec les yeux, rincez-les à grande eau et consultez un médecin.

#### ■ Si vous n'utilisez pas votre caméscope **pendant une longue période**

- Mettez-le régulièrement sous tension et laissezle fonctionner en lisant ou en enregistrant des images pendant 3 minutes environ.
- Déchargez entièrement la batterie avant de la ranger.

# **Ecran LCD**

- N'exercez pas de pression excessive sur l'écran LCD, car cela pourrait l'endommager.
- Si vous utilisez le caméscope dans un endroit froid, une image rémanente peut apparaître sur l'écran LCD. Il ne s'agit pas d'un dysfonctionnement.
- Lorsque vous utilisez le caméscope, l'arrière de l'écran LCD peut devenir chaud. Il ne s'agit pas d'un dysfonctionnement.

#### **Pour nettover l'écran LCD**

Il est conseillé d'utiliser un chiffon doux pour nettoyer l'écran LCD s'il est couvert de traces de doigts ou de poussière. Lorsque vous utilisez le kit de nettoyage LCD (en option), n'appliquez pas de liquide de nettoyage directement sur l'écran LCD. Utilisez un chiffon imbibé de liquide.

# **Remarques sur la manipulation du boîtier**

- Si le boîtier est sale, nettoyez la surface du caméscope avec un chiffon doux légèrement humidifié, puis essuyez-le avec un chiffon doux et sec.
- Afin de ne pas abîmer la surface, évitez les opérations suivantes :
	- utilisation de solvants, tels que des diluants, de l'essence, de l'alcool, des chiffons imprégnés de produits chimiques, des répulsifs, de l'insecticide et du filtre solaire
	- manipulation du caméscope avec les substances décrites ci-dessus sur les mains
	- mise en contact du boîtier avec des objets en caoutchouc ou en vinyle pendant une longue période

# **A propos de l'entretien et du stockage de l'objectif**

- Essuyez la surface de l'objectif avec un chiffon doux dans les cas suivants :
	- lorsqu'il y a des traces de doigts sur la surface de l'objectif
	- lorsque vous utilisez le caméscope dans des lieux chauds ou humides
	- lorsque l'objectif est exposé à de l'air salé, comme au bord de la mer
- Rangez l'objectif dans un lieu bien aéré, à l'abri de la poussière et de la saleté.
- Pour éviter la formation de moisissures, nettoyez régulièrement l'objectif comme indiqué ci-dessus. Il est recommandé de faire fonctionner votre caméscope environ une fois par mois pour le conserver longtemps dans un état de fonctionnement optimal.

# **Remarques sur le chargement de la batterie rechargeable intégrée**

Le caméscope est équipé d'une batterie rechargeable intégrée permettant de conserver en mémoire la date, l'heure et d'autres réglages, même lorsque le commutateur POWER est réglé sur OFF (CHG). La batterie rechargeable intégrée est toujours chargée lorsque le caméscope est raccordé à la prise murale via l'adaptateur secteur ou lorsque la batterie est installée. La batterie rechargeable est

entièrement déchargée au bout de **3 mois** environ si vous n'utilisez pas du tout votre caméscope. Utilisez le caméscope après avoir chargé la batterie rechargeable intégrée.

Néanmoins, même si la batterie rechargeable intégrée n'est pas chargée, le fonctionnement du caméscope n'est pas affecté tant que vous n'enregistrez pas la date.

#### x **Procédures**

Branchez votre caméscope sur une prise murale à l'aide de l'adaptateur secteur fourni et laissez le commutateur POWER réglé sur OFF (CHG) pendant plus de 24 heures.

#### **Pour changer la pile de la télécommande**

- 1 Tout en appuyant sur le loquet, insérez l'ongle dans la fente pour ouvrir le couvercle du logement de la pile.
- 2 Placez une nouvelle pile avec le pôle + orienté vers le haut.
- 3 Réinsérez le logement de la pile dans la télécommande jusqu'au déclic.

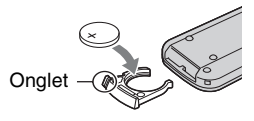

# **AVERTISSEMENT**

La pile peut exploser si vous ne la manipulez pas avec soin. Ne rechargez pas la pile, ne la démontez et ne la jetez pas au feu.

• Lorsque la pile au lithium devient faible, le rayon de fonctionnement de la télécommande peut être réduit ou cette dernière peut ne pas fonctionner correctement. Dans ce cas, remplacez la pile par une pile au lithium Sony CR2025. L'utilisation d'une pile d'un type différent peut entraîner des risques d'incendie ou d'explosion.

# <span id="page-34-0"></span>**Caractéristiques techniques**

# **Système**

Format de compression vidéo : AVCHD (HD)/ MPEG2 (SD)/JPEG (Images fixes) Format de compression audio : Dolby Digital 2/ 5,1 canaux Dolby Digital 5.1 Creator Signal vidéo : système couleur PAL, normes CCIR Standard 1080/50i Disque dur : HDR-SR11E : 60 Go HDR-SR12E : 120 Go Quand vous mesurez la capacité d'un support, 1 Go est égal à 1 milliard d'octets, dont une partie est utilisée pour la gestion des données. Format d'enregistrement : Film (HD) : AVCHD 1080/50i Film (SD) : MPEG2-PS Image fixe : Exif Ver.2.2\* Viseur : viseur électrique, couleur Dispositif d'image : capteur CMOS 5,8 mm (type 1/3,13) Pixels d'enregistrement (image fixe, 4:3) : Max. 10,2 méga (3 680 × 2 760) pixels\*\* Total : environ 5 660 000 pixels Efficaces (film, 16:9) : environ 3 810 000 pixels Efficaces (image fixe, 16:9) : environ 3 810 000 pixels Efficaces (image fixe, 4:3) : environ 5 080 000 pixels Objectif : Carl Zeiss Vario-Sonnar T  $12 \times$  (optique),  $24 \times$ ,  $150 \times$  (numérique) Distance focale :  $F1,8 \sim 3,1$ Diamètre du filtre : 37 mm  $f=4.9 \sim 58.8$  mm En cas de conversion en un appareil photo 35 mm Pour les films : 40 ~ 480 mm (16:9) Pour les images fixes :  $37 \sim 444$  mm (4:3) Température de couleur : [AUTO], [UNE PRES.], [INTERIEUR] (3 200 K), [EXTERIEUR] (5 800 K) Eclairage minimal : 5 lx (lux) (en mode [OBT.LENTE AUTO] [MARCHE], vitesse d'obturation 1/25 sec)

0 lx (lux) (en mode NightShot)

- \* « Exif » est un format de fichier pour les images fixes établi par la JEITA (Japan Electronics and Information Technology Industries Association). Les fichiers enregistrés à ce format peuvent contenir des informations supplémentaires, telles que les informations relatives au réglage de votre caméscope au moment de l'enregistrement.
- \*\* La gamme de pixels unique du système de traitement d'image et du capteur ClearVid CMOS de Sony (BIONZ) permet d'obtenir une résolution d'image fixe équivalente aux tailles décrites.

# **Connecteurs d'entrée/de sortie**

Connecteur A/V à distance : prise de sortie composante/vidéo et audio Prise HDMI OUT : connecteur HDMI Type C mini Prise casque : mini-prise stéréo (∅ 3,5 mm) Prise entrée micro : mini-prise stéréo (∅ 3,5 mm) Prise USB : mini-B

# **Ecran LCD**

Image : 8,0 cm (type 3,2, format 16:9) Nombre total de points : 921 600 (1 920 × 480)

# **Généralités**

Alimentation requise : 6,8 V/7,2 V CC (batterie) 8,4 V CC (adaptateur secteur) Consommation électrique moyenne : pendant une prise de vue du caméscope à l'aide du viseur avec une luminosité normale : Disque dur : HD : 4,2 W SD : 3,6 W « Memory Stick PRO Duo » : HD : 4,2 W SD : 3,5 W pendant une prise de vue du caméscope à l'aide de l'écran LCD avec une luminosité normale : Disque dur : HD : 4,5 W SD : 3,8 W « Memory Stick PRO Duo »: HD : 4,5 W SD : 3,8 W Température de fonctionnement : 0 °C à + 40 °C Température de stockage : -20 °C à + 60 °C

Dimensions (approx.) :  $83 \times 76 \times 138$  mm (l/h/p) y compris les parties saillantes  $83 \times 76 \times 138$  mm (l/h/p) y compris les parties saillantes, la batterie rechargeable fournie jointe

Poids (approx.) : HDR-SR11E : 560 g, appareil principal uniquement 640 g, y compris la batterie rechargeable fournie HDR-SR12E : 570 g, appareil principal uniquement 650 g, y compris la batterie rechargeable fournie

#### **Handycam Station DCRA-C210**

#### **Connecteurs d'entrée/de sortie**

Prise A/V OUT : prise de sortie composante/vidéo et audio

Prise USB : mini-B

#### **Adaptateur secteur AC-L200/L200B**

Alimentation requise : 100 V à 240 V CA, 50/ 60 Hz

Consommation de courant : 0,35 - 0,18 A

Consommation électrique : 18 W

Tension de sortie : 8,4 V CC\*

Température de fonctionnement :  $0^{\circ}$ C à + 40 °C

Température de stockage : -20 °C à + 60 °C

Dimensions (approx.) :  $48 \times 29 \times 81$  mm (l/h/p), parties saillantes non comprises

Poids (approx.) : 170 g, cordon d'alimentation non compris

\* Reportez-vous à l'étiquette collée sur l'adaptateur secteur pour connaître les autres caractéristiques techniques.

#### **Batterie rechargeable NP-FH60**

Tension de sortie maximale : 8,4 V CC Tension de sortie : 7,2 V CC Capacité : 7,2 Wh (1 000 mAh) Type : aux ions de lithium

La conception et les caractéristiques techniques de votre caméscope et des accessoires peuvent être modifiées sans avis préalable.

• Votre caméscope est produit sous licence de Dolby Laboratories.

#### **A propos des marques commerciales**

- **« Handycam » et HANTIDVCATI** sont des marques déposées de Sony Corporation.
- « AVCHD » et le logo « AVCHD » sont des marques commerciales de Matsushita Electric Industrial Co., Ltd. et Sony Corporation.
- « Memory Stick », «  $\sum_{\text{Memory } \text{Succ}_w}$  », « Memory Stick Duo », « MEMORY STICK DUO », « Memory Stick PRO Duo », « MEMORY STICK PRO DUO », « Memory Stick PRO-HG Duo »,

« MEMORY STICK PRO-HG DUO », « MagicGate », « MAGICGATE », « MagicGate Memory Stick » et « MagicGate Memory Stick Duo » sont des marques commerciales ou des marques déposées de Sony Corporation.

- « InfoLITHIUM » est une marque commerciale de Sony Corporation.
- « x.v.Colour » est une marque commerciale de Sony Corporation.
- « BIONZ » est une marque commerciale de Sony Corporation.
- « BRAVIA » est une marque commerciale de Sony Corporation.
- Dolby et le symbole du double D sont des marques commerciales de Dolby Laboratories.
- Dolby Digital 5.1 Creator est une marque commerciale de Dolby Laboratories.
- HDMI, le logo HDMI et High-Definition Multimedia Interface sont des marques commerciales ou des marques déposées de HDMI Licensing LLC.
- Microsoft, Windows, Windows Media, Windows Vista et DirectX sont des marques commerciales ou des marques déposées de Microsoft Corporation aux Etats-Unis et/ou dans d'autres pays.
- Macintosh et Mac OS sont des marques déposées de Apple Inc. aux Etats-Unis et dans d'autres pays.
- Intel, Intel Core et Pentium sont des marques commerciales ou des marques déposées de Intel Corporation ou de ses filiales aux Etats-Unis et dans d'autres pays.
- Adobe, le logo Adobe et Adobe Acrobat sont des marques commerciales ou des marques déposées de Adobe Systems Incorporated aux Etats-Unis et/ou dans d'autres pays.
Tous les autres noms de produits cités dans le présent document peuvent être des marques commerciales ou des marques déposées de leurs sociétés respectives. Par ailleurs, les indications ™ et « ® » ne sont pas employées chaque fois qu'une marque est citée dans le présent manuel.

## <span id="page-37-0"></span>**Lees dit eerst**

Voordat u het apparaat gebruikt, moet u deze handleiding aandachtig lezen. Bewaar de handleiding voor het geval u deze later als referentiemateriaal nodig hebt.

## **WAARSCHUWING**

**Om het gevaar van brand of elektrische schokken te verkleinen, mag het apparaat niet worden blootgesteld aan regen of vocht.**

**Stel de batterijen niet bloot aan overmatige hitte zoals zonlicht, vuur en dergelijke.**

## **LET OP**

**U moet de batterij alleen vervangen door een batterij van het opgegeven type. Als u dit niet doet, kan dit brand of letsel tot gevolg hebben.**

**Zeer hoge geluidsdruk van oortelefoons en hoofdtelefoons kan gehoorbeschadiging veroorzakan.**

## **VOOR KLANTEN IN EUROPA**

## **Let op**

De elektromagnetische velden bij de specifieke frequenties kunnen het beeld en het geluid van dit apparaat beïnvloeden.

Dit product is getest en voldoet aan de beperkingen die zijn uiteengezet in de EMCrichtlijn voor het gebruik van een aansluitsnoer van minder dan 3 meter.

## **Kennisgeving**

Als de gegevensoverdracht halverwege wordt onderbroken (mislukt) door statische elektriciteit of elektromagnetische storing, moet u de toepassing opnieuw starten of de verbindingskabel (USB, enzovoort) loskoppelen en opnieuw aansluiten.

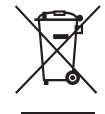

**Verwijdering van oude elektrische en elektronische apparaten (Toepasbaar in de Europese Unie en andere Europese landen met gescheiden ophaalsystemen)**

Het symbool op het product of op de verpakking wijst erop dat dit product niet als huishoudelijk afval mag worden behandeld. Het moet echter naar een plaats worden gebracht waar elektrische en elektronische apparatuur wordt gerecycled. Als u ervoor zorgt dat dit product op de correcte manier wordt verwijderd, voorkomt u voor mens en milieu negatieve gevolgen die zich zouden kunnen voordoen in geval van verkeerde afvalbehandeling. De recycling van materialen draagt bij tot het vrijwaren van natuurlijke bronnen. Voor meer details in verband met het recyclen van dit product, neemt u contact op met de gemeentelijke instanties, het bedrijf of de dienst belast met de verwijdering van huishoudafval of de winkel waar u het product hebt gekocht. Geldt ook voor dit accessoire: Afstandsbediening

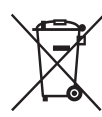

## **Verwijdering van oude batterijen (in de Europese Unie en andere Europese landen met afzonderlijke inzamelingssystemen)**

Dit symbool op de batterij of verpakking wijst erop dat de meegeleverde batterij van dit product niet als huishoudelijk afval behandeld mag worden. Door deze batterijen op juiste wijze af te voeren, voorkomt u voor mens en milieu negatieve gevolgen die zich zouden kunnen voordoen in geval van verkeerde afvalbehandeling. Het recycleren van materialen draagt bij tot het vrijwaren van natuurlijke bronnen. In het geval dat de

producten om redenen van veiligheid, prestaties dan wel in verband met dataintegriteit een permanente verbinding met batterij vereisen, dient deze batterij enkel door gekwalificeerd servicepersoneel vervangen te worden. Om ervoor te zorgen dat de batterij op een juiste wijze zal worden behandeld, dient het product aan het eind van zijn levenscyclus overhandigd te worden aan het desbetreffende inzamelingspunt voor de recyclage van elektrisch en elektronisch materiaal. Voor alle andere batterijen verwijzen we u naar het gedeelte over hoe de batterij veilig uit het product te verwijderen. Overhandig de batterij bij het desbetreffende inzamelingspunt voor de recyclage van batterijen. Voor meer details in verband met het recyclen van dit product of batterij, neemt u contact op met de gemeentelijke instanties, het bedrijf of de dienst belast met de verwijdering van huishoudafval of de winkel waar u het product hebt gekocht.

#### **Kennisgeving voor klanten in de landen waar EU-richtlijnen van toepassing zijn**

De fabrikant van dit product is Sony Corporation, 1-7-1 Konan Minato-ku Tokyo, 108-0075 Japan. De geautoriseerde vertegenwoordiger voor EMC en productveiligheid is Sony Deutschland GmbH, Hedelfinger Strasse 61, 70327 Stuttgart, Duitsland. Voor kwesties met betrekking tot service of garantie kunt u het adres in de afzonderlijke service- en garantiedocumenten gebruiken.

## **Opmerkingen bij het gebruik**

#### **Bijgeleverde items**

De cijfers tussen ( ) geven het bijgeleverde aantal weer.

- Netspanningsadapter (1)
- Netsnoer (1)
- Handycam Station  $(1)$   $\overline{A}$
- A/V-component kabel  $(1)$   $\boxed{B}$
- A/V-kabel  $(1)$   $\boxed{\text{C}}$
- USB-kabel  $(1)$   $\boxed{D}$
- 21-polige verloopstekker (1)

Alleen voor modellen met de markering  $\zeta \epsilon$  aan de onderkant.

• Draadloze afstandsbediening (1)

Er is al een lithiumknoopcelbatterij geïnstalleerd.

- Oplaadbare accu NP-FH60 (1)
- CD-ROM "Handycam Application Software" (1) ([p. 27\)](#page-62-0)
	- Picture Motion Browser (software)
	- Gids voor PMB
	- Handycam-handboek (PDF)
- "Bedieningshandleiding" (deze handleiding) (1)

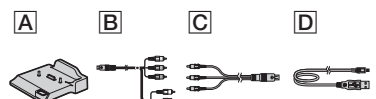

#### **De camcorder gebruiken**

- De camcorder is niet stofbestendig, spatbestendig of waterbestendig. [Zie](#page-68-0)  ["Voorzorgsmaatregelen" \(p. 33\)](#page-68-0).
- Voer geen van de volgende handelingen uit wanneer het  $\Box$ -lampje (Film)/ $\Box$ -lampje (Stilstaand beeld) of het ACCESS-lampje ([p. 12](#page-47-0), [17](#page-52-0)) brandt of knippert. Als u dit wel doet, kan het medium beschadigd raken, opgenomen beelden verloren gaan of andere storingen zich voordoen.
	- De "Memory Stick PRO Duo" verwijderen
	- De accu of netspanningsadapter van de camcorder verwijderen
	- De camcorder blootstellen aan mechanische schokken of trillingen
- Wanneer u de camcorder met communicatiekabels aansluit op een ander apparaat, moet u ervoor zorgen dat u de stekker op de juiste manier aansluit. Als u de stekker met kracht in de aansluiting duwt, kan de aansluiting worden beschadigd. Dit kan een storing in de camcorder tot gevolg hebben.
- Sluit kabels aan op het Handycam Station wanneer u de camcorder wilt gebruiken terwijl deze op het Handycam Station is geplaatst. Sluit de kabels niet tegelijk aan op het Handycam Station en de camcorder.
- Stel de camcorder niet bloot aan schokken of trillingen. De interne vaste schijf van de camcorder wordt mogelijk niet herkend of het opnemen/afspelen is niet mogelijk.

**NL**

- Gebruik de camcorder niet op plaatsen waar het erg lawaaiig is. De vaste schijf van de camcorder wordt mogelijk niet herkend of opnemen is niet mogelijk.
- Om de interne vaste schijf te beschermen tegen schokken doordat de camcorder valt, beschikt de camcorder over een valsensor\*. Wanneer de camcorder valt of in situaties zonder zwaartekracht, wordt het blokkeergeluid dat aangeeft dat deze functie van de camcorder wordt geactiveerd, mogelijk ook opgenomen. Als de valsensor meerdere keren achtereen een val registreert, wordt het opnemen/afspelen mogelijk gestopt.
- Als de temperatuur van de camcorder zeer hoog of zeer laag wordt, kunt u mogelijk niet opnemen of afspelen met de camcorder. Dit gebeurt ter beveiliging van de camcorder. In dit geval wordt een bericht weergegeven op het LCD-scherm of in de beeldzoeker [\(p. 31](#page-66-0)).
- Gebruik de camcorder niet in gebieden met een lage luchtdruk, waar de hoogte meer dan 3.000 meter bedraagt. Wanneer u dit doet, raakt de vaste schijf van de camcorder beschadigd.
- Als u gedurende een langere tijd herhaaldelijk beelden opneemt/verwijdert, treedt fragmentatie van de gegevens op het medium op. Er kunnen dan geen beelden meer worden opgeslagen of opgenomen. In dit geval moet u de beelden eerst op een extern medium opslaan en vervolgens [MEDIA FORMATT.]\* uitvoeren.
- Bevestig de handgreepband en houd de camcorder op de juiste manier vast tijdens het opnemen.

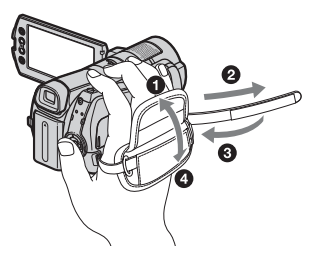

• Als u het LCD-scherm wilt aanpassen, opent u het LCD-scherm 90 graden ten opzichte van de camcorder  $(1)$ . Vervolgens draait u het LCDscherm in de gewenste hoek om op te nemen of af te spelen (2). U kunt het LCD-scherm 180 graden draaien in de richting van de lens  $(2)$ om op te nemen in spiegelstand.

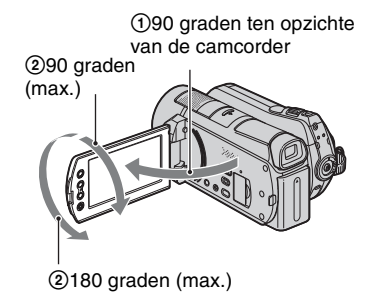

- De beeldzoeker en het LCD-scherm zijn vervaardigd met precisietechnologie, zodat minstens 99,99% van de pixels voor gebruik beschikbaar is. Soms kunnen er zwarte stipjes en/of heldere stipjes (wit, rood, blauw of groen) verschijnen op het LCD-scherm. Deze stipjes duiden niet op fabricagefouten en hebben geen invloed op de opnamen.
- Verwijder het isolatievel voordat u de afstandsbediening gebruikt.

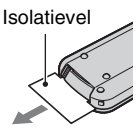

## <span id="page-39-0"></span>**Typen "Memory Stick" die u in de camcorder kunt gebruiken**

- Voor het opnemen van films kunt u het beste een "Memory Stick PRO Duo" van 1 GB of groter gebruiken die is gemarkeerd met:
	- MEMORY STICK PRO DUO ("Memory Stick PRO Duo")\*
	- MEMORY STICK PRO-HG DUO ("Memory Stick PRO-HG Duo")
		- \* Zowel Memory Sticks gemarkeerd als niet gemarkeerd met Mark2 kunnen worden gebruikt.
- Een "Memory Stick PRO Duo" tot 8 GB werkt correct met deze camcorder.
- Zie [pagina 11](#page-46-0) voor informatie over de opnameduur van een "Memory Stick PRO Duo".
- In deze handleiding wordt zowel naar "Memory Stick PRO Duo" als naar "Memory Stick PRO-HG Duo" verwezen met "Memory Stick PRO Duo".

#### **Informatie over opnemen**

- Voordat u begint met opnemen, test u de opnamefunctie om te controleren of het beeld en het geluid zonder problemen worden opgenomen.
- Opnamen worden niet vergoed, zelfs niet als er niet kan worden opgenomen of afgespeeld wegens een storing van de camcorder, problemen met het opnamemedium, enzovoort.
- Televisiekleursystemen verschillen, afhankelijk van het land/de regio. Als u uw opnamen op een televisie wilt weergeven, hebt u een televisie met het PAL-systeem nodig.
- Televisieprogramma's, films, videobanden en ander beeldmateriaal zijn wellicht beschermd door copyright. Het zonder toestemming opnemen van dergelijk materiaal kan in strijd zijn met de copyrightwetgeving.

#### **Informatie over het afspelen van opgenomen beelden op andere apparaten**

- De camcorder is compatibel met MPEG-4 AVC/ H.264 High Profile voor opnamen in HDbeeldkwaliteit (high definition). Het is niet mogelijk om opnamen in HD-beeldkwaliteit (high definition) af te spelen op uw camcorder met de volgende apparaten;
	- Andere apparaten die compatibel zijn met de AVCHD-indeling en die niet compatibel zijn met High Profile
	- Apparaten die niet compatibel zijn met de AVCHD-indeling

#### **Sla uw opgenomen beeldgegevens op**

• Om te voorkomen dat uw beeldgegevens verloren gaan, kunt u het beste de opgenomen beelden regelmatig opslaan op een extern medium. U kunt de beeldgegevens het beste opslaan op een disc, zoals een DVD-R, met de computer\*. U kunt de beeldgegevens ook opslaan met een videorecorder of een DVD/ HDD-recorder\*.

#### **Wanneer de camcorder is aangesloten op een computer**

• Formatteer de vaste schijf van de camcorder niet met een computer. Als u dit wel doet, werkt de camcorder mogelijk niet correct.

## **Opmerking over weggooien/ overdragen**

• Als u [MEDIA FORMATT.]\* uitvoert of de vaste schijf van de camcorder formatteert, worden de gegevens mogelijk niet volledig van de vaste schijf verwijderd. Wanneer u de camcorder overdraagt aan iemand anders, kunt u het beste [ LEEG]\* uitvoeren om te voorkomen dat iemand anders uw gegevens kan herstellen.

Wanneer u de camcorder weggooit, kunt u het beste ook de behuizing van de camcorder vernietigen.

## **Informatie over de taalinstelling**

• De schermdisplays in de plaatselijke taal worden gebruikt om de bedieningsprocedures te illustreren. Wijzig desgewenst de schermtaal voordat u de camcorder gebruikt ([p. 11\)](#page-46-1).

#### **Informatie over deze handleiding**

- De afbeeldingen van het LCD-scherm die in dit handboek ter illustratie worden gebruikt, zijn vastgelegd met een digitale camera en kunnen er dus anders uitzien dan de werkelijke beelden van het LCD-scherm.
- In deze Bedieningshandleiding worden de vaste schijf van de camcorder en de "Memory Stick PRO Duo" "media" genoemd.
- De gebruikte schermafbeeldingen zijn gemaakt in Windows Vista. De schermen kunnen variëren, afhankelijk van het besturingssysteem van de computer.
- \* Raadpleeg ook het "Handycam-handboek" (PDF) en de "Gids voor PMB".

## **Inhoud**

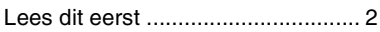

## **[Aan de slag](#page-42-0)**

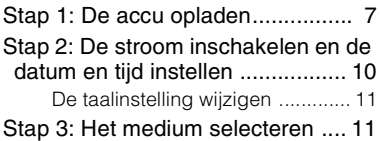

## **[Opnemen/afspelen](#page-49-0)**

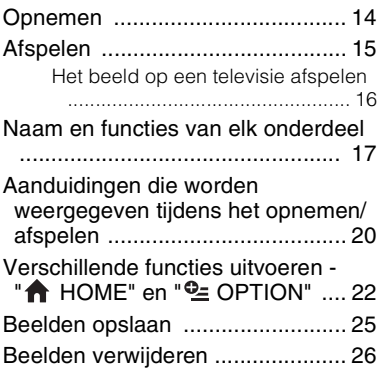

## **[Een computer gebruiken](#page-62-1)**

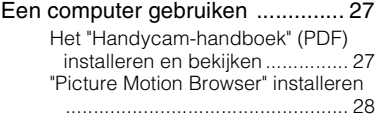

## **[Problemen oplossen](#page-65-0)**

[Problemen oplossen](#page-65-1) .................... [30](#page-65-1)

## **[Aanvullende informatie](#page-68-1)**

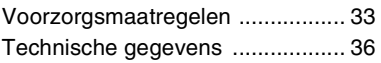

## <span id="page-42-1"></span><span id="page-42-0"></span>*Aan de slag* **Stap 1: De accu opladen**

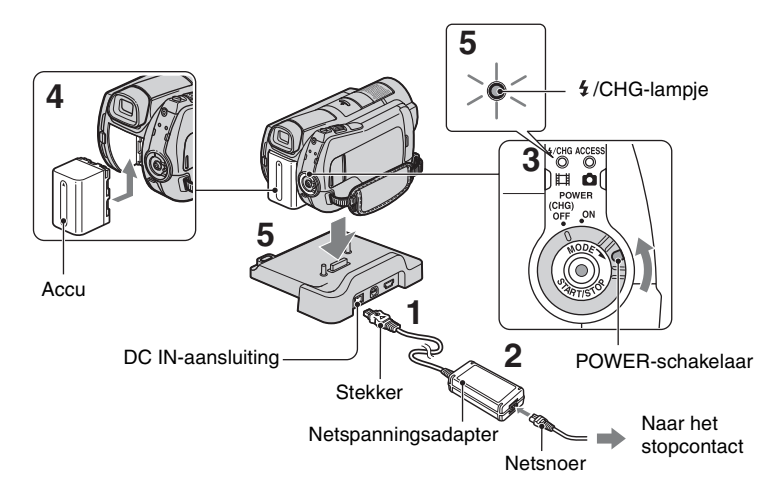

#### **U kunt de "InfoLITHIUM"-accu (H-serie) opladen nadat u de accu in de camcorder hebt geplaatst.**

## b **Opmerkingen**

• U kunt geen andere "InfoLITHIUM"-accu dan een accu uit de H-serie in de camcorder plaatsen.

#### **1 Sluit de netspanningsadapter aan op de DC IN-aansluiting van het Handycam Station.**

Zorg ervoor dat de markering  $\triangle$  op de stekker naar boven is gericht.

- **2 Sluit het netsnoer aan op de netspanningsadapter en het stopcontact.**
- **3 Draai de POWER-schakelaar in de richting van de pijl naar OFF (CHG) (dit is de standaardinstelling).**

**4 Bevestig de accu door de accu in de richting van de pijl in de camcorder te schuiven tot deze vastklikt.**

## **5 Plaats de camcorder stevig op het Handycam Station.**

Het  $\frac{1}{2}$ /CHG-lampje (opladen) gaat branden en het opladen begint. Het /CHG-lampje (opladen) gaat uit als de accu volledig is opgeladen. Verwijder de camcorder uit het Handycam Station.

## **De accu verwijderen**

Draai de POWER-schakelaar naar OFF (CHG).

Schuif de BATT-knop (accuontgrendeling) en verwijder de accu.

BATT-knop (accuontgrendeling)

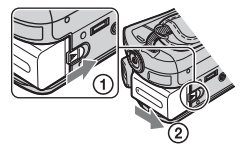

## **De accu opladen met alleen de netspanningsadapter**

Draai de POWER-schakelaar naar OFF (CHG) en sluit de netspanningsadapter rechtstreeks aan op de DC IN-aansluiting van de camcorder.

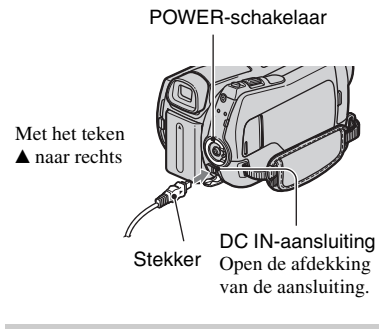

#### **Beschikbare opnametijd met de bijgeleverde accu**

Oplaadduur:

Vereiste tijd in minuten (bij benadering) als u een volledig ontladen accu volledig wilt opladen.

Opname-/speelduur: Beschikbare tijd in minuten (bij benadering) wanneer u een volledig opgeladen accu gebruikt.

"HD" staat voor high definitionbeeldkwaliteit en "SD" staat voor standaardbeeldkwaliteit.

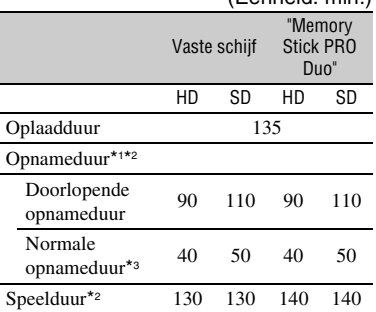

(Eenheid: min.)

\*1 [OPNAMESTAND]: SP

\*2 Als de achtergrondverlichting van het LCD-scherm is ingeschakeld

\*3 Bij normale opnameduur wordt de tijd weergegeven wanneer u de opname herhaaldelijk start en stopt, de stroom in- en uitschakelt en in- en uitzoomt.

#### **Informatie over de accu**

- Wanneer u de accu verwijdert of de netspanningsadapter loskoppelt, draait u de POWER-schakelaar naar OFF (CHG) en schakelt u het  $\Box$ -lampje (Film)/ $\Box$ -lampje (Stilstaand beeld) [\(p. 10\)](#page-45-1)/ACCESS-lampje ([p. 12,](#page-47-1) [17](#page-52-2)) uit.
- De stroom wordt niet geleverd via de accu als de netspanningsadapter is aangesloten op de DC IN-aansluiting van de camcorder of het Handycam Station, zelfs niet als het netsnoer van de netspanningsadapter is losgekoppeld van het stopcontact.

#### **Informatie over de oplaad-/opname-/ speelduur**

- Tijden gemeten bij gebruik van de camcorder bij 25 °C (10 °C tot 30 °C wordt aanbevolen).
- De beschikbare opname- en speelduur zijn korter als u de camcorder bij lage temperaturen gebruikt.
- De beschikbare opname- en speelduur kunnen korter zijn, afhankelijk van de gebruiksomstandigheden van de camcorder.

#### **Informatie over de netspanningsadapter**

- Gebruik de netspanningsadapter in de buurt van een stopcontact. Haal de stekker van de netspanningsadapter onmiddellijk uit het stopcontact als er een storing optreedt wanneer u de camcorder gebruikt.
- Plaats de netspanningsadapter niet in een smalle ruimte, dus bijvoorbeeld niet tussen een wand en een meubelstuk.
- Zorg ervoor dat de stekker van de netspanningsadapter of het contactpunt van de accu niet in aanraking komt met metalen voorwerpen. Dit kan een storing veroorzaken.
- Zelfs als de camcorder is uitgeschakeld, ontvangt het apparaat nog steeds stroom als het met de netspanningsadapter is aangesloten op een stopcontact.

## <span id="page-45-1"></span><span id="page-45-0"></span>**Stap 2: De stroom inschakelen en de datum en tijd instellen**

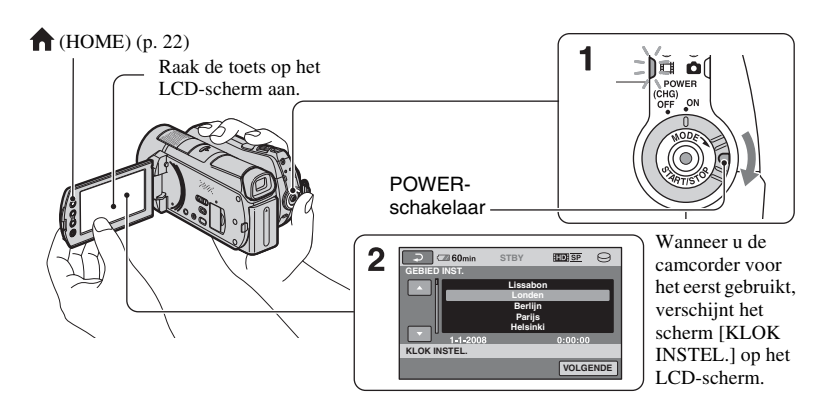

**1 Houd het groene knopje ingedrukt en draai de POWERschakelaar herhaaldelijk in de richting van de pijl tot het betreffende lampje gaat branden.**

*(Film)***:** films opnemen

**C** (Stilstaand beeld): stilstaande beelden opnemen

Ga verder naar stap **3** als u de camcorder voor het eerst inschakelt.

- Wanneer u het **O**-lampje (Stilstaand beeld) inschakelt, wordt de breedte-/ hoogteverhouding van het scherm automatisch gewijzigd naar 4:3.
- $2$  **Raak**  $\bigwedge$  (HOME)  $\rightarrow \bigtriangleup$ **(INSTELLINGEN) → [KLOK/ TAALINS.]** t **[KLOK INSTEL.] aan.**

**3 Selecteer de gewenste regio met / en raak [VOLGENDE] aan.**

**4 Stel [ZOMERTIJD], [J] (jaar), [M] (maand), [D] (dag), uur en**  minuten in en raak **OK** aan.

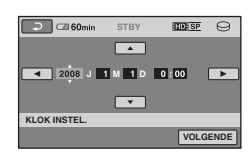

De klok begint te lopen.

## **ζ Tips**

- De datum en tijd worden niet weergegeven tijdens het opnemen, maar ze worden automatisch opgenomen op de het medium. U kunt de datum en tijd weergeven tijdens het afspelen.
- U kunt de bewerkingspieptonen uitschakelen  $\phi$  (HOME)  $\rightarrow$   $\blacksquare$  (INSTELLINGEN)
	- $\rightarrow$  [INS.GELUID/WRGV]  $\rightarrow$  [PIEPTOON]
	- $\rightarrow$  [UIT] aan te raken.

## <span id="page-46-1"></span>**De taalinstelling wijzigen**

U kunt de schermdisplays wijzigen zodat berichten in een bepaalde taal worden weergegeven. Raak  $\bigoplus$  (HOME)  $\rightarrow \square$  $(INSTELLINGEN) \rightarrow [KLOK/$ 

 $\overline{A}$  TAALINS.]  $\rightarrow$  [ $\overline{A}$ ] TAALINSTELL.]

aan en selecteer de gewenste taal.

## <span id="page-46-0"></span>**Stap 3: Het medium selecteren**

U kunt de vaste schijf of de "Memory Stick PRO Duo" selecteren als medium voor opname/weergave/bewerking op de camcorder. Selecteer het medium voor films en stilstaande beelden afzonderlijk. De standaardinstelling voor films en stilstaande beelden is de vaste schijf.

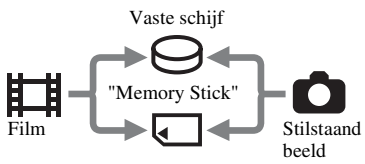

#### b **Opmerkingen**

- U kunt handelingen betreffende opname/ weergave/bewerking uitvoeren voor het geselecteerde medium. Wanneer u het medium wilt wijzigen, moet u het medium opnieuw selecteren.
- De opnameduur in de [HD SP]-opnamestand (standaardinstelling) is als volgt:
	- Op de interne vaste schijf: ongeveer 17 u 50 m (HDR-SR11E), ongeveer 36 u (HDR-SR12E)
	- Op een "Memory Stick PRO Duo" (4 GB) van Sony Corporation: ongeveer 1 u 5 m

## z **Tips**

• Controleer het aantal stilstaande beelden dat kan worden opgenomen op het LCD-scherm van de camcorder [\(p. 20](#page-55-0)).

#### **1** Raak  $\bigwedge$  (HOME)  $\rightarrow \bigotimes$  (MEDIA **BEHEREN) aan.**

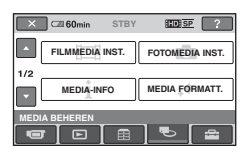

## **2 Raak [FILMMEDIA INST.] aan om het medium voor films te selecteren.**

Het scherm voor de media-instelling wordt weergegeven.

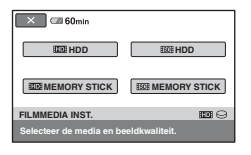

## **3 Raak het gewenste medium en de gewenste beeldkwaliteit aan.**

**HD** staat voor HD-beeldkwaliteit (high definition) en **ISDI** staat voor SDbeeldkwaliteit (standard definition).

## **4 Raak** [JA]  $\rightarrow$   $\overline{OK}$  aan.

Het medium is gewijzigd.

#### **Het medium voor stilstaande beelden selecteren**

Raak [FOTOMEDIA INST.] aan in stap **2** en raak vervolgens het gewenste medium aan.

## **De media-instelling controleren**

- 1 Draai de POWER-schakelaar herhaaldelijk om het **-lampje** (Film)/ **-lampje** (Stilstaand beeld) in te schakelen, afhankelijk van de media-instelling die u wilt controleren.
- 2 Controleer het mediumpictogram op het scherm.

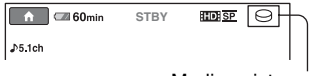

Mediumpictogram

- $\ominus$ : vaste schiif
- : "Memory Stick PRO Duo"

## <span id="page-47-2"></span>**Een "Memory Stick PRO Duo" plaatsen**

Plaats een "Memory Stick PRO Duo" als u "Memory Stick PRO Duo" hebt geselecteerd als medium.

Zie [pagina 4](#page-39-0) voor de typen "Memory Stick" die u in de camcorder kunt gebruiken.

#### <span id="page-47-1"></span><span id="page-47-0"></span>**1 Plaats de "Memory Stick PRO Duo" in de camcorder.**

- 1 Open het klepje van de Memory Stick Duo in de richting van de pijl.
- 2 Plaats de "Memory Stick PRO Duo" in de juiste richting in de Memory Stick Duo-sleuf totdat deze vastklikt.
- <sup>3</sup> Sluit het klepje van de Memory Stick Duo.

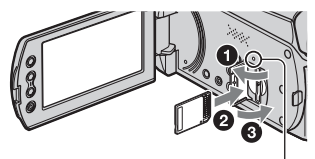

ACCESS-lampje ("Memory Stick PRO Duo")

**2 Als u "Memory Stick PRO Duo" als medium voor films hebt geselecteerd, draait u de POWERschakelaar tot het III-lampje (Film) gaat branden.**

Als de POWER-schakelaar op OFF (CHG) is gezet, moet u deze inschakelen terwijl u het groene knopje ingedrukt houdt.

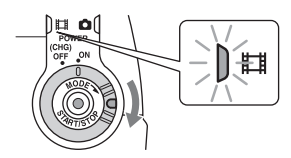

Het scherm [Nieuw beelddatabasebestand maken.] verschijnt op het LCD-scherm wanneer u een nieuwe "Memory Stick PRO Duo" plaatst.

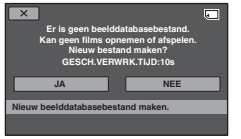

## **3 Raak [JA] aan.**

Raak [NEE] aan als u alleen stilstaande beelden wilt opnemen op een "Memory Stick PRO Duo".

#### **De "Memory Stick PRO Duo" uitwerpen**

Open het klepje van de Memory Stick Duo en druk voorzichtig één keer op de "Memory Stick PRO Duo".

#### b **Opmerkingen**

- Open het klepje van de Memory Stick Duo niet tijdens een opname.
- Als u de "Memory Stick PRO Duo" in de verkeerde richting in de sleuf duwt, kunnen de "Memory Stick PRO Duo", de Memory Stick Duo-sleuf of de beeldgegevens worden beschadigd.
- Als [Het maken van een nieuw beelddatabasebestand is mislukt. Er is mogelijk niet voldoende vrije ruimte beschikbaar.] wordt weergegeven in stap **3**, moet u de "Memory Stick PRO Duo" formatteren. Als u de "Memory Stick PRO Duo" formatteert, worden alle gegevens gewist.

• Bij het plaatsen of uitwerpen van de "Memory Stick PRO Duo" moet u erop letten dat de "Memory Stick PRO Duo" niet uit de camcorder springt en op de grond valt.

## <span id="page-49-1"></span><span id="page-49-0"></span>**Opnemen**

De beelden worden opgenomen op het medium geselecteerd in de media-instelling [\(p. 11](#page-46-0)). In de standaardinstelling worden zowel films als stilstaande beelden opgenomen op de vaste schijf.

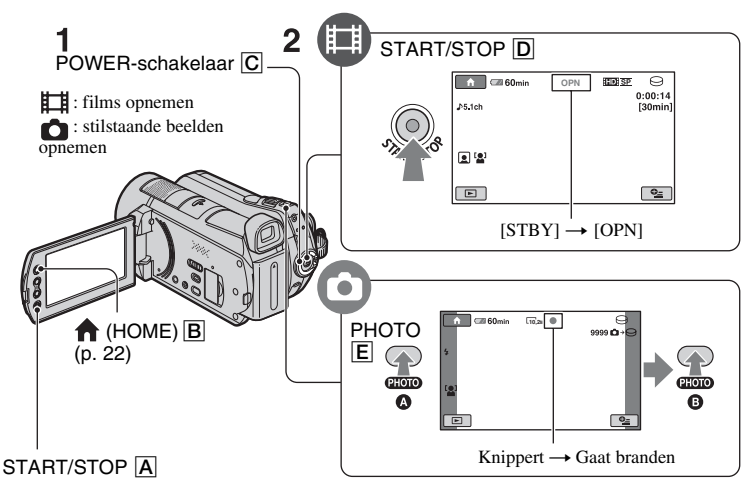

## **1 Draai de POWER-schakelaar** C **tot het gewenste lampje gaat branden.**

Druk alleen op het groene knopje wanneer de POWER-schakelaar  $\overline{C}$  op OFF (CHG) staat.

## **2 Begin met opnemen.**

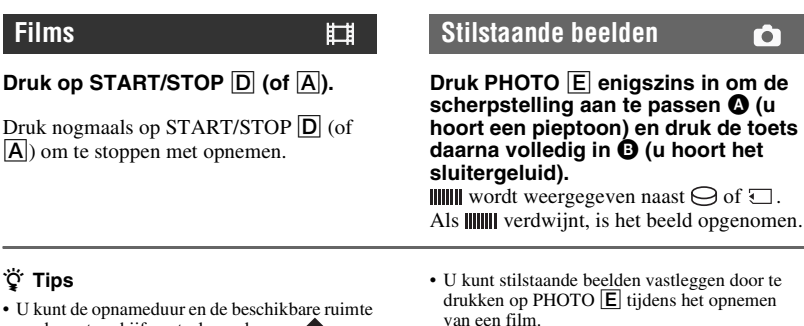

- op de vaste schijf controleren door op  $(HOME)$   $B \rightarrow \blacksquare$  (MEDIA BEHEREN)  $\rightarrow$ [MEDIA-INFO] te drukken.
- De maximale doorlopende opnameduur voor films is ongeveer 13 uur.
- Wanneer een filmbestand groter wordt dan 2 GB, wordt automatisch een nieuw filmbestand gemaakt.

# <span id="page-50-0"></span>**Afspelen**

U kunt het beeld afspelen dat op het medium is opgenomen dat is ingesteld bij de mediainstelling ([p. 11\)](#page-46-0). In de standaardinstelling worden de beelden op de vaste schijf afgespeeld.

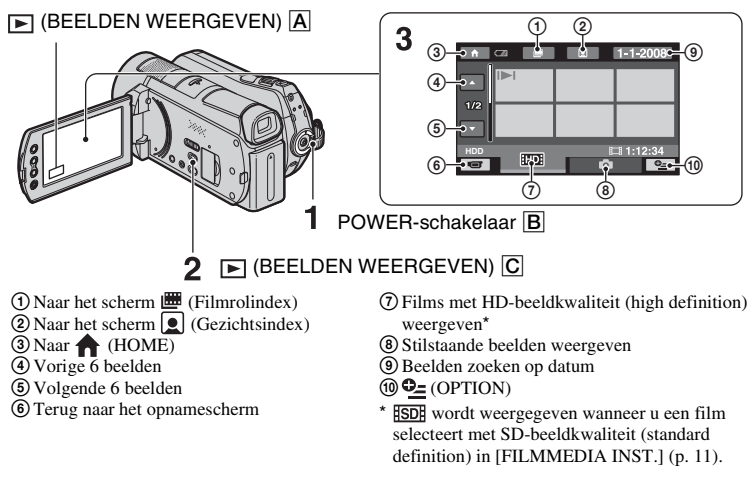

## **1 Draai de POWER-schakelaar** B **om de camcorder in te schakelen.**

ӊ

## $2$  Druk op  $\blacktriangleright$  (BEELDEN WEERGEVEN)  $\boxed{\text{C}}$  (of  $\boxed{\text{A}}$ ).

Het VISUAL INDEX-scherm wordt weergegeven op het LCD-scherm (dit kan een paar seconden duren).

## **3 Begin met afspelen.**

## **Films**

**Raak het tabblad <b>EDI** of **ISDI** aan en **selecteer vervolgens de film die u wilt afspelen.**

Begin van de film/vorige film toets aanraakt Volgende film Schakelen tussen afspelen en onderbreken als u de

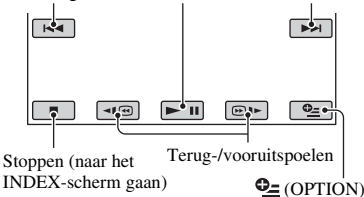

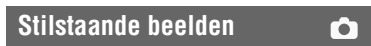

**Raak het tabblad aan en selecteer het stilstaande beeld dat u wilt weergeven.**

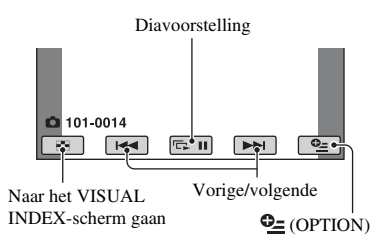

#### **Het volume van films aanpassen**

Raak tijdens het afspelen van een film **Q**  $(OPTION) \rightarrow \blacksquare$  tabblad  $\rightarrow$  [VOLUME] aan en pas het volume aan met  $\boxed{-}$  / $\boxed{+}$ .

## z **Tips**

• Op het VISUAL INDEX-scherm wordt  $\blacktriangleright$ I/ $\blacktriangleright$ weergegeven bij het beeld op het tabblad dat het laatst is afgespeeld/opgenomen. Wanneer u een beeld aanraakt dat is gemarkeerd met  $\mathsf{I} \blacktriangleright \mathsf{I}/\mathsf{I}$ , kunt u dat beeld afspelen vanaf het punt waar het afspelen de vorige keer is gestopt.

#### <span id="page-51-0"></span>**Het beeld op een televisie afspelen**

De aansluitingsmethoden en de kwaliteit van het beeld (HD (high definition)/SD (standard definition)) op de televisie zijn afhankelijk van het type televisie en de gebruikte aansluitingen.

Gebruik de bijgeleverde

netspanningsadapter als stroombron ([p. 7\)](#page-42-1). Raadpleeg ook de gebruiksaanwijzing bij het apparaat dat u wilt aansluiten.

#### b **Opmerkingen**

• Als u opneemt, stelt u [X.V.COLOR] in op [AAN] om af te spelen op een x.v.Colortelevisie. Bepaalde instellingen op de televisie moeten mogelijk worden aangepast voor het afspelen. Raadpleeg de handleiding die bij uw televisie is geleverd voor meer informatie.

## **Procedures**

#### **Schakel de invoer op de televisie over naar de aangesloten aansluiting.**

Raadpleeg de handleiding bij de televisie.  $\overline{1}$ 

#### **Sluit de camcorder en de televisie aan de hand van [TV-AANSLUITGIDS] aan.**

Raak  $\bigoplus$  (HOME)  $\rightarrow \bigoplus$  (OVERIG)  $\rightarrow$ [TV-AANSLUITGIDS] aan. Ī

**Geef op de camcorder de benodigde uitvoerinstellingen op.**

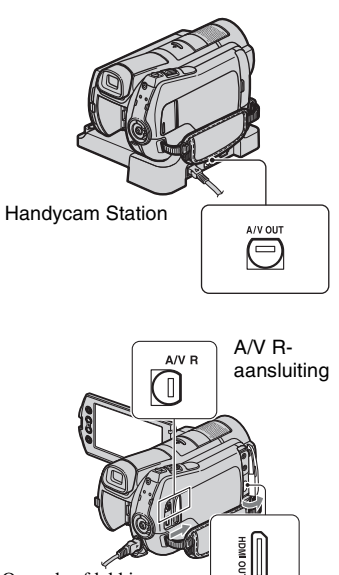

Open de afdekking van de aansluiting.

#### b **Opmerkingen**

- Als de A/V-kabel wordt gebruikt om beelden uit te voeren, worden de beelden uitgevoerd met SD-beeldkwaliteit (standard definition).
- De camcorder en het Handycam Station zijn beide uitgerust met een A/V R-aansluiting of A/V OUT-aansluiting [\(p. 17\)](#page-52-3). Sluit de A/Vkabel of A/V-componentkabel aan op het Handycam Station of op de camcorder. Sluit de A/V-kabels of A/V-componentkabel niet tegelijkertijd op het Handycam Station en uw camcorder aan, aangezien dit beeldvervorming kan veroorzaken.

## <span id="page-52-3"></span><span id="page-52-1"></span>**Naam en functies van elk onderdeel**

Toetsen, aansluitingen, enzovoort die niet worden beschreven in andere hoofdstukken, worden hier beschreven. 1**1** Motorzoomknop

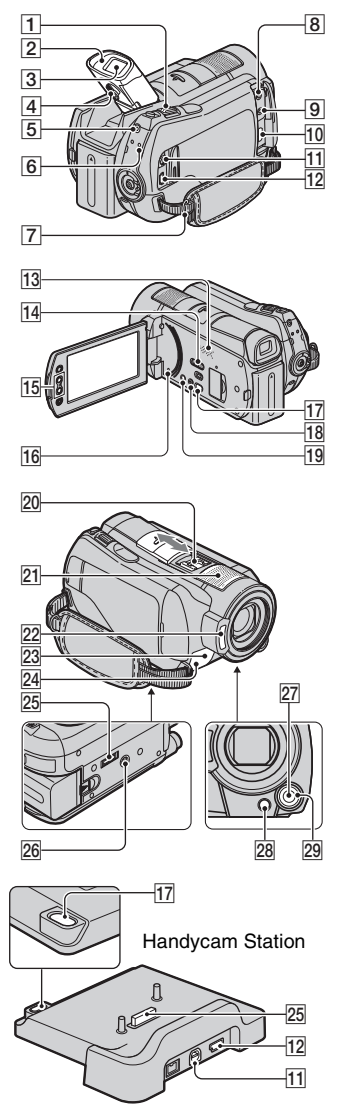

## <span id="page-52-0"></span>**Opnemen/afspelen**

Als u de motorzoomknop voorzichtig verschuift, kunt u langzaam in- en uitzoomen op het onderwerp. Verschuif de motorzoomknop verder voor een snellere zoombeweging.

U kunt stilstaande beelden vergroten van ongeveer 1,1 tot 5 keer het oorspronkelijke formaat (weergavezoom).

- Wanneer u het scherm aanraakt tijdens weergavezoom, wordt het punt dat u hebt aangeraakt, weergegeven in het midden van het LCD-scherm.
- 2 **Oogdop**

#### 3 **Beeldzoeker**

U kunt beelden weergeven in de beeldzoeker met het LCD-scherm gesloten. De beeldzoeker is handig als u wilt voorkomen dat de accu snel leeg loopt of als het beeld slecht zichtbaar is op het LCDscherm.

## 4 **Zoekerscherpstelknopje**

Zet de beeldzoeker omhoog en beweeg het zoekerscherpstelknopje tot het beeld helder is.

## <span id="page-52-4"></span>5 **QUICK ON-toets**

Wanneer u op QUICK ON drukt, schakelt de camcorder over naar de slaapstand (energiebesparingsstand) in plaats van uit te schakelen. Het QUICK ON-lampje blijft knipperen in de slaapstand. Druk nogmaals op QUICK ON om opnieuw te beginnen met opnemen. De camcorder keert na ongeveer 1 seconde terug naar de opnamewachtstand.

De camera schakelt automatisch uit indien u de camcorder gedurende een bepaalde tijd niet gebruikt in de slaapstand.

## <span id="page-52-2"></span>6 **ACCESS-lampje (vaste schijf)**

Als het ACCESS-lampje brandt of knippert, worden gegevens geschreven/gelezen met de camcorder.

## 7 **Oogje voor schouderriem**

De schouderriem (optioneel) bevestigen.

## **13** Luidspreker

#### qf **NIGHTSHOT-schakelaar**

Zet de NIGHTSHOT-schakelaar op ON ( wordt weergegeven) om op te nemen in een donkere omgeving.

#### qg **Zoomtoetsen**

Druk op deze toetsen om in/uit te zoomen. U kunt stilstaande beelden vergroten van ongeveer 1,1 tot 5 keer het oorspronkelijke formaat (weergavezoom).

• Wanneer u het scherm aanraakt tijdens weergavezoom, wordt het punt dat u hebt aangeraakt, weergegeven in het midden van het LCD-scherm.

## <span id="page-53-1"></span>**16 RESET-toets**

Druk op RESET om alle instellingen, inclusief de klokinstelling, te herstellen.

#### **18 EASY-toets**

Druk op EASY om **EASY** weer te geven. De meeste instellingen worden automatisch ingesteld om eenvoudig te kunnen opnemen/afspelen. Druk nogmaals op EASY om te annuleren.

#### ql **DISP/BATT INFO-toets**

U kunt de schermweergave wijzigen door op deze toets te drukken terwijl het apparaat is ingeschakeld.

Als u op deze toets drukt terwijl de POWER-schakelaar op OFF (CHG) is gezet, kunt u de resterende accuduur controleren.

#### <span id="page-53-0"></span>**21** Ingebouwde microfoon

Geluid dat wordt opgevangen door de interne microfoon wordt geconverteerd naar 5,1-kanaals surround sound en opgenomen.

## **22 Flitser**

In de standaardinstelling gaat de flitser automatisch af, afhankelijk van de opnameomstandigheden.

#### Raak  $\bigcap$  (HOME)  $\rightarrow \square$

 $(INSTELLINGEN) \rightarrow [FOTO-INSTELL.]$  $\rightarrow$  [FLITSFUNCTIE] aan om de instelling te wijzigen.

#### 23 Afstandsbedieningssensor/ **infraroodpoort**

Hiermee wordt het signaal van de afstandsbediening ontvangen.

#### *<u>24</u>* Cameraopnamelampje

Het cameraopnamelampje brandt rood tijdens het opnemen. Het lampje knippert wanneer de resterende capaciteit van het medium of de acculading laag is.

#### **26 Bevestigingspunt voor statief (onderkant)**

Bevestig een statief (optioneel) met een statiefschroef (optioneel: de schroef mag niet langer dan 5,5 mm zijn) op het bevestigingspunt voor het statief.

#### **27 MANUAL-toets**

U kunt het scherm [REGELAARINSTELL.] weergeven door de MANUAL-toets ingedrukt te houden.

#### wk .**-toets (tegenlicht)**

Als u de belichting voor onderwerpen met tegenlicht wilt aanpassen, drukt u op  $\boxtimes$  (tegenlicht) om  $\boxtimes$  weer te geven. Druk nogmaals op  $\mathbb{Z}$  (tegenlicht) om de tegenlichtfunctie te annuleren.

#### **29 CAM CTRL-schakelaar**

U kunt het menu-item gebruiken dat is toegewezen op het scherm [REGELAARINSTELL.].

## **Aansluiten op andere apparaten**

#### 8 **MIC (PLUG IN POWER) aansluiting**

Als een externe microfoon (optioneel) is aangesloten, krijgt deze de voorkeur boven de ingebouwde microfoon ([p. 18\)](#page-53-0).

**9**  $\Omega$ -aansluiting (hoofdtelefoon)

#### q; **HDMI OUT (mini)-aansluiting** Aansluiten met de HDMI-kabel (optioneel).

#### **11 A/V R-aansluiting/A/V OUTaansluiting**

Aansluiten met de A/V-componentkabel of de A/V-kabel.

#### <span id="page-54-0"></span>qs **-aansluiting (USB)**

Aansluiten met de USB-kabel.

#### qj **-toets (DISC BURN)**

Maak een disc door de camcorder aan te sluiten op een computer. Raadpleeg de "Gids voor PMB" [\(p. 29](#page-64-0)) voor meer informatie.

## 20 Active Interface Shoe *n* Active

Via de Active Interface Shoe wordt stroom geleverd aan optionele accessoires, zoals een videolamp, flitser of microfoon. Het accessoire kan worden in- en uitgeschakeld met de POWER-schakelaar op de camcorder.

#### **25** Interface-aansluiting

Sluit de camcorder en het Handycam Station aan.

## <span id="page-55-0"></span>**Aanduidingen die worden weergegeven tijdens het opnemen/afspelen**

## **Films opnemen**

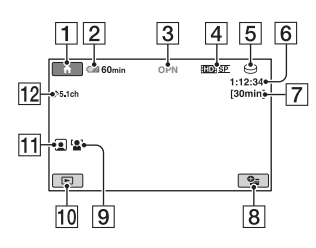

## **Stilstaande beelden opnemen**

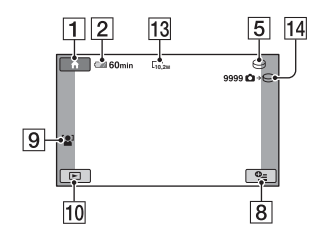

## **Films weergeven**

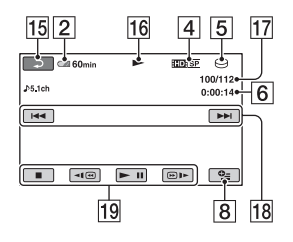

## **Stilstaande beelden weergeven**

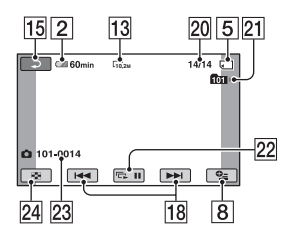

#### **1** HOME-toets

- $[2]$  Resterende accuduur (bij benadering)
- **3** Opnamestatus ([STBY] (wachtstand) of [OPN] (opnemen))
- **4** Opnamekwaliteit (HD/SD) en opnamestand (FH/HQ/SP/LP)
- **5** Opname-/afspeelmedium
- $\boxed{6}$  Teller (uur/minuut/seconde)
- **7** Resterende opnameduur
- **8** OPTION-toets
- **9** GEZICHTSDETECTIE
- 10 BEELDEN WEERGEVEN-toets
- 11 Gezichtsindex ingesteld
- 12 5,1-kanaals surround-opname
- 13 Beeldformaat
- 14 Geschatte aantal stilstaande beelden en media dat kan worden opgenomen/ Tijdens de opname van stilstaande beelden
- **15** Toets voor teruggaan
- 16 Weergavestand
- Q Nummer van de film die wordt afgespeeld/totaal aantal opgenomen films
- 18 Toets voor vorige/volgende
- 19 Videobedieningstoetsen
- 20 Nummer van het stilstaande beeld dat wordt weergegeven/totaal aantal opgenomen stilstaande beelden
- 21 Afspeelmap Wordt alleen weergegeven wanneer het afspeelmedium voor stilstaande beelden een "Memory Stick PRO Duo" is.
- 22 Toets voor diavoorstelling
- 23 Bestandsnaam
- 24 VISUAL INDEX-toets

#### **Aanduidingen wanneer u wijzigingen aanbrengt**

De volgende aanduidingen worden tijdens het opnemen/afspelen weergegeven om de instellingen van de camcorder aan te geven.

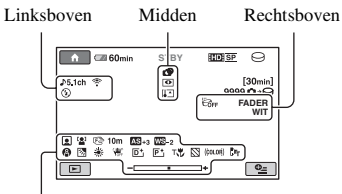

Onder

#### **Linksboven**

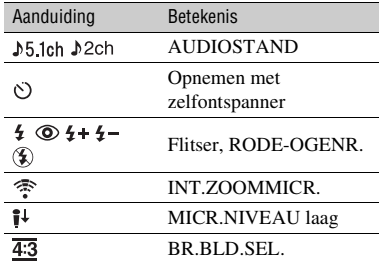

#### **Midden**

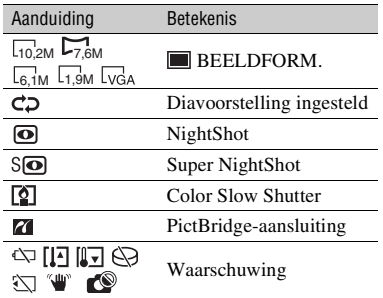

### **Rechtsboven**

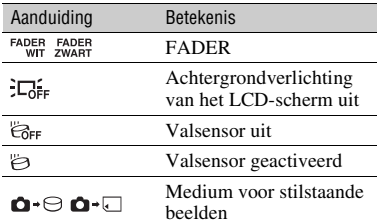

#### **Onder**

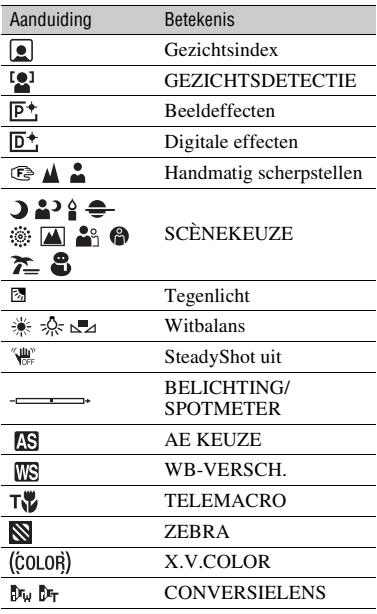

## ์ Tips

- De indicatoren en hun posities worden bij benadering weergegeven en verschillen van wat u in werkelijkheid ziet. Raadpleeg het "Handycam-handboek" (PDF) voor meer informatie.
- De opnamedatum en -tijd worden automatisch op het medium opgeslagen. Ze worden niet weergegeven tijdens het opnemen. U kunt deze echter weergeven als [GEGEVENSCODE] tijdens het afspelen.

## <span id="page-57-1"></span><span id="page-57-0"></span>**Verschillende functies uitvoeren - " HOME" en "<sup>Q</sup>= OPTION"**

U kunt het menuscherm weergeven door op  $\bigcap$  (HOME)  $\bigcap$  (of  $\bigcap$ )/ $\bigcirc$  (OPTION) te drukken. Raadpleeg het "Handycamhandboek" (PDF) ([p. 27](#page-62-2)) voor meer informatie over de menu-items.

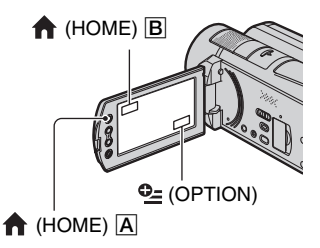

## **Gebruik van het HOME MENU**

U kunt de bedieningsinstellingen aan uw wensen aanpassen. Druk op <br/> **A** (HOME)  $\overline{A}$  (of  $\overline{B}$ ) om het menuscherm weer te geven.

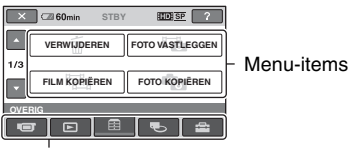

**Categorie** 

**1 Raak de gewenste categorie en vervolgens het gewenste item aan om de instelling te wijzigen.**

**2 Volg de instructies op het scherm.**

## z **Tips**

- Als het item niet op het scherm wordt weergegeven, raakt u $\Box/\Box$  aan om een andere pagina weer te geven.
- Raak  $\overline{X}$  aan om het HOME MENU-scherm te verbergen.

• U kunt items die grijs worden weergegeven, niet tegelijk selecteren of activeren in de huidige stand voor opnemen/afspelen.

## **De uitleg over het HOME MENU (HELP) weergeven**

- $\overline{1}$  Druk op  $\bigoplus$  (HOME)  $\overline{A}$  (of  $\overline{B}$ ).
- $(2)$  Raak  $\boxed{?}$  (HELP) aan.

Het onderste gedeelte van [?] (HELP) wordt oranje.

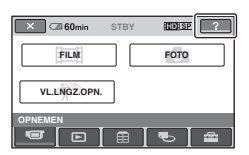

3 Raak het item aan waarover u meer wilt weten.

Wanneer u een item aanraakt, wordt de beschrijving ervan op het scherm weergegeven.

Raak [JA] aan om het geselecteerde item toe te passen.

## Menu-items **Gebruik van het OPTION MENU**

Het  $Q_{\equiv}$  (OPTION) MENU wordt op dezelfde manier weergegeven als het popupvenster dat wordt weergegeven wanneer u met de rechtermuisknop klikt op een computer.

Druk op  $Q_=(OPTION)$  om de menu-items weer te geven die u kunt wijzigen in de huidige situatie.

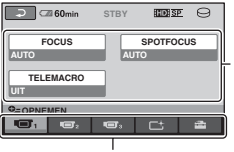

Menu-items

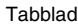

**1 Raak het gewenste tabblad en vervolgens het gewenste item aan om de instelling te veranderen.**

## **2** Raak  $\overline{\text{OK}}$  aan nadat u de instelling **hebt doorgevoerd.**

#### b **Opmerkingen**

- Als het gewenste item niet op het scherm wordt weergegeven, raakt u een ander tabblad aan. Als u het item helemaal niet kunt vinden, is de functie niet beschikbaar in de huidige situatie.
- Het  $Q_2$  (OPTION) MENU kan niet worden gebruikt als Easy Handycam wordt gebruikt.

## **Items van het HOME MENU**

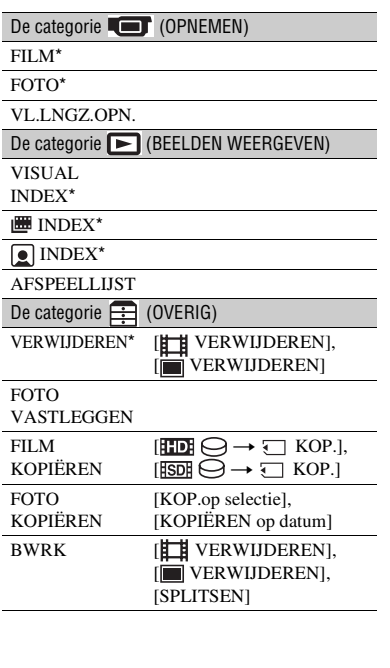

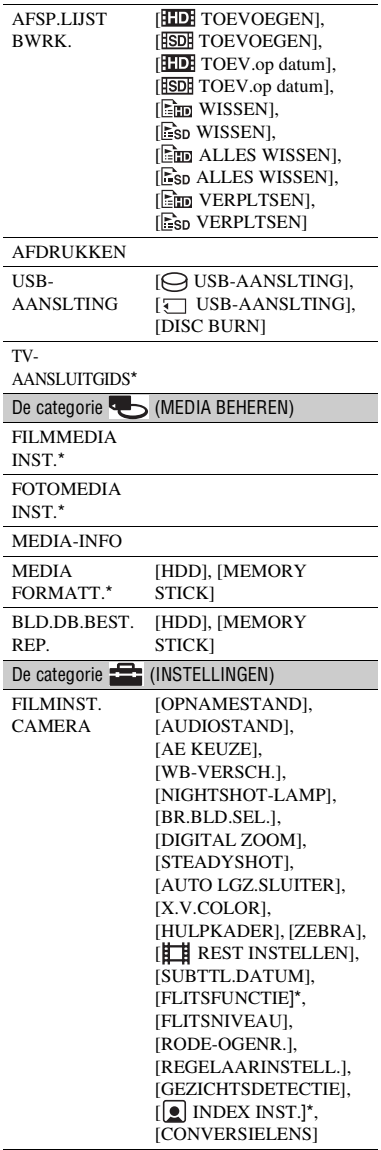

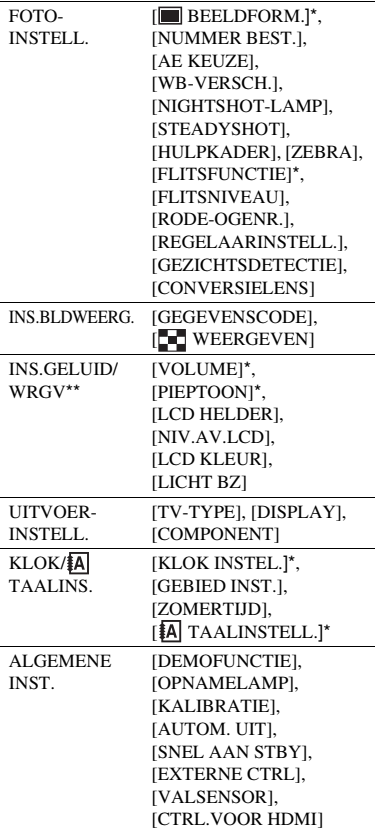

## **Items van het OPTION MENU**

Items die u alleen in het OPTION MENU kunt instellen, worden hierna beschreven.

#### Tabblad **T**

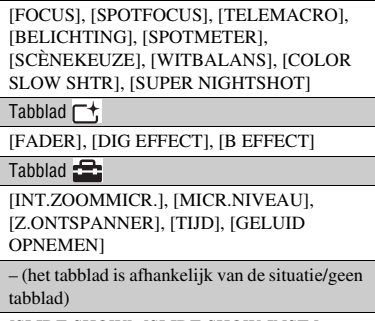

[SLIDE SHOW], [SLIDE SHOW-INST.], [AANTAL], [DATUM/TIJD], [FORMAAT]

- \* U kunt deze items ook instellen wanneer Easy Handycam wordt gebruikt.
- \*\* De menunaam verandert in [INSTELL.GELUID] tijdens het gebruik van Easy Handycam.

## <span id="page-60-0"></span>**Beelden opslaan**

Omdat de capaciteit van het medium beperkt is, moet u de beeldgegevens opslaan op een extern medium, zoals een DVD-R of een computer.

U kunt de beelden die met de camcorder zijn opgenomen, als volgt opslaan.

## **Een computer gebruiken**

Door gebruik te maken van "Picture Motion Browser" op de bijgeleverde CD-ROM, kunt u de beelden op de camcorder opslaan met HD-beeldkwaliteit (high definition) of SD-beeldkwaliteit (standard definition). U kunt films zo nodig opnieuw met HDbeeldkwaliteit (high definition) van uw computer naar uw camcorder schrijven. Raadpleeg de "Gids voor PMB" [\(p. 29](#page-64-0)) voor meer informatie.

#### **Een disc maken met One Touch (One Touch Disc Burn)**

U kunt beelden die zijn opgenomen op de vaste schijf van de camcorder eenvoudig rechtstreeks opslaan op een disc door op (DISC BURN) te drukken.

#### **Beelden opslaan op een computer (Easy PC Back-up)**

U kunt beelden die met de camcorder zijn opgenomen, opslaan op de vaste schijf van een computer.

#### **Een disc maken met geselecteerde beelden**

U kunt de beelden die u naar de computer hebt gekopieerd, opslaan op een disc. U kunt deze beelden ook bewerken.

## **De camcorder aansluiten op andere apparaten**

Raadpleeg het "Handycam-handboek" (PDF) voor meer informatie.

## **Aansluiten met de A/V-kabel**

U kunt met SD-beeldkwaliteit (standard definition) kopiëren naar videorecorders of DVD/HDD-recorders.

## **Aansluiten met de USB-kabel**

U kunt met HD-beeldkwaliteit (high definition) kopiëren naar DVD-writers die geschikt zijn voor het kopiëren van films.

## ์ Tips

• U kunt films of stilstaande beelden kopiëren van de vaste schijf naar een "Memory Stick PRO Duo".

Raak  $\bigoplus$  (HOME)  $\rightarrow \bigoplus$  (OVERIG)  $\rightarrow$ [FILM KOPIËREN]/[FOTO KOPIËREN] aan.

## <span id="page-61-0"></span>**Beelden verwijderen**

Selecteer het medium met het beeld dat u wilt verwijderen voordat u de bewerking uitvoert ([p. 11\)](#page-46-0).

## **Films verwijderen**

**1** Raak  $\bigoplus$  (HOME)  $\rightarrow \bigoplus$  (OVERIG) → [VERWIJDEREN] aan.

**2 Raak [ VERWIJDEREN] aan.**

### **3 Raak [ VERWIJDEREN] of [ VERWIJDEREN] aan en vervolgens de film die u wilt verwijderen.**

De geselecteerde film wordt gemarkeerd met ✔.

**4 Raak**  $\overline{OK}$   $\rightarrow$  [JA]  $\rightarrow$   $\overline{OK}$  aan.

## **Alle films in één keer verwijderen**

Raak in stap **3** [ ALLES VERW.]/  $[\overline{SDB}$  ALLES VERW.]  $\rightarrow$  [JA]  $\rightarrow$  [JA]  $\rightarrow$ [OK] aan.

## **Stilstaande beelden verwijderen**

- 1 Raak in stap **2** [ VERWIJDEREN] aan.
- 2 Raak [ VERWIJDEREN] aan en vervolgens het stilstaande beeld dat u wilt verwijderen. Het geselecteerde stilstaande beeld wordt gemarkeerd met  $\checkmark$ .

3 Raak  $\overline{OK}$   $\rightarrow$  [JA]  $\rightarrow$   $\overline{OK}$  aan.

#### ن<sup>ہ</sup> Tips

• Als u alle stilstaande beelden van het medium wilt verwijderen, raakt u in stap  $\circled{2}$  [ $\Box$  ALLES  $VERW.$ ]  $\rightarrow$  [JA]  $\rightarrow$  [JA]  $\rightarrow$  [OK] aan.

<span id="page-62-1"></span><span id="page-62-0"></span>*Een computer gebruiken*

## **Een computer gebruiken**

## **Handboek/software die moeten worden geïnstalleerd**

#### x **"Handycam-handboek" (PDF)**

"Handycam-handboek" (PDF) geeft u een gedetailleerde uitleg over de camcorder en het praktische gebruik ervan.

#### $\blacksquare$  "Picture Motion Browser" (alleen voor **Windows-gebruikers)**

"Picture Motion Browser" is de bijgeleverde software. U kunt de volgende handelingen uitvoeren:

- Een disc maken met One Touch
- Beelden importeren naar een computer
- Geïmporteerde beelden bewerken
- Een disc maken

#### b **Opmerkingen**

• **De bijgeleverde software "Picture Motion Browser" wordt niet ondersteund door Macintosh-computers. Ga naar de volgende website voor meer informatie over het gebruik van een Macintosh-computer die op de camcorder is aangesloten. http://guide.d-imaging.sony.co.jp/mac/ms/nl/**

## <span id="page-62-2"></span>**Het "Handycam-handboek" (PDF) installeren en bekijken**

Als u het "Handycam-handboek" (PDF) wilt bekijken, moet u Adobe Reader op de computer installeren.

- 1 Schakel de computer in.
- 2 Plaats de CD-ROM (bijgeleverd) in het schijfstation van de computer.

Het keuzescherm voor installatie wordt weergegeven.

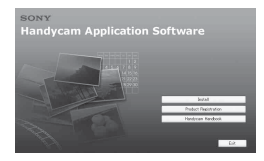

3 Klik op [Handycam Handbook]. Het installatiescherm voor het "Handycam-handboek" (PDF) wordt weergegeven.

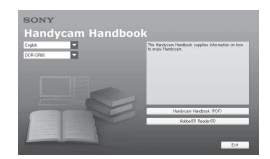

4 Selecteer de gewenste taal en de modelnaam voor de Handycam en klik vervolgens op [Handycam Handbook (PDF)].

De installatie wordt gestart. Wanneer de installatie is voltooid, verschijnt de snelkoppeling voor het "Handycamhandboek" (PDF) op het bureaublad van uw computer.

- U vindt de modelnaam van de Handycam aan de onderkant van het apparaat.
- $\overline{\text{5}}$  Klik op [Exit]  $\rightarrow$  [Exit] en verwijder de CD-ROM uit het schijfstation van de computer.

Als u het "Handycam-handboek" wilt weergeven, dubbelklikt u op de snelkoppeling voor het "Handycamhandboek".

## ن **Tips**

• Macintosh-gebruikers moeten de stappen hieronder volgen.

**1** Schakel de computer in.

- 2 Plaats de CD-ROM (bijgeleverd) in het schijfstation van de computer.
- 3 Open de map [Handbook] op de CD-ROM, dubbelklik op de map [NL] en sleep het bestand "Handbook.pdf" naar uw computer.

Als u het "Handycam-handboek" wilt weergeven, dubbelklikt u op "Handbook.pdf".

## <span id="page-63-0"></span>**"Picture Motion Browser" installeren**

#### x **Systeemvereisten**

**Besturingssysteem:** Microsoft Windows 2000 Professional SP4/

Windows XP SP2\*/Windows Vista\*

\* De 64-bit-versie en Starter (Edition) worden niet ondersteund.

Standaardinstallatie is vereist. De werking is niet gegarandeerd als het bovenstaande besturingssysteem is bijgewerkt of in een multi-bootomgeving.

**Processor:** Intel Pentium 4 2,8 GHz of sneller (Intel Pentium 4 3,6 GHz of sneller, Intel Pentium D 2,8 GHz of sneller, Intel Core Duo 1,66 GHz of sneller of Intel Core 2 Duo 1,66 GHz of sneller wordt aanbevolen.) Intel Pentium III 1 GHz of sneller maakt de volgende handelingen mogelijk:

- De inhoud importeren naar de computer
- One Touch Disc Burn
- Een disc met AVCHD-indeling/DVD-video maken
- Een disc kopiëren
- Alleen de inhoud met SD-beeldkwaliteit (standard definition) verwerken

**Geheugen:** Voor Windows 2000/ Windows XP: 512 MB of meer (1 GB of meer wordt aanbevolen.) Voor alleen het verwerken van inhoud met SD-beeldkwaliteit (standard definition) is 256 MB geheugen of meer nodig.

Voor Windows Vista: 1 GB of meer

**Vaste schijf:** Benodigde ruimte voor installatie: ongeveer 500 MB (10 GB of meer kan nodig zijn bij het maken van discs met AVCHD-indeling)

**Scherm:** minimum  $1.024 \times 768$  punten

**Overige:**  $\psi$  USB-poort (deze moet een standaardonderdeel zijn, Hi-Speed USB (USB 2.0-compatibel) wordt aanbevolen), DVD-brander (CD-ROMstation is nodig voor installatie)

## **Let op**

Met deze camcorder worden high definition beelden in de AVCHD-indeling opgenomen. Met de bijgeleverde computersoftware kunnen high definition beelden naar DVD-media worden gekopieerd. DVD-media met beelden in de AVCHD-indeling moeten echter niet worden gebruikt met DVD-spelers of -recorders, aangezien de DVD-speler/ recorder de media wellicht niet meer kan uitwerpen en de inhoud zonder waarschuwing kan wissen. DVD-media met beelden in de AVCHD-indeling kunnen worden afgespeeld op een compatibele Blu-ray Disc™-speler/recorder of een ander compatibel apparaat.

#### <span id="page-63-1"></span> $\blacksquare$  Installatieprocedure

U moet de software installeren op de Windows-computer **voordat u de camcorder aansluit op de computer**. U hoeft de installatie alleen de eerste keer uit te voeren.

De programma's die moeten worden geïnstalleerd en de procedures kunnen verschillen afhankelijk van het besturingssysteem.

- 1 Controleer of de camcorder niet is aangesloten op de computer.
- 2 Schakel de computer in.

#### b **Opmerkingen**

- Meld u aan als beheerder voor de installatie.
- Sluit alle toepassingen die worden uitgevoerd op de computer voordat u de software installeert.
- 3 Plaats de bijgeleverde CD-ROM in het schijfstation van de computer. Het installatiescherm wordt weergegeven.

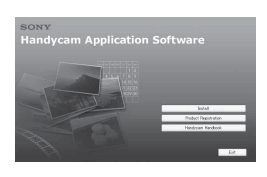

#### **Als het scherm niet wordt weergegeven**

- 1 Klik op [Start] en klik op [My Computer]. (Voor Windows 2000: dubbelklik op [My Computer].)
- <sup>2</sup> Dubbelklik op [SONYPICTUTIL (E:)] (CD-ROM) (schijfstation).\*
	- \* Stationsnamen (zoals (E:)) kunnen verschillen afhankelijk van de computer.
- 4 Klik op [Install].
- 5 Selecteer de taal waarin de toepassing moet worden geïnstalleerd en klik op [Next].
- 6 Wanneer het bevestigingsscherm wordt weergegeven, sluit u de camcorder aan op de computer door de volgende stappen uit te voeren.
	- 1 Sluit de netspanningsadapter aan op het Handycam Station en een stopcontact.
	- <sup>2</sup> Plaats de camcorder in het Handycam Station en schakel de camcorder in.
	- $\bullet$  Sluit de  $\psi$ -aansluiting (USB) van het Handycam Station ([p. 19\)](#page-54-0) aan op de computer met de bijgeleverde USBkabel.

Het scherm [USB SELECT.] wordt automatisch op de camcorder weergegeven.

 $\bigcirc$  Raak  $[\bigcirc]$  USB-AANSLTING] of [J] USB-AANSLTING] aan op het scherm [USB SELECT.] van de camcorder.

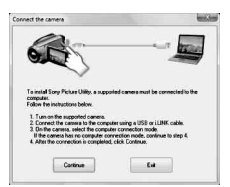

7 Klik op [Continue].

- 8 Lees de [License Agreement], selecteer [I accept the terms of the license agreement] als u akkoord gaat en klik op [Next].
- 9 Controleer de installatie-instellingen en klik op [Install].
- 0 Volg de aanwijzingen op het scherm om de software te installeren. Afhankelijk van de computer moet u eventueel software van derden installeren. Als het installatiescherm wordt weergegeven, volgt u de aanwijzingen om de vereiste software te installeren.
- qa Start zo nodig de computer opnieuw op om de installatie te voltooien.
- qs Verwijder de bijgeleverde CD-ROM uit het schijfstation van de computer.

#### **De USB-kabel loskoppelen**

- $\textcircled{1}$  Klik op het pictogram  $\textcircled{1}$   $\rightarrow$  [Safely remove USB Mass Storage Device] t [OK] (alleen Windows 2000) in het systeemvak in de rechterbenedenhoek van het bureaublad van de computer.
- $\textcircled{2}$  Raak [END]  $\rightarrow$  [JA] aan op het scherm van de camcorder.
- 3 Koppel de USB-kabel los.

#### <span id="page-64-0"></span>**"Picture Motion Browser" gebruiken**

Als u "Picture Motion Browser" wilt starten, klikt u op [Start]  $\rightarrow$  [All Programs]  $\rightarrow$  [Sony Picture Utility]  $\rightarrow$  [PMB -Picture Motion Browser]. Raadpleeg de "Gids voor PMB" voor algemeen gebruik van "Picture Motion Browser". Als u de "Gids voor PMB" wilt weergeven, klikt u op [Start]  $\rightarrow$  [All Programs]  $\rightarrow$  [Sony Picture Utility]  $\rightarrow$  $[HeIp] \rightarrow [Gids voor PMB].$ 

#### z **Tips**

• Als het scherm [USB SELECT.] niet verschijnt, raakt u  $\bigoplus$  (HOME)  $\rightarrow \bigoplus$  (OVERIG)  $\rightarrow$ [USB-AANSLTING] aan.

## <span id="page-65-1"></span><span id="page-65-0"></span>*Problemen oplossen* **Problemen oplossen**

Als er problemen optreden bij het gebruik van de camcorder, kunt u de volgende tabel gebruiken om het probleem op te lossen. Als het probleem blijft optreden, verwijdert u de stroombron en neemt u contact op met de Sony-handelaar.

## **Opmerkingen voordat u de camcorder opstuurt ter reparatie**

- De huidige vaste schijf van de camcorder moet mogelijk worden geïnitialiseerd of gewijzigd, afhankelijk van het probleem. In deze gevallen worden de gegevens die zijn opgeslagen op de vaste schijf, verwijderd. Zorg ervoor dat u de gegevens op de interne vaste schijf (raadpleeg het "Handycam-handboek" (PDF)) opslaat op een ander medium (back-up) voordat u de camcorder opstuurt ter reparatie. U wordt niet gecompenseerd voor verlies van gegevens op de vaste schijf.
- Tijdens de reparatie wordt mogelijk een kleine hoeveelheid gegevens op de vaste schijf gecontroleerd om het probleem te kunnen onderzoeken. Uw Sony-handelaar zal echter geen gegevens kopiëren of bewaren.
- Raadpleeg het "Handycam-handboek" (PDF) voor problemen met de camcorder en de "Gids voor PMB" voor meer informatie over aansluiten op een computer.

#### **De stroom wordt niet ingeschakeld.**

- Plaats een opgeladen accu in de camcorder [\(p. 7](#page-42-1)).
- Sluit de stekker van de netspanningsadapter aan op het stopcontact ([p. 7](#page-42-1)).

#### **De camcorder functioneert niet, zelfs niet als de stroom is ingeschakeld.**

• Nadat de camcorder is ingeschakeld, duurt het enkele seconden voordat de camcorder gereed is om op te nemen. Dit duidt niet op een storing.

- Trek de stekker van de netspanningsadapter uit het stopcontact of verwijder de accu en sluit deze na 1 minuut weer aan. Als de functies nog steeds niet werken, drukt u de RESETtoets in ([p. 18\)](#page-53-1) met een puntig voorwerp. (Als u de RESET-toets indrukt, worden alle instellingen, waaronder de klokinstellingen, hersteld.)
- De temperatuur van de camcorder is zeer hoog. Schakel de camcorder uit en laat deze een tijdje op een koele plaats liggen.
- De temperatuur van de camcorder is zeer laag. Laat de camcorder enige tijd ingeschakeld liggen. Schakel de camcorder uit en breng deze naar een warme omgeving. Laat de camcorder daar een tijdje liggen en schakel de camcorder vervolgens opnieuw in.

#### **De camcorder wordt warm.**

• Dit komt doordat de camcorder gedurende lange tijd is ingeschakeld. Dit duidt niet op een storing.

#### **De stroom wordt plotseling uitgeschakeld.**

- Gebruik de netspanningsadapter.
- Schakel de camcorder weer in.
- Laad de accu op ([p. 7\)](#page-42-1).

#### **Wanneer u op START/STOP of PHOTO drukt, worden er geen beelden opgenomen.**

- Stel de POWER-schakelaar in op (Film) of (Stilstaand beeld) ([p. 14\)](#page-49-1).
- U kunt geen beelden opnemen in de slaapstand. Druk op de QUICK ONtoets ([p. 17\)](#page-52-4).
- Het beeld dat u zojuist hebt opgenomen, wordt vastgelegd op het medium. U kunt op dit moment geen nieuwe opnamen maken.
- Het medium is vol. Verwijder ongewenste beelden [\(p. 26](#page-61-0)).

• Het totale aantal filmscènes of stilstaande beelden overschrijdt de opnamecapaciteit van het medium. Verwijder ongewenste beelden ([p. 26\)](#page-61-0).

#### **Het opnemen wordt gestopt.**

• De temperatuur van de camcorder is zeer hoog/laag. Schakel de camcorder uit en laat deze een tijdje op een koele/ warme plaats liggen.

#### **U kunt "Picture Motion Browser" niet installeren.**

- Controleer de computeromgeving die is vereist om "Picture Motion Browser" te installeren.
- Installeer "Picture Motion Browser" in de juiste volgorde ([p. 28\)](#page-63-1).

#### **"Picture Motion Browser" werkt niet correct.**

• Sluit "Picture Motion Browser" en start de computer opnieuw op.

#### **De camcorder wordt niet herkend door de computer.**

- Koppel alle apparaten, behalve het toetsenbord, de muis en de camcorder, los van de USB-aansluiting van de computer.
- Koppel de USB-kabel los van de computer en het Handycam Station, start de computer opnieuw op en sluit vervolgens de computer en de camcorder opnieuw aan in de juiste volgorde.

#### <span id="page-66-0"></span>**Zelfdiagnose/waarschuwingen**

Als er aanduidingen op het LCD-scherm of in de beeldzoeker worden weergegeven, controleert u het volgende.

Als het probleem blijft optreden nadat u herhaaldelijk hebt geprobeerd dit op te lossen, neemt u contact op met de Sonyhandelaar of een plaatselijke, door Sony erkende onderhoudsdienst.

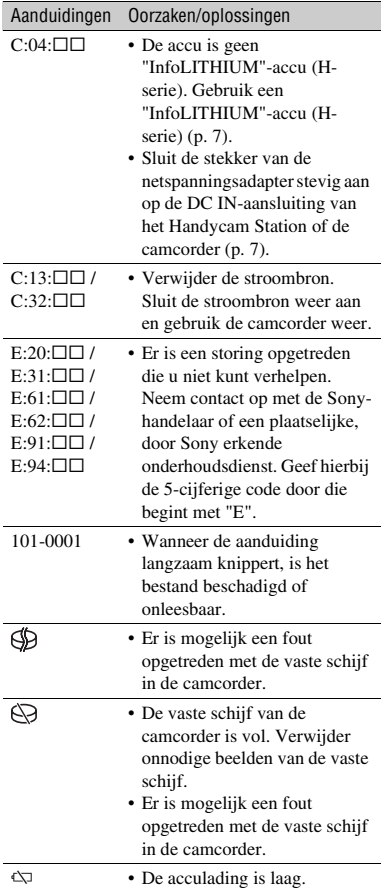

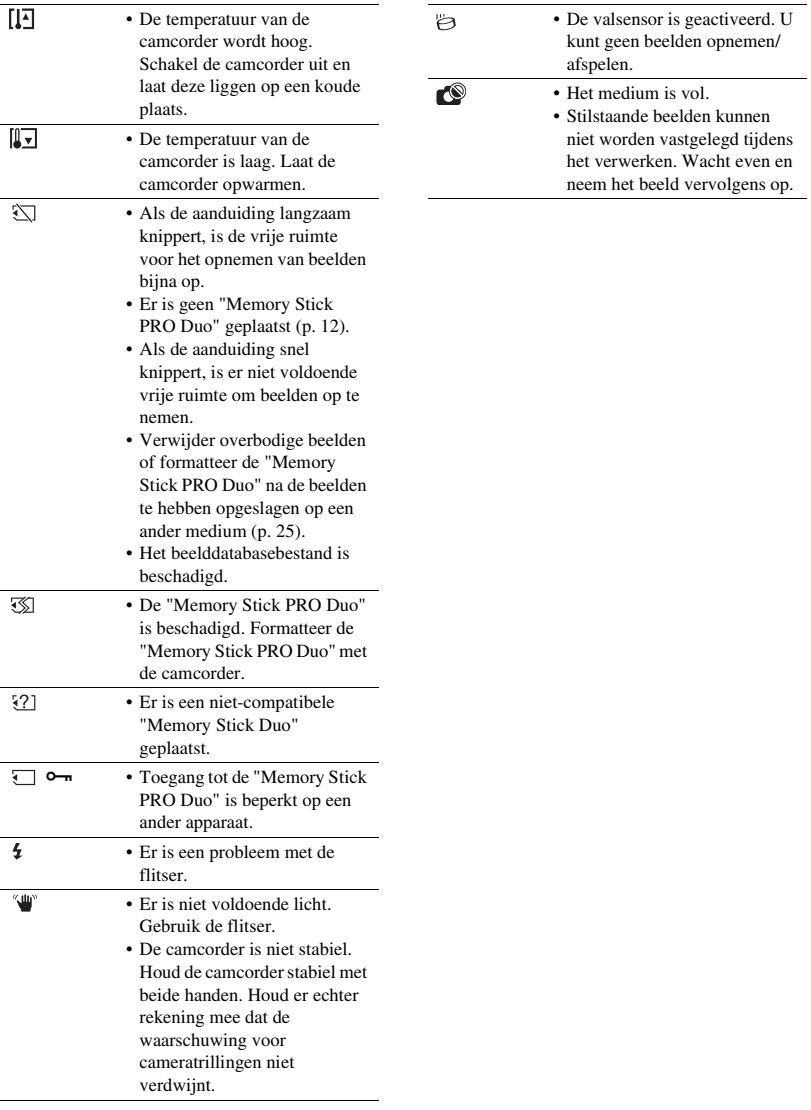

## <span id="page-68-1"></span><span id="page-68-0"></span>**Gebruik en onderhoud**

- Gebruik of bewaar de camcorder en accessoires niet onder de volgende omstandigheden.
	- Op extreem warme, koude of vochtige plaatsen. Laat de camcorder en de accessoires nooit achter op plaatsen waar de temperatuur tot boven 60°C kan oplopen, zoals in direct zonlicht, bij de verwarming of in een auto die in de zon staat geparkeerd. Er kunnen storingen optreden of de camcorder en de accessoires kunnen vervormen.
	- In de buurt van sterk magnetische velden of mechanische trillingen. Er kunnen storingen in de camcorder optreden.
	- In de buurt van sterke radiogolven of straling. De camcorder kan wellicht niet goed opnemen.
	- In de buurt van AM-radio-ontvangers en videoapparatuur. Er kan ruis optreden.
	- Op zandstranden en in stoffige omgevingen. Zand en stof kunnen storingen in de camcorder veroorzaken. Soms kunnen deze storingen niet meer worden hersteld.
	- Bij ramen of locaties buitenshuis waar het LCD-scherm, de beeldzoeker of de lens aan direct zonlicht wordt blootgesteld. Hierdoor wordt de binnenkant van het LCD-scherm of de beeldzoeker beschadigd.
- Gebruik de camcorder op 6,8 V/7,2 V gelijkstroom (accu) of 8,4 V gelijkstroom (netspanningsadapter).
- Gebruik voor werking op gelijkstroom of wisselstroom alleen de accessoires die in deze gebruiksaanwijzing worden vermeld.
- Zorg dat de camcorder niet nat wordt, bijvoorbeeld door regen of zeewater. Als de camcorder nat wordt, kunnen er storingen optreden. Soms kunnen deze storingen niet meer worden hersteld.
- Als er een voorwerp of vloeistof in de behuizing van de camcorder terechtkomt, moet u de camcorder loskoppelen van het stopcontact en de camcorder eerst door een Sony-handelaar laten nakijken voordat u de camcorder weer gebruikt.
- Vermijd ruwe behandeling, demontage, aanpassing en schokken door op het apparaat te slaan, het te laten vallen of erop te trappen. Wees vooral voorzichtig met de lens.
- Zet de POWER-schakelaar op OFF (CHG) wanneer u de camcorder niet gebruikt.
- Wikkel de camcorder tijdens gebruik nooit in textiel, zoals een handdoek. De binnenkant van de camcorder kan hierdoor ernstig oververhit raken.
- Als u het netsnoer loskoppelt, moet u aan de stekker en niet aan het snoer trekken.
- Beschadig het netsnoer niet door er een zwaar voorwerp op te plaatsen.
- Houd de metalen contactpunten goed schoon.
- Houd de afstandsbediening en de knoopcelbatterij buiten het bereik van kinderen. Raadpleeg meteen een arts als de batterij per ongeluk wordt ingeslikt.
- Als er elektrolytische vloeistof uit de accu is gelekt, doet u het volgende:
	- Neem contact op met een plaatselijke, door Sony erkende onderhoudsdienst.
	- Spoel vloeistof af die op uw huid is terechtgekomen.
	- Als er vloeistof in uw ogen is gekomen, wast u uw ogen met veel water en raadpleegt u zo snel mogelijk een arts.

#### ■ Wanneer u de camcorder langere tijd **niet gebruikt**

- Schakel de camcorder zo nu en dan in en gebruik deze voor het afspelen van beelden of opnemen gedurende ongeveer 3 minuten.
- Ontlaad de accu volledig voordat u deze opbergt.

## **LCD-scherm**

- Druk niet te hard op het LCD-scherm. Dit kan schade veroorzaken.
- Wanneer u de camcorder gebruikt in een koude omgeving, kunnen er nabeelden op het LCDscherm verschijnen. Dit duidt niet op een storing.
- Tijdens het gebruik van de camcorder kan de achterkant van het LCD-scherm warm worden. Dit duidt niet op een storing.

#### $\blacksquare$  Het LCD-scherm reinigen

Als het LCD-scherm vuil is door stof of vingerafdrukken, kunt u het schoonmaken met een zachte doek. Wanneer u de speciale reinigingsset voor het LCD-scherm gebruikt (optioneel), mag u het reinigingsmiddel niet direct op het LCDscherm aanbrengen. Gebruik reinigingspapier dat vochtig is gemaakt met het reinigingsmiddel.

#### **Informatie over de behuizing**

- Als de behuizing van de camcorder vuil is, reinigt u deze met een zachte, vochtige doek en veegt u de behuizing vervolgens droog met een zachte, droge doek.
- Voorkom de volgende situaties waardoor de afwerking van de behuizing kan worden beschadigd:
	- Gebruik van chemische middelen, zoals thinner, benzine, alcohol, chemische reinigingsdoekjes, insectenwerende middelen, insecticiden en zonnecrème
	- Het apparaat gebruiken met de bovenstaande substanties op uw handen
	- Langdurige blootstelling van de behuizing aan rubber of vinyl

#### **Informatie over verzorging en opslag van de lens**

- Veeg het oppervlak van de lens in de volgende gevallen schoon met een zachte doek:
	- Als er vingerafdrukken op de lens zitten.
	- Op erg warme of vochtige plaatsen.
	- Wanneer de lens aan zoute lucht is blootgesteld, zoals aan zee.
- Bewaar de lens op een goed geventileerde plaats met weinig stof en vuil.
- Maak de lens regelmatig schoon om schimmelvorming te voorkomen. U kunt het best de camcorder ongeveer één keer per maand gebruiken zodat deze langere tijd in goede staat blijft.

#### **Informatie over het opladen van de vooraf geïnstalleerde oplaadbare batterij**

De camcorder bevat een vooraf geïnstalleerde oplaadbare batterij zodat de datum, tijd en andere instellingen worden bewaard als de POWER-schakelaar op OFF (CHG) is gezet. De vooraf geïnstalleerde oplaadbare batterij wordt opgeladen wanneer de camcorder via de netspanningsadapter aangesloten is op het stopcontact of terwijl de accu bevestigd is. De oplaadbare batterij loopt volledig leeg in **ongeveer 3 maanden** als u de camcorder helemaal niet gebruikt. Gebruik de camcorder nadat de vooraf geïnstalleerde oplaadbare batterij is opgeladen.

Als de vooraf geïnstalleerde oplaadbare batterij niet is opgeladen, heeft dit echter geen invloed op het gebruik van de camera zolang u de datum niet opneemt.

#### $\blacksquare$  Procedures

Sluit de camcorder aan op een stopcontact met de bijgeleverde netspanningsadapter en laat de camcorder meer dan 24 uur zo staan met de POWER-schakelaar op OFF (CHG).

#### **De batterij van de afstandsbediening vervangen**

- 1 Houd het nokje ingedrukt en plaats uw nagel in de uitsparing om de batterijhouder naar buiten te trekken.
- 2 Plaats een nieuwe batterij met de pluspool (+) naar boven gericht.
- 3 Plaats de batterijhouder terug in de afstandsbediening tot deze vastklikt.

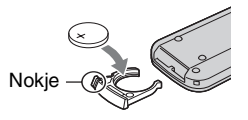

## **WAARSCHUWING**

Bij onjuist gebruik kan de batterij ontploffen. Laad de batterij niet op, demonteer de batterij niet en gooi de batterij niet in het vuur.

• Naarmate de lithiumbatterij zwakker wordt, kan de bedieningsafstand van de afstandsbediening afnemen of functioneert de afstandsbediening wellicht niet meer correct. In dit geval moet u de batterij vervangen door een Sony CR2025 lithiumbatterij. Als u een andere batterij gebruikt, kan dit brand of een ontploffing tot gevolg hebben.

## <span id="page-71-0"></span>**Technische gegevens**

#### **Systeem**

Videocompressie-indeling: AVCHD (HD)/ MPEG2 (SD)/JPEG (stilstaande beelden) Audiocompressie-indeling: Dolby Digital 2/5,1ch Dolby Digital 5.1 Creator Videosignaal: PAL-kleur, CCIR-normen 1080/50i-specificatie Vaste schijf: HDR-SR11E: 60 GB HDR-SR12E: 120 GB Als u de capaciteit van het medium meet, staat 1 GB gelijk aan 1 miljard bytes, waarvan een deel wordt gebruikt voor gegevensbeheer. Opname-indeling: film (HD): AVCHD 1080/50i Film (SD): MPEG2-PS Stilstaand beeld: Exif versie 2.2\* Beeldzoeker: Elektronische beeldzoeker: kleur Beeldapparaat: 5,8 mm (type 1/3,13) CMOSsensor Opnamepixels (stilstaand beeld, 4:3): Max. 10.2 megapixel (3 680 × 2 760)\*\* Totaal: Ongeveer 5 660 000 pixels Effectief (film, 16:9): Ongeveer 3 810 000 pixels Effectief (stilstaand beeld, 16:9): Ongeveer 3 810 000 pixels Effectief (stilstaand beeld, 4:3): Ongeveer 5 080 000 pixels Lens: Carl Zeiss Vario-Sonnar T  $12 \times$  (Optisch),  $24 \times$ ,  $150 \times$  (Digitaal) Brandpuntafstand: F1,8 ~ 3,1 Filterdiameter: 37 mm  $f=4.9 \sim 58.8$  mm Bij conversie naar een 35-mm fotocamera Voor films: 40 ~ 480 mm (16:9) Voor stilstaande beelden: 37 ~ 444 mm (4:3) Kleurtemperatuur: [AUTO], [EEN DRUK], [BINNEN] (3 200 K), [BUITEN] (5 800 K) Minimale verlichting: 5 lx (lux) ([AUTO LGZ.SLUITER] [AAN], sluitertijd 1/25 sec.) 0 lx (lux) (tijdens NightShot-functie) \* "Exif" is een bestandsindeling voor

stilstaande beelden, vastgelegd door de JEITA (Japan Electronics and Information Technology Industries Association). Bestanden met deze indeling kunnen aanvullende informatie bevatten, zoals informatie over de instellingen van de camcorder tijdens het opnemen.

\*\* De unieke pixelindeling van de Sony ClearVid CMOS-sensor en het beeldverwerkingssysteem (BIONZ) maken een resolutie voor stilstaande beelden mogelijk die overeenkomt met de beschreven waarden.

#### **Ingangen/uitgangen**

A/V R-aansluiting: component-/video-/audiouitgang HDMI OUT-aansluiting: HDMI Type C miniaansluiting Hoofdtelefoonaansluiting: Stereo mini-aansluiting (∅ 3,5 mm) MIC-ingang: Stereo mini-aansluiting  $(\emptyset$  3,5 mm) USB-aansluiting: mini-B

#### **LCD-scherm**

Beeld: 8,0 cm (3,2 type, breedte-/ hoogteverhouding 16:9) Totaal aantal punten:  $921\,600$  (1  $920 \times 480$ )

#### **Algemeen**

Voeding: 6,8 V/7,2 V gelijkstroom (accu) 8,4 V gelijkstroom (netspanningsadapter) Gemiddeld stroomverbruik: tijdens cameraopnamen met de beeldzoeker met normale helderheid: Vaste schijf: HD: 4,2 W SD: 3,6 W "Memory Stick PRO Duo": HD: 4,2 W SD: 3,5 W Tijdens cameraopnamen met het LCD-scherm met normale helderheid: Vaste schijf: HD: 4,5 W SD: 3,8 W "Memory Stick PRO Duo": HD: 4,5 W SD: 3,8 W Gebruikstemperatuur:  $0^{\circ}$ C tot + 40  $^{\circ}$ C

Opslagtemperatuur: -20  $^{\circ}$ C tot + 60  $^{\circ}$ C

Afmetingen (ongeveer):  $83 \times 76 \times 138$  mm (b/h/d) inclusief uitstekende delen  $83 \times 76 \times 138$  mm (b/h/d) inclusief uitstekende delen en de bijgeleverde oplaadbare accu geplaatst
Gewicht (ongeveer): HDR-SR11E: 560 g (alleen de hoofdeenheid)

640 g (inclusief de bijgeleverde oplaadbare accu)

HDR-SR12E: 570 g (alleen de hoofdeenheid) 650 g (inclusief de bijgeleverde oplaadbare accu)

#### **Handycam Station DCRA-C210**

#### **Ingangen/uitgangen**

A/V OUT-aansluiting: component-/video-/audiouitgang

USB-aansluiting: mini-B

#### **Netspanningsadapter AC-L200/L200B**

Voeding: 100 V - 240 V wisselstroom, 50/60 Hz

Energieverbruik: 0,35 - 0,18 A

Stroomverbruik: 18 W

- Uitgangsvermogen: 8,4 V gelijkstroom\*
- Gebruikstemperatuur: 0 °C tot + 40 °C
- Opslagtemperatuur: -20 °C tot + 60 °C
- Afmetingen (ongeveer):  $48 \times 29 \times 81$  mm (b/h/d) zonder uitstekende delen

Gewicht (ongeveer): 170 g zonder het netsnoer

\* Zie het etiket op de netspanningsadapter voor meer specificaties.

#### **Oplaadbare accu NP-FH60**

Maximaal uitgangsvermogen: 8,4 V gelijkstroom Uitgangsvermogen: 7,2 V gelijkstroom Capaciteit: 7,2 Wh (1 000 mAh) Type: Li-ion

Wijzigingen in ontwerp en technische gegevens van de camcorder en accessoires voorbehouden zonder voorafgaande kennisgeving.

• De camcorder is gefabriceerd onder licentie van Dolby Laboratories.

#### **Informatie over handelsmerken**

- "Handycam" en **HANTIDYCATTI** zijn gedeponeerde handelsmerken van Sony Corporation.
- "AVCHD" en het "AVCHD"-logotype zijn handelsmerken van Matsushita Electric Industrial Co., Ltd. en Sony Corporation.
- "Memory Stick", " $\sum_{\text{Measas } n \text{ in } n}$ ", "Memory Stick Duo", "MEMORY STICK DUO", "Memory Stick PRO Duo", "MEMORY STICK PRO DUO", "Memory Stick PRO-HG Duo",

" MEMORY STICK PRO HG Duo", "MagicGate", MAGICGATE", "MagicGate Memory Stick" en "MagicGate Memory Stick Duo" zijn handelsmerken of gedeponeerde handelmerken van Sony Corporation.

- "InfoLITHIUM" is een handelsmerk van Sony Corporation.
- "x.v.Colour" is een handelsmerk van Sony Corporation.
- "BIONZ" is een handelsmerk van Sony Corporation.
- "BRAVIA" is een handelsmerk van Sony Corporation.
- Dolby en het dubbele-D-symbool zijn handelsmerken van Dolby Laboratories.
- Dolby Digital 5.1 Creator is een handelsmerk van Dolby Laboratories.
- HDMI, het HDMI-logo en High-Definition Multimedia Interface zijn handelsmerken of gedeponeerde handelsmerken van HDMI Licensing LLC.
- Microsoft, Windows, Windows Media, Windows Vista en DirectX zijn gedeponeerde handelsmerken of handelsmerken van Microsoft Corporation in de Verenigde Staten en/of andere landen.
- Macintosh en Mac OS zijn gedeponeerde handelsmerken van Apple Inc. in de Verenigde Staten en andere landen.
- Intel, Intel Core en Pentium zijn handelsmerken of gedeponeerde handelsmerken van Intel Corporation of haar dochterondernemingen in de Verenigde Staten en andere landen.
- Adobe, het Adobe-logo en Adobe Acrobat zijn gedeponeerde handelsmerken of handelsmerken van Adobe Systems Incorporated in de Verenigde Staten en andere landen.

Alle andere productnamen die hierin worden vermeld, kunnen de handelsmerken of gedeponeerde handelsmerken zijn van hun respectieve bedrijven. Bovendien worden ™ en "®" niet elke keer vermeld in deze handleiding.

# <span id="page-73-0"></span>**Δια
άστε πρώτα τα παρακάτω**

Πριν θέσετε σε λειτουργία τη μονάδα, διαβάστε προσεκτικά το παρόν εγχειρίδιο και κρατήστε το για μελλοντική αναφορά.

# **ΠΡ2ΕΙΔ2Π2ΙΗΣΗ**

**Για να απφύγετε τν κίνδυν πυρκαγιάς ή ηλεκτρπληίας, μην**  εκθέτετε τη μονάδα στη βροχή ή σε **υγρασία.**

**Μην εκθέτετε τις μπαταρίες σε**  υπερβολική ζέστη όπως ήλιο, φωτιά **ή παρόμοια στοιχεία.** 

# **ΠΡ2Σ23Η**

**Αντικαταστήστε την μπαταρία με άλλη μπαταρία τυ ίδιυ τύπυ. Σε**  αντίθετη περίπτωση, ενδέχεται να **πρκληθεί πυρκαγιά ή ηλεκτρπληία.**

**Η υπερβολική ηχητική πίεση από ακυστικά μπρεί να πρκαλέσει**  απώλεια ακοής.

#### **ΓΙΑ ΠΕΛΑΤΕΣ ΣΤΗΝ ΕΥΡΩΠΗ**

# **Προσοχή**

Τα ηλεκτρομαγνητικά πεδία στις συγκεκριμένες συχνότητες ενδέχεται να επηρεάσουν την εικόνα και τον ήχο της κάμερας.

Το προϊόν αυτό έχει ελεγχθεί και έχει βρεθεί ότι συμμορφούται με τα όρια που καθορίζονται από την οδηγία περί ηλεκτρομαγνητικής συμβατότητας για χρήση καλωδίων σύνδεσης μήκους μικρότερου από 3 μέτρα (9,8 πόδια).

# **Σημείωση**

Σε περίπτωση που διακοπεί η διαδικασία μεταφοράς δεδομένων (αποτυχία) λόγω

στατικού ηλεκτρισμού ή ηλεκτρομαγνητισμού, επανεκκινήστε την εφαρμγή ή απσυνδέστε και επανασυνδέστε το καλώδιο επικοινωνίας (καλώδιο USB κ.λπ.).

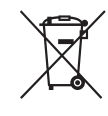

#### **Απκμιδή Παλαιύ Ηλεκτρικύ & Ηλεκτρονικού Εξοπλισμού (Ισχύει στην Ευρωπαϊκή Ένωση και άλλες Ευρωπαϊκές !ώρες με ε!ωριστά συστήματα συλλγής)**

Το σύμβολο αυτό επάνω στο προϊόν ή στη συσκευασία του σημαίνει ότι το προϊόν δεν πρέπει να πεταχτεί μαζί με τα οικιακά απορρίμματα αλλά πρέπει να παραδοθεί σε ένα κατάλληλο σημείο συλλογής ηλεκτρολογικού και ηλεκτρονικού υλικού προς ανακύκλωση. Με το να βεβαιωθείτε ότι το προϊόν πετάχτηκε σωστά, βοηθάτε στην πρόληψη πιθανών αρνητικών επιπτώσεων στο περιβάλλον και την υγεία. Η ανακύκλωση των υλικών θα βοηθήσει στην εξοικονόμηση φυσικών πόρων. Για περισσότερες πληροφορίες σχετικά με την ανακύκλωση αυτού του προϊόντος, παρακαλούμε επικινωνήστε με τις υπηρεσίες καθαριότητας του δήμου σας ή το κατάστημα όπου αγοράσατε το προϊόν. Εφαρμόσιμο εξάρτημα: Τηλεγειριστήριο

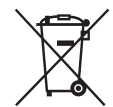

**Εναλλακτική δια!είριση φρητών ηλεκτρικών στηλών και συσσωρευτών (Ισ!ύει στην Ευρωπαϊκή Ένωση και άλλες Ευρωπαϊκές χώρες με ξεχωριστά συστήματα συλλγής)**

Το σύμβολο αυτό επάνω στη μπαταρία ή στη συσκευασία δείχνει ότι η

μπαταρία που παρέχεται με αυτό το προϊόν δεν πρέπει να αντιμετωπίζεται όπως τα οικιακά απορρίμματα. Με το να βεβαιωθείτε ότι οι συγκεκριμένες μπαταρίες συλλέγτηκαν σωστά, βοηθάτε στην πρόληψη πιθανών αρνητικών επιπτώσεων στο περιβάλλον και την υγεία. Η ανακύκλωση των υλικών θα βοηθήσει στην εξοικονόμηση φυσικών πόρων. Στην περίπτωση προϊόντων που για λόγους ασφαλείας, επιδόσεων, η ακεραιότητας δεδομένων απαιτούν τη μόνιμη σύνδεση με μια ενσωματωμένη μπαταρία, αυτή η μπαταρία θα πρέπει να αντικαθίσταται μόνο από εξουσιοδοτημένο τεχνικό προσωπικό. Για να εξασφαλίσετε την σωστή μεταχείριση της μπαταρίας, παραδώστε το προϊόν στο τέλος της διάρκειας ζωής του στο κατάλληλο σημείο συλλογής ηλεκτρικού και ηλεκτρονικού εξοπλισμού για ανακύκλωση. Στην περίπτωση λων των άλλων μπαταριών, παρακαλύμε δείτε το τμήμα που περιγράφει πώς να αφαιρέσετε με ασφάλεια τη μπαταρία από το προϊόν. Παραδώστε την μπαταρία στο κατάλληλο σημείο συλλογής των χρησιμοποιημένων μπαταριών για ανακύκλωση. Για περισσότερες πληροφορίες σχετικά με την ανακύκλωση αυτού του προϊόντος ή της μπαταρίας, παρακαλύμε επικοινωνήστε με τον αρμόδιο φορέα ανακύκλωσης ή το κατάστημα όπου αγοράσατε το προϊόν.

#### **Σημείωση για τυς πελάτες στις χώρες που ισχύουν οι οδηγίες της Ε.Ε.**

Ο κατασκευαστής αυτού του προϊόντος είναι η Sony Corporation, 1-7-1 Konan Minato-ku Tokyo, 108-0075 Japan. Ο Εξουσιοδοτημένος Αντιπρόσωπος σχετικά με την ηλεκτρομαγνητική συμβατότητα και την ασφάλεια του προϊόντος είναι η Sony Deutschland GmbH, Hedelfinger Strasse 61, 70327 Stuttgart, Germany. Για οποιοδήποτε θέμα που αφορά στη συντήρηση ή στην εγγύηση, ανατρέξτε στις διευθύνσεις που

παρέγονται στα ξεγωριστά έγγραφα συντήρησης ή εγγύησης.

### Σημειώσεις σχετικά με τη **!ρήση**

# <u>Παρεχόμενα στοιχεία</u>

Οι αριθμοί σε ( ) είναι η ποσότητα που παρέχεται.

- Μετασχηματιστής εναλλασσόμενου ρεύματς (1)
- Καλώδιο τροφοδοσίας ρεύματος (1)
- Handycam Station  $(1)$   $\overline{A}$
- Καλώδιο σύνθετου σήματος  $A/V(1)$   $\boxed{B}$
- Καλώδιο σύνδεσης  $A/V(1)$   $\boxed{C}$
- Καλώδιο USB  $(1)$   $\overline{D}$

• Μετασηματιστής 21 ακίδων (1) Μόνο για τα μοντέλα με την ένδειξη **C €** τυπωμένη στις κάτω επιφάνειές τυς.

• Ασύρματο τηλεχειριστήριο (1) Έγει ήδη τοποθετηθεί μια μπαταρία λιθίου τύπου κουμπιού.

- Επαναφορτιζόμενη μπαταρία NP-FH60 (1)
- CD-ROM "Handycam Application Software" (1) [\(σελ. 31](#page-102-0))
	- Picture Motion Browser (Λογισμικό)
	- PMB Guide
	- Εγγειρίδιο του Handycam (PDF)
- "Οδηγός Χρήσης" (Το παρόν εγχειρίδιο) (1)

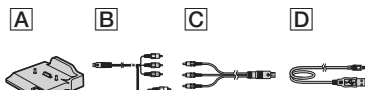

# Χρήση της βιντεοκάμερας

- Η βιντεοκάμερα δεν είναι αδιαπέραστη από τη σκόνη, τις σταλαγματιές ή το νερό. Βλ. "Προφυλάξεις" (σελ. 39).
- Μην κάνετε καμία από τις παρακάτω ενέργειες όταν οι λυχνίες λειτουργίας **Η** (Ταινία)/ (Ακίνητη εικόνα) ή οι λυνίες ACCESS [\(σελ. 14](#page-85-0), [20\)](#page-91-0) είναι αναμμένες ή αναβοσβήνουν. Διαφορετικά, το μέσο μπορεί να υποστεί βλάβη, οι εγγεγραμμένες εικόνες μπορεί να χαθούν ή να παρουσιαστούν άλλες δυσλειτουργίες.
	- Βγάλτε το "Memory Stick PRO Duo"
- Αφαίρεση της μπαταρίας ή τυ μετασχηματιστή εναλλασσόμενου ρεύματος από τη βιντεοκάμερα
- Πρόκληση μηχανικών κραδασμών ή δονήσεων στη βιντεοκάμερα
- Κατά τη σύνδεση της βιντεοκάμερας σε μια άλλη συσκευή με καλώδια επικινωνίας, βεβαιωθείτε ότι τοποθετήσατε το βύσμα σύνδεσης με τον ορθό τρόπο. Αν σπρώξετε το βύσμα στον ακροδέκτη ασκώντας δύναμη, θα προκληθεί ζημιά στον ακρδέκτη και ίσως δυσλειτυργία στη βιντεοκάμερα.
- Συνδέστε τα καλώδια στυς ακρδέκτες του Handycam Station όταν χρησιμοποιείτε τη βιντεοκάμερά σας συνδεδεμένη με Handycam Station. Μην συνδέετε τα καλώδια στο Handycam Station και στη βιντεοκάμερά σας ταυτόχρονα.
- Μην προκαλείτε κραδασμούς ή δονήσεις στη βιντεοκάμερα. Ο σκληρός δίσκος της βιντεοκάμερας μπορεί να μην αναγνωρίεται ή μπρεί να μην είναι εφικτή η εγγραφή/αναπαραγωγή.
- Μην χρησιμοποιείτε τη βιντεοκάμερά σας σε πολύ θορυβώδη μέρη. Ο σκληρός δίσκος της βιντεοκάμερας μπορεί να μην αναγνωρίεται ή μπρεί να μην είναι εφικτή η εγγραφή.
- Για την προστασία του εσωτερικού σκληρού δίσκου από κραδασμούς σε περίπτωση πτώσης, η βιντεοκάμερα διαθέτει μία λειτουργία αισθητήρα πτώσεων\*. Σε περίπτωση μιας πτώσης ή σε συνθήκες έλλειψης βαρύτητας, μπορεί επίσης να εγγραφεί ο θόρυβος που προκαλείται από την λειτουργία για την προστασία της βιντεοκάμερας όταν η λειτουργία είναι ενεργοποιημένη. Εάν ο αισθητήρας πτώσεων εντοπίζει πτώση επανειλημμένως, τότε η εγγραφή/ αναπαραγωγή μπορεί να διακοπεί.
- Εάν η θερμοκρασία της βιντεοκάμερας αυξηθεί ή μειωθεί σημαντικά, ενδέχεται να μην έχετε δυνατότητα εγγραφής ή αναπαραγωγής στη βιντεοκάμερα, λόγω των αρακτηριστικών πρστασίας της βιντεοκάμερας, τα οποία ενεργοποιούνται σε τέτιες συνθήκες. Στην περίπτωση αυτή, εμφανίζεται ένα μήνυμα στην οθόνη LCD ή στο σκόπευτρο ([σελ. 37\)](#page-108-0).
- Μην θέτετε σε λειτουργία τη βιντεοκάμερα σε περιοχές χαμηλής πίεσης, όπου το υψόμετρο είναι μεγαλύτερο από 3.000 μέτρα. Αυτό μπορεί να προκαλέσει ζημιά στη μονάδα σκληρού δίσκου της βιντεοκάμεράς σας.
- Εάν επαναλαμάνετε τις διαδικασίες εγγραφής/διαγραφής εικόνων για μεγάλο διάστημα, θα προκληθεί κατακερματισμός των δεδομένων στο μέσο. Δεν θα μπορείτε να αποθηκεύσετε ή να εγγράψετε εικόνες. Σε μια τέτια περίπτωση, απθηκεύστε πρώτα τις εικόνες σας σε κάποιον τύπο εξωτερικού μέσου αποθήκευσης και στη συνέγεια πραγματοποιήστε [ΔΙΑΜ/Ρ.ΜΕΣΩΝ]\*.
- Στερεώστε τον ιμάντα της βιντεοκάμερας και κρατήστε την σωστά κατά την εγγραφή.

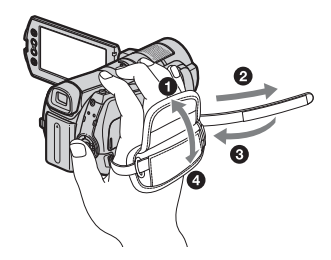

• Για να προσαρμόσετε τον πίνακα LCD, ανοίξτε τον σε γωνία 90 μοιρών, ως προς τη βιντεοκάμερα (Φ) και κατόπιν περιστρέψτε τον έως την κατάλληλη γωνία στην οποία μπορείτε να πετύχετε την καλύτερη δυνατή εγγραφή ή αναπαραγωγή (2). Μπρείτε να περιστρέψετε την oθ νη LCD κατά 180 μοίρες προς την πλευρά του φακύ (2) για να κάνετε εγγραφή σε λειτουργία ειδώλου.

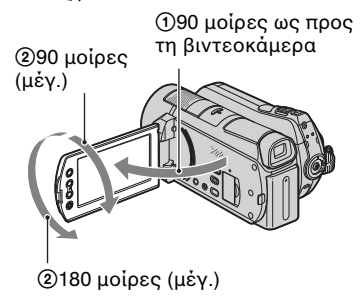

- Το σκόπευτρο και η οθόνη LCD κατασκευάζονται χρησιμοποιώντας τεχνολογία εξαιρετικά μεγάλης ακριβείας έτσι, ώστε πάνω από 99,99% των pixel να είναι λειτυργικά διαθέσιμα για αποτελεσματική χρήση. Ωστόσο, ενδέχεται να εμφανιστούν μερικές μόνιμες μικροσκοπικές μαύρες κουκκίδες ή/και φωτεινές κουκκίδες (λευκού, κόκκινου, μπλε ή πράσινου χρώματος) στην οθόνη LCD. Οι κουκκίδες αυτές είναι φυσιλγικές, φείλνται στη διαδικασία κατασκευής και δεν επηρεάζουν με οποιονδήποτε τρόπο την εγγραφή.
- Αφαιρέστε το μονωτικό φύλλο πριν από τη χρήση του τηλεχειριστηρίου.

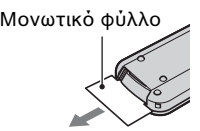

#### <span id="page-76-0"></span>**Τύπι "Memory Stick" πυ μπρείτε να !ρησιμπιήσετε με τη 
ιντεκάμερα**

- Για την εγγραφή ταινιών, πρτείνεται η ρήση "Memory Stick PRO Duo" με μνήμη 1 GB ή μεγαλύτερη με σήμανση:
	- MEMORY STICK PRO DUO ("Memory Stick PRO Duo")\*
	- MEMORY STICK PRO-HG DUO ("Memory Stick PRO-HG Duo")
		- \* Τόσο αυτά με σήμανση Mark2 όσο και αυτά γωρίς σήμανση, μπορούν να χρησιμοποιηθούν.
- Έχει επιβεβαιωθεί ότι ένα "Memory Stick PRO Duo" με γωρητικότητα ως 8 GB λειτουργεί σωστά με τη βιντεοκάμερα αυτή.
- Βλ. [σελίδα 13](#page-84-0) για το χρόνο εγγραφής ενός "Memory Stick PRO Duo".
- Τόσο το "Memory Stick PRO Duo" όσο και το "Memory Stick PRO-HG Duo" αναφέρνται ως "Memory Stick PRO Duo" σε αυτό το εγχειρίδιο.

# Σχετικά με την εγγραφή

- Πριν ξεκινήσετε την εγγραφή, ελέγξτε τη λειτουργία εγγραφής για να βεβαιωθείτε ότι επιτυγχάνεται εγγραφή εικόνας και ήχου χωρίς προβλήματα.
- Δεν παρέγεται αποζημίωση για το περιεχόμενο εγγραφών, ακόμη και εάν η εγγραφή ή η αναπαραγωγή δεν είναι δυνατή λόγω δυσλειτουργίας της βιντεοκάμερας, του μέσου εγγραφής, κλπ.
- Τα συστήματα έγχρωμης τηλεόρασης διαφέρουν ανάλογα με τη χώρα/περιοχή. Για να αναπαράγετε τις εγγραφές σε τηλεόραση, η τηλεόραση θα πρέπει να διαθέτει σύστημα PAL.
- Τα πνευματικά δικαιώματα τηλεοπτικών προγραμμάτων, ταινιών, βιντεοκασετών και άλλου υλικού ενδέχεται να είναι νομικά κατοχυρωμένα. Η μη εξουσιοδοτημένη εγγραφή τέτοιου υλικού ενδέχεται να είναι αντίθετη με τους νόμους περί πνευματικών δικαιωμάτων.

#### **Σ!ετικά με την αναπαραγωγή εγγεγραμμένων εικνων σε άλλες συσκευές**

- Η βιντεοκάμερά σας είναι συμβατή με MPEG-4 AVC/H.264 High Profile για ποιότητα εγγραφής εικόνων HD (υψηλής ευκρίνειας). Κατά συνέπεια, δεν μπορείτε να αναπαραγάγετε εικόνες που εγγράφηκαν στη βιντεοκάμερά σας με ποιότητα εικόνας HD (υψηλής ευκρίνειας) με τις παρακάτω συσκευές.
	- Άλλες συσκευές συμβατές με μορφή ΑVCHD οι οποίες δεν είναι συμβατές με High Profile
	- Συσκευές οι οποίες δεν είναι συμβατές με τη μορφή ΑVCHD

### **Απθηκεύστε λα τα εγγεγραμμένα δεδμένα**  εικόνων

• Για την αποφυγή απώλειας των δεδομένων εικόνων σας, αποθηκεύετε περιοδικά όλες τις εγγεγραμμένες εικόνες σας σε εξωτερικό μέσ. Συνιστάται η απθήκευση των δεδομένων εικόνων σε ένα δίσκο, όπως ένα DVD-R χρησιμοποιώντας τον υπολογιστή σας\*. Επίσης, μπρείτε να απθηκεύσετε τα δεδομένα εικόνων σας χρησιμοποιώντας ένα VCR ή μια συσκευή εγγραφής DVD/ HDD\*.

# Όταν η βιντεοκάμερα είναι **συνδεδεμένη σε υπλγιστή**

• Μην επιχειρείτε τη διαμόρφωση του σκληρού δίσκου της βιντεοκάμερας με τη χρήση υπολογιστή. Εάν το κάνετε αυτό, η βιντεοκάμερά σας μπορεί να μην λειτουργεί σωστά.

# **Σημείωση σ!ετικά την απρριψη/μεταφρά**

• Ακόμα και εάν πραγματοποιήσετε [ΔΙΑΜ/Ρ.ΜΕΣΩΝ]\* ή εάν διαμρφώσετε το σκληρό δίσκο της βιντεοκάμερας, ενδέεται να μην διαγραφύν πλήρως τα δεδομένα από το σκληρό δίσκο. Όταν μεταφέρετε την κάμερα, συνιστάται να πραγματοποιήσετε τη λειτουργία [  $\Theta$  ΑΔΕΙΟ]\* για την αποτροπή της ανάκτησης των δεδμένων σας. Επίσης, κατά την απόρριψη της βιντεοκάμερας, συνιστάται να καταστρέψετε το καθαυτό σώμα της βιντεοκάμερας.

#### **Πληροφορίες σχετικά με τη ρύθμιση γλώσσας**

• Οι ενδείξεις οθόνης που εμφανίζονται σε κάθε τοπική γλώσσα χρησιμοποιούνται για την επεξήγηση των διαδικασιών λειτουργίας. Εάν χρειάζεται, αλλάξτε τη γλώσσα των ενδείξεων της οθόνης πριν χρησιμοποιήσετε τη βιντεοκάμερα ([σελ. 12](#page-83-0)).

# **Πληροφορίες για το παρόν εγχειρίδιο**

- Οι εικόνες της οθόνης LCD που χρησιμοποιούνται σε αυτό το εγχειρίδιο σαν παραδείγματα, έχουν τραβηχτεί με ψηφιακή φωτγραφική μηανή και συνεπώς μπρεί να φαίννται διαφρετικές από τις εικόνες στην LCD οθόνη.
- Σε αυτόν τον Οδηγό Χρήσης, ο σκληρός δίσκος της βιντεοκάμερας και το "Memory Stick PRO Duo" αποκαλούνται "μέσα".
- Τα στιγμιότυπα προέρχονται από Windows Vista. Οι σκηνές ενδέχεται να διαφέρουν, ανάλογα με το λειτουργικό σύστημα του υπολογιστή.
- \* Ανατρέξτε επίσης στο "Εγχειρίδιο του Handycam" (PDF) και στο "PMB Guide".

# **Πίνακας περιεχομένων**

[Διαάστε πρώτα τα παρακάτω](#page-73-0) ....[2](#page-73-0)

# **[=εκινώντας](#page-79-0)**

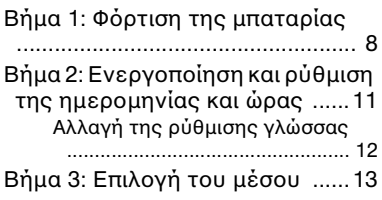

# **[Εγγραφή/Αναπαραγωγή](#page-87-0)**

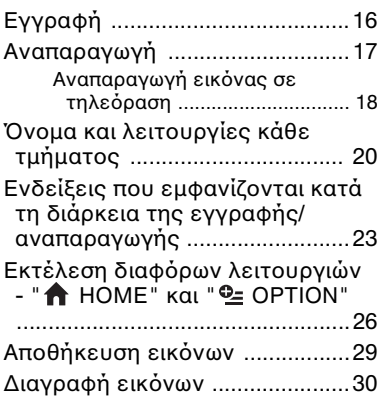

# **[Διασκέδαση με](#page-102-1)  υπολογιστή**

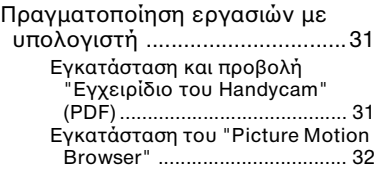

# **[Επίλυση πρ
λημάτων](#page-106-0)**

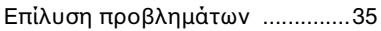

# **[Πρσθετες πληρφρίες](#page-110-1)**

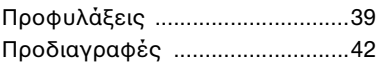

# <span id="page-79-1"></span><span id="page-79-0"></span>*-εκινώντας* **Βήμα 1: Φρτιση της μπαταρίας**

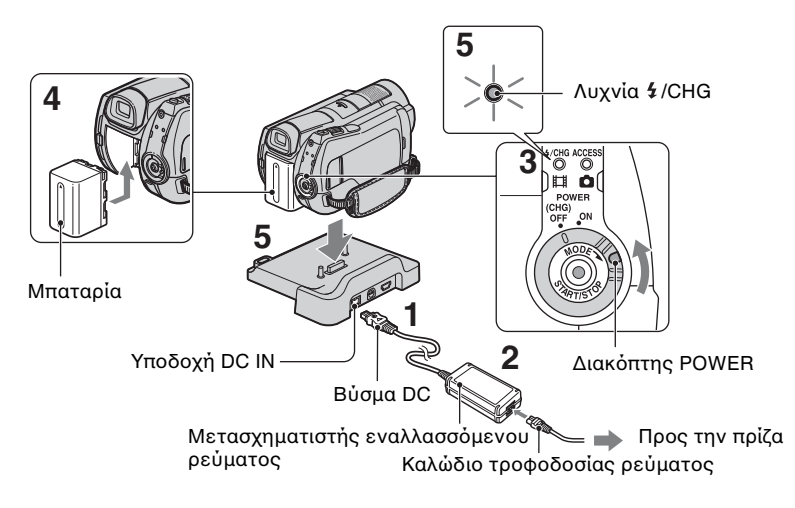

#### **Μπρείτε να φρτίσετε τη μπαταρία "InfoLITHIUM" (σειρά H) αφύ την πρσαρτήσετε στη 
ιντεκάμερά σας.**

#### b **Σημειώσεις**

• Δεν μπορείτε να τοποθετήσετε πιαδήπτε μπαταρία "InfoLITHIUM" εκτός από μπαταρία σειράς Η στη βιντεοκάμερά σας.

#### **1** Συνδέστε το μετασχηματιστή **εναλλασσμενυ ρεύματς στην υποδοχή DC IN του Handycam Station.**

Βεβαιωθείτε ότι η ἐνδειξη ▲ του βύσματος DC είναι στραμμένη προς τα επάνω.

#### **2** Συνδέστε το καλώδιο **τρφδσίας ρεύματς στν μετασ!ηματιστή AC και στην πρίζα τοίχου.**

- **3** Γυρίστε το διακόπτη POWER **πρς την κατεύθυνση τυ έλυς, στη θέση OFF (CHG) (πρεπιλεγμένη ρύθμιση).**
- **4** Τοποθετήστε τη μπαταρία **σύρντάς την πρς την**  κατεύθυνση του βέλους μέχρι να **ασφαλίσει στη θέση της.**

# $\bf 5$  Τοποθετήστε την κάμερα σταθερά στο Handycam Station.

Η λυγνία 4/CHG (φόρτισης) ανάβει και η φόρτιση αρχίζει. Η λυχνία  $4$ /CHG (φόρτισης) σβήνει όταν η μπαταρία φρτιστεί πλήρως. Αφαίρεση της βιντεοκάμερας από το Handycam Station.

# **Για να αφαιρέσετε τη μπαταρία**

Γυρίστε το διακόπτη POWER στη θέση OFF (CHG).

Σύρετε το μοχλό (απελευθέρωσης μπαταρίας) BATT και αφαιρέστε τη μπαταρία.

Μοχλός (απελευθέρωσης μπαταρίας) BATT

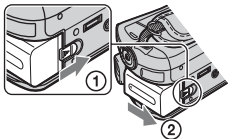

#### **Για να φρτίσετε τη μπαταρία χρησιμοποιώντας μόνο το** μετασχηματιστή **εναλλασσμενυ ρεύματς**

Γυρίστε το διακόπτη POWER στη θέση OFF (CHG) και στη συνέχεια συνδέστε το μετασχηματιστή εναλλασσόμενου ρεύματος απευθείας στην υποδοχή DC IN της κάμερας.

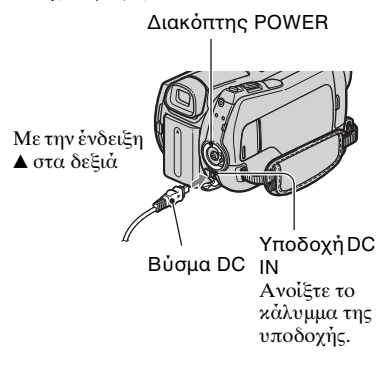

### Διαθέσιμος χρόνος **λειτυργίας για την μπαταρία που παρέχεται**

Χρόνος φόρτισης:

Χρόνος κατά προσέγγιση (λεπτά) που απαιτείται, όταν φορτίζετε μια μπαταρία που έχει αποφορτιστεί πλήρως.

Χρόνος εγγραφής/αναπαραγωγής: Διαθέσιμος χρόνος κατά προσέγγιση (λεπτά), όταν χρησιμοποιείτε μια πλήρως φρτισμένη μπαταρία.

Το "HD" σημαίνει ποιότητα εικόνας υψηλής ευκρίνειας και το "SD" σημαίνει ποιότητα εικόνας τυπικής ευκρίνειας.

#### (Μονάδα: λεπτά)

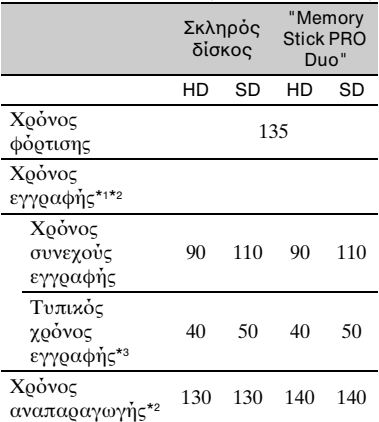

\*1 [ΛΕΙΤ.ΕΓΓΡ.]: SP

\*2 Όταν είναι αναμμένος ο οπισθοφωτισμός της οθόνης LCD

\*3 Ο τυπικός χρόνος εγγραφής δείχνει το χρόνο, όταν εκτελείτε επανειλημμένες εκκινήσεις/διακοπές της εγγραφής, όταν ενεργοποιείτε/απενεργοποιείτε τη βιντεοκάμερα και χρησιμοποιείτε το ζουμ.

#### **Σ!ετικά με τη μπαταρία**

- Πριν αφαιρέσετε τη μπαταρία ή αποσυνδέσετε το μετασχηματιστή εναλλασσόμενου ρεύματος, στρέψτε το διακόπτη POWER στη θέση OFF (CHG) και βεβαιωθείτε ότι έσβησαν οι λυγνίες **11** (Ταινία)/ **(** (Ακίνητη εικόνα) ([σελ. 11\)](#page-82-1)/ACCESS ([σελ. 14,](#page-85-1) [21](#page-92-0)).
- Η βιντεοκάμερα δεν τροφοδοτείται από την μπαταρία, εφόσον ο μετασχηματιστής AC είναι συνδεδεμένος στην υποδοχή DC IN της βιντεοχάμερας ή του Handycam Station, ακόμα και αν το καλώδιο τροφοδοσίας ρεύματος έχει αποσυνδεθεί από την πρίζα τοίνου.

#### Σχετικά με το χρόνο φόρτισης/εγγραφής/ **αναπαραγωγής**

- Οι χρόνοι υπολογίζονται όταν η βιντεοκάμερα χρησιμοποιείται στους 25°C (συνιστάται η χρήση σε θερμοκρασίες από 10°C έως 30°C).
- Ο διαθέσιμος χρόνος εγγραφής και αναπαραγωγής είναι μικρότερος, όταν γρησιμοποιείτε την κάμερα σε γαμηλή θερμοκρασία.
- Ο διαθέσιμος χρόνος εγγραφής και αναπαραγωγής θα είναι μικρότερος, ανάλογα με τις συνθήκες στις οποίες χρησιμοποιείτε την κάμερα.

#### **Πληροφορίες σχετικά με το προσαρμοστικό εναλλασσόμενου ρεύματς**

- Συνδέετε το τροφοδοτικό στην πληιέστερη πρίζα τοίχου, όταν το χρησιμοποιείτε. Σε περίπτωση δυσλειτουργίας κατά τη χρήση της κάμερας, αποσυνδέστε το τροφοδοτικό από την ποίζα τοίνου αμέσως.
- Μη χρησιμοποιείτε το τροφοδοτικό, ενώ είναι τοποθετημένο σε στενό χώρο, όπως ανάμεσα σε ένα τοίχο και έπιπλο.
- Μην βραχυκυκλώνετε το βύσμα DC του μετασχηματιστή εναλλασσόμενου ρεύματος ή τους πόλους της μπαταρίας με οποιοδήποτε μεταλλικό αντικείμενο. Ενδέχεται να προκληθεί δυσλειτουργία.
- Ακόμη και αν η κάμερα είναι απενεργοποιημένη, εξακολουθεί να τροφοδοτείται με ρεύμα από το δίκτυο όσο είναι συνδεδεμένη με το τροφοδοτικό που με τη σειρά του είναι στην πρίζα.

# <span id="page-82-1"></span><span id="page-82-0"></span>**Βήμα 2: Ενεργπίηση και ρύθμιση της ημερμηνίας και ώρας**

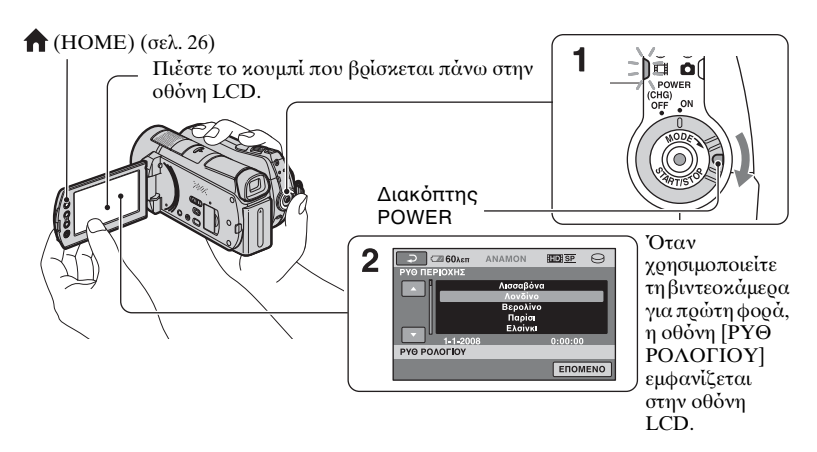

**1** Ενώ πατάτε το πράσινο κουμπί, **γυρίστε το διακόπτη POWER επανειλημμένα πρς την**  κατεύθυνση του βέλους μέγρι να ανάψει η αντίστοιχη λυχνία.

**[ [ (Ταινία):** Για την εγγραφή ταινιών

**(Ακίνητη εικόνα):** Για την εγγραφή ακίνητων εικόνων

Μεταβείτε στο βήμα 3 όταν ενεργοποιείτε τη βιντεοκάμερα για πρώτη φρά.

- Όταν ενεργοποιείτε τη λυχνία (Ακίνητη εικ να), η αναλγία διαστάσεων της οθόνης αλλάξει αυτόματα σε 4:3.
- **2** Πιέστε  $\bigwedge$  (HOME)  $\rightarrow$  **<u>2</u>** (ΡΥΘΜΙΣΕΙΣ) → [ΡΥΘ.ΩΡ./ **ΓΛΩΣ.]** t **[ΡΥΘ Ρ2Λ2ΓΙ2Υ].**
- **3 Επιλέτε την επιθυμητή**  γεωγραφική περιοχή, **χρησιμοποιώντας τα 2/ , και στη συνέ!εια πιέστε [ΕΠ2ΜΕΝ2].**
- **4** Ρυθμίστε το [ΚΑΛΟΚ ΩΡΑ], [Ε] **(έτς), [Μ] (μήνας), [Η] (ημέρα),**  ώρα και λεπτά, και στη συνέχεια **ι πιέστε**  $OR$ .

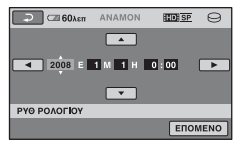

Το ρολόι αργίζει να λειτουργεί.

# z **Συμ
υλές**

- Η ημερομηνία και η ώρα δεν εμφανίζονται κατά την εγγραφή, αλλά εγγράφνται αυτόματα στα μέσα και μπορούν να προβληθούν κατά τη διάρκεια της αναπαραγωγής.
- Μπορείτε να απενεργοποιήσετε τους ενδεικτικούς ήχους λειτουργίας, πιέζοντας  $\bigoplus$  (HOME)  $\rightarrow \bigoplus$  (PYOMIZEIZ)  $\rightarrow$  $[PY\Theta M.HXOY/\overline{EM}\Phi.]\rightarrow$  $[ENAEIK.HXO\Sigma] \rightarrow [A\Pi ENEPfOH].$

# <span id="page-83-0"></span>**Αλλαγή της ρύθμισης γλώσσας**

Μπορείτε να αλλάξετε τις ρυθμίσεις της οθόνης, ώστε να εμφανίζουν μηνύματα σε μια συγκεκριμένη γλώσσα. Πιέστε (HOME) t  $E(PY\Theta MIZEI\Sigma) \rightarrow [PY\Theta.\Omega P.$  $\overline{A}$  ΓΛΩΣ.]  $\rightarrow$  [ $\overline{A}$  PYΘΜ.ΓΛΩΣ.] και στη συνέγεια επιλέξτε την επιθυμητή γλώσσα.

# <span id="page-84-0"></span>**Βήμα 3: Επιλογή του μέσου**

Μπορείτε να επιλέξετε το σκληρό δίσκο ή το "Memory Stick PRO Duo" ως μέσο εγγραφής/αναπαραγωγής/ επεξεργασίας στη βιντεοκάμερά σας. Επιλέξτε το μέσο για ταινίες και ακίνητες εικόνες ξεχωριστά. Η προεπιλεγμένη ρύθμιση είναι ο σκληρός δίσκος τόσο για ταινίες όσο και για ακίνητες εικόνες.

Σκληρός δίσκος

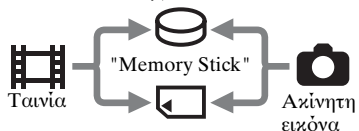

#### b **Σημειώσεις**

- Μπορείτε να πραγματοποιήσετε λειτυργίες εγγραφής/αναπαραγωγής/ επεξεργασίας για το επιλεγμένο μέσο. Όταν θέλετε να αλλάξετε μέσο, επιλέξτε ξανά το μέσο.
- Ο χρόνος εγγραφής με λειτουργία εγγραφής [HD SP] (η προεπιλεγμένη ρύθμιση) παρυσιάεται παρακάτω:
	- Στον εσωτερικό σκληρό δίσκο:περίπου 17 ώρες και 50 λεπτά (HDR-SR11E), περίπυ 36 ώρες (HDR-SR12E)
	- Σε "Memory Stick PRO Duo" (4 GB) της Sony Corporation: περίπου 1 ώρα και 5 λεπτάά

# z **Συμ
υλές**

• Ελέγξτε τον αριθμό των εγγράψιμων ακίνητων εικόνων στην LCD οθόνη της βιντεοκάμεράς σας ([σελ. 23\)](#page-94-0).

# **1** Πιέστε  $\bigstar$  (HOME)  $\rightarrow$  **(ΔΙΑ3ΕΙΡΙΣΗ ΜΕΣΩΝ).**

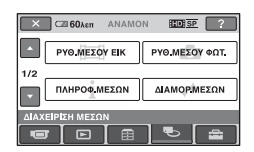

### **2 Πιέστε [ΡΥΘ.ΜΕΣ2Υ ΕΙΚ] για να**  επιλέξετε το μέσο για ταινίες.

Θα εμφανιστεί η οθόνη ρύθμισης του μέσου.

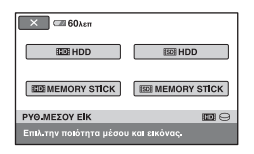

# **3** Πιέστε το επιθυμητό μέσο και την επιθυμητή ποιότητα εικόνας.

Η ένδειξη ΕΠΗ υποδεικνύει ποιότητα εικόνας HD (υψηλής ευκρίνειας) και η ένδειξη **ΕΣΗ** υποδεικνύει ποιότητα εικόναςSD (τυπικής ευκρίνειας).

# **4 Πιέστε [ΝΑΙ]**  $\rightarrow$   $\overline{OK}$ .

Το μέσο έγει αλλάξει.

# **Για να επιλέξετε το μέσο για** ακίνητες εικόνες

Πιέστε [ΡΥΘ.ΜΕΣΟΥ ΦΩΤ.] στο βήμα **2** και στη συνέχεια πιέστε το επιθυμητό μέσο.

# **Για να ελέγετε τη ρύθμιση μέσυ**

- (1) Στέψτε το διακόπτη POWER κατ' επανάληψη για να ανάψει η λυνία  $\Box$  (Ταινία) /  $\Box$  (Ακίνητη εικόνα) ανάλγα με τη ρύθμιση μέσυ την οποία θέλετε να ελέγξετε.
- 2 Ελέγξτε το εικονίδιο μέσου στην οθόνη.

 $\bigcap$  60 $\lambda$ <sub>ET</sub> ANAMON ⊞⊡ाङ≅ ।⊝  $5.1ch$ 

Εικονίδιο μέσου

⊖: Σκληρός δίσκος : "Memory Stick PRO Duo"

### **Τοποθέτηση "Memory Stick PRO Duo"**

Τοποθετήστε ένα "Memory Stick PRO Duo" εάν έχετε επιλέξει το "Memory Stick PRO Duo" ως μέσο. Για τους τύπους "Memory Stick" που μπορείτε να χρησιμοποιήσετε με τη βιντεοκάμερα, βλ. [σελίδα 5](#page-76-0).

#### <span id="page-85-1"></span><span id="page-85-0"></span>**1** Τοποθετήστε το "Memory Stick **PRO Duo"**

- 1 Ανοίξτε το κάλυμμα του Memory Stick Duo προς την κατεύθυνση του βέλους.
- <sup>2</sup> Τοποθετήστε το "Memory Stick PRO Duo" στην υποδοχή Memory Stick Duo με τη σωστή φορά έως ότου ακουστεί ένα κλικ.
- <sup>3</sup> Κλείστε το κάλυμμα του Memory Stick Duo.

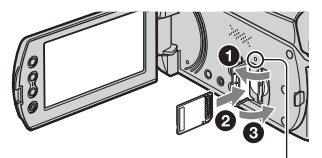

Λυχνία ACCESS ("Memory Stick PRO Duo")

#### **2** Εάν έχετε επιλέξει το "Memory **Stick PRO Duo" ως μέσο για ταινίες, στρέψτε το διακόπτη POWER μέχρι να ανάψει η λυχνία (Ταινία).**

Εάν ο διακόπτης POWER βρίσκεται στη θέση OFF (CHG), γυρίστε τον ενώ πατάτε το πράσινο κουμπί.

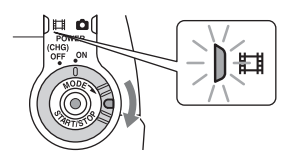

Η οθόνη [Δημιουργία νέου αρχ.βάσης δεδομ.εικόνων.] εμφανίζεται στην οθόνη LCD όταν τοποθετείτε ένα νέο "Memory Stick PRO Duo".

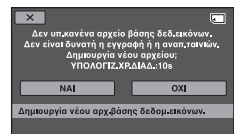

# **3 Πιέστε [ΝΑΙ].**

Για να εγγράφετε μόνο ακίνητες εικόνες σε ένα "Memory Stick PRO Duo", πιέστε [OXI].

#### **Για να αφαιρέσετε το "Memory Stick PRO Duo"**

Ανοίξτε το κάλυμμα του Memory Stick Duo και ωθήστε ελαφρώς το "Memory Stick PRO Duo" μια φορά.

#### b **Σημειώσεις**

- Μην ανοίγετε το κάλυμμα του Memory Stick Duo κατά την εγγραφή.
- Εάν πιέσετε το "Memory Stick PRO Duo" στην υποδοχή προς τη λάθος κατεύθυνση, το "Memory Stick PRO Duo", η υποδοχή τυ Memory Stick Duo ή τα δεδμένα εικόνων ενδέχεται να υποστούν φθορά.
- Εάν εμφανιστεί το μήνυμα [Αποτυχία δημιουργίας νέου αρχείου βάσης δεδομένων εικόνων. Είναι πιθανό να μην υπάρει επαρκής ελεύθερς ώρς.] κατά το βήμα 3, κάντε διαμόρφωση του "Memory Stick PRO Duo". Θα πρέπει να σημειωθεί ότι η διαμόρφωση θα διαγράψει όλα τα δεδομένα που έχουν εγγραφεί στο "Memory Stick PRO Duo".
- Κατά την εισαγωγή ή εξαγωγή του "Memory Stick PRO Duo", προσέξτε να μην εξαχθεί απότομα το "Memory Stick PRO Duo" και πέσει.

<span id="page-87-1"></span><span id="page-87-0"></span>*Εγγραφή/Αναπαραγωγή*

# **Εγγραφή**

Οι εικόνες εγγράφονται στο μέσο που επιλέχθηκε στη ρύθμιση μέσου [\(σελ. 13](#page-84-0)). Στην προεπιλεγμένη ρύθμιση, τόσο οι ταινίες όσο και οι ακίνητες εικόνες εγγράφονται στον σκληρό δίσκο.

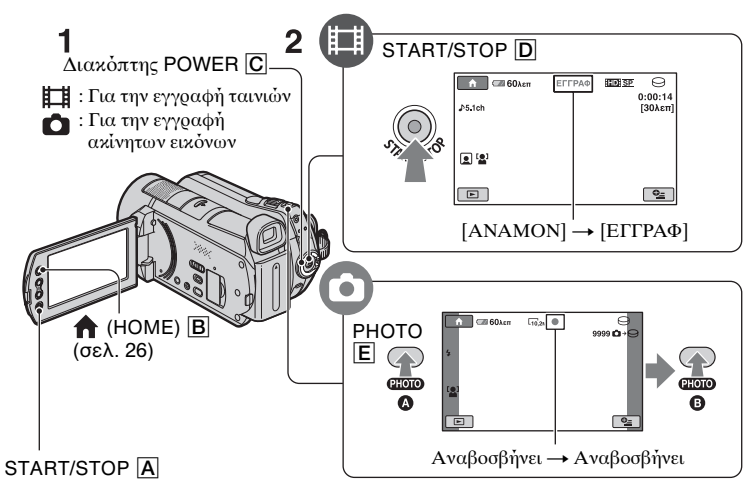

#### **1** Στρέψτε το διακόπτη POWER  $\boxed{\text{C}}$  μέχρι να ανάψει η αντίστοιχη λυχνία. Πιέστε το πράσινο κουμπί μόνο όταν ο διακόπτης POWER <mark>C</mark> είναι στη θέση OFF (CHG).

# **2 =εκινήστε την εγγραφή.**

# **Πατήστε START/STOP** D **(ή** A**).**

Για να σταματήσετε την εγγραφή, πατήστε START/STOP  $\overline{D}$  (ή  $\overline{A}$ ) ξανά.

#### **Ταινίες Γεννήσει Καινική Καινίες Εικόνες** ю

**Πιέστε τ PHOTO** E **ελαφρώς για να ρυθμίσετε την εστίαση** A **(ακύγεται**  ένας ενδεικτικός ήχος) και στη συνέχεια **πιέστε το μέχρι το τέρμα Θ (ακούγεται** ένας ήχος κλείστρου).

Εμφανίζεται η ένδειξη |||||||| δίπλα στο  $\ominus$  ή το  $\Box$ . Όταν εξαφανιστεί η ένδειξη |||||||, η εικόνα έγει εγγραφεί.

# z **Συμ
υλές**

- Μπορείτε να ελέγξετε το χρόνο εγγραφής και την υπολειπόμενη χωρητικότητα, πιέζοντας (HOME)  $\boxed{B} \rightarrow$  $\blacktriangleright$  (ΔΙΑΧΕΊΡΙΣΗ ΜΕΣΩΝ)  $\rightarrow$ [ΠΛΗΡ/Φ.ΜΕΣΩΝ].
- Μπορείτε να εγγράψετε ακίνητες εικόνες κατά την εγγραφή ταινίας πατώντας PHOTO E.
- Ο μέγιστος χρόνος συνεχόμενης εγγραφής ταινιών είναι περίπου 13 ώρες.
- Όταν ένα αρχείο ταινίας υπερβαίνει τα 2 GB, δημιουργείται αυτόματα το επόμενο αρχείο ταινίας.

# <span id="page-88-0"></span>**Αναπαραγωγή**

Μπορείτε να αναπαραγάγετε την εικόνα που εγγράφηκε στο μέσο που έχει οριστεί στην αντίστοιχη ρύθμιση μέσου ([σελ. 13\)](#page-84-0). Στην προεπιλεγμένη ρύθμιση, αναπαράγονται οι εικόνες που βρίσκονται στο σκληρό δίσκο.

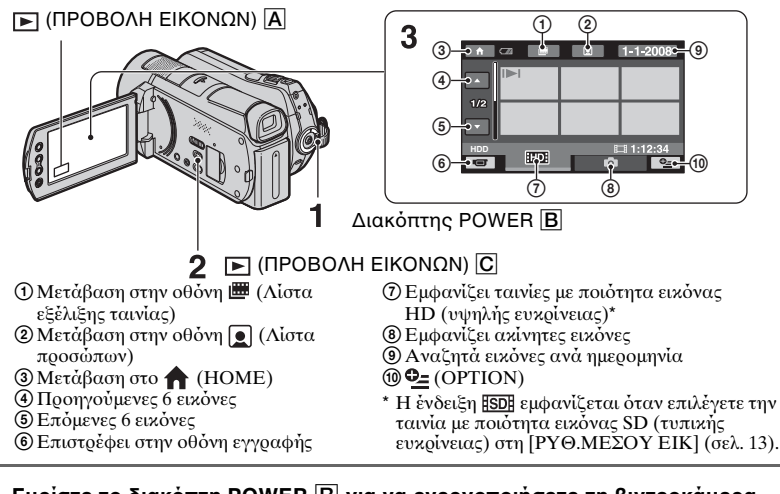

# Γυρίστε το διακόπτη POWER **B** για να ενεργοποιήσετε τη βιντεοκάμερα.

# **2 Πιέστε (ΠΡ2Β2ΛΗ ΕΙΚ2ΝΩΝ)** C **(ή** A**).**

Η οθόνη VISUAL INDEX εμφανίζεται στην οθόνη LCD (ίσως περάσουν μερικά δευτερόλεπτα).

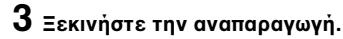

# **Ταινίες**

#### 凵

**Πιέστε την καρτέλα ή και,**  στη συνέχεια, επιλέξτε την ταινία **που θέλετε να αναπαραχθεί.** 

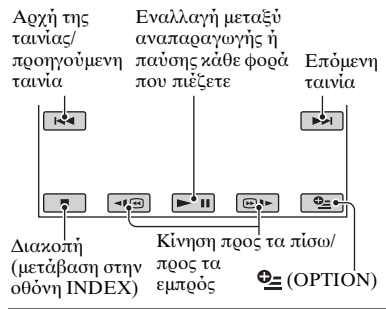

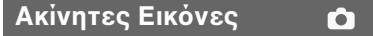

**Πιέστε την καρτέλα και, στη συνέ!εια, επιλέτε την ακίνητη**  εικόνα που θέλετε να αναπαραχθεί.

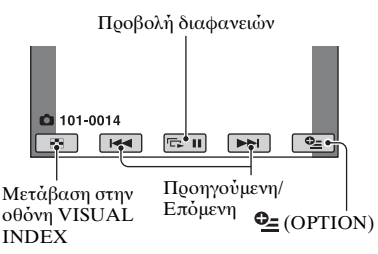

# **Ρύθμιση της έντασης ήχου σε ταινίες**

`ταν αναπαράγετε ταινία, πατήστε τ  $\mathbf{Q}_{\equiv}$  (OPTION)  $\rightarrow$  Καρτέλα  $\mathbf{E}$   $\rightarrow$ [ΕΝΤΑΣΗ ΗΧΟΥ] και στη συνέχεια, ρυθμίστε την ένταση ήχου με το  $-1/1 + 1.$ 

# z **Συμ
υλές**

 $\bullet$  Στην οθόνη VISUAL INDEX, το  $\blacktriangleright$ I/ $\blacktriangleright$ εμφανίζεται με την εικόνα στην καρτέλα τελευταίας αναπαραγωγής/εγγραφής. Όταν πιέξετε μία εικόνα με σήμανση **II-I/I**, μπορείτε να την αναπαράγετε από το σημείο που είχε προηγουμένως σταματήσει.

### <span id="page-89-0"></span>**Αναπαραγωγή εικόνας σε τηλεραση**

Οι μέθοδοι σύνδεσης και η ποιότητα των προβαλλόμενων εικόνων (HD (υψηλής ευκρίνειας)/ SD (τυπικής ευκρίνειας)) στην οθόνη της τηλεόρασης διαφέρουν ανάλογα με τον τύπο της συνδεδεμένης τηλεόρασης και τους συνδέσμους που γρησιμοποιούνται.

Χρησιμοποιήστε τον παρεγόμενο μετασχηματιστή εναλλασσόμενου ρεύματος ως πηγή ρεύματος ([σελ. 8\)](#page-79-1). Ανατρέξτε επίσης στα εγγειρίδια οδηγιών που παρέγονται με τη συσκευή που θέλετε να συνδέσετε.

#### b **Σημειώσεις**

• Κατά την εγγραφή, ρίστε τη ρύθμιση [Χ.V.COLOR] σε [ΕΝΕΡΓΟΠΟΙΜ] για αναπαραγωγή σε μια τηλεόραση συμβατή με x.v.Color. Ορισμένες ρυθμίσεις ίσως χρειάζονται προσαρμογή στην τηλεόραση κατά την αναπαραγωγή. Ανατρέξτε στο εγγειρίδιο οδηγιών της τηλεόρασης για λεπτομέρειες.

# **Ρή λειτυργιών**

#### Χρησιμοποιήστε την είσοδο της **τηλερασης με τη συνδεδεμένη υποδοχή.**

Ανατρέξτε στα εγχειρίδια οδηγιών της τηλεόρασης.  $\overline{1}$ 

#### **Συνδέστε τη 
ιντεκάμερα και την τηλεραση !ρησιμπιώντας τν [2ΔΗΓ.ΣΥΝΔ.ΤΗΛ.].**

 $\Pi$ ιέστε  $\bigoplus$  (HOME) →  $\bigoplus$  (ΛΟΙΠΑ) t [/ΔΗΓ.ΣΥΝΔ.ΤΗΛ.].  $\overline{1}$ 

**Πραγματπιήστε τις απαραίτητες ρυθμίσεις εδυ στη ιντεκάμερα.**

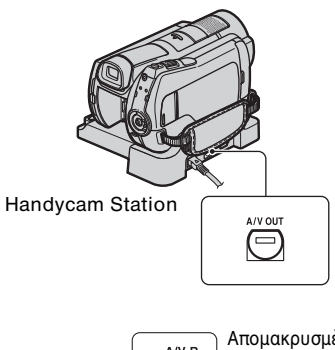

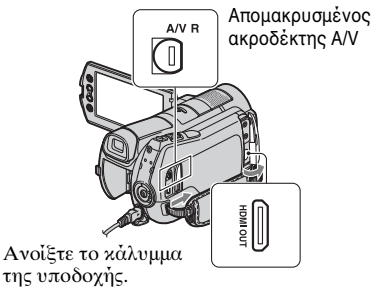

#### b **Σημειώσεις**

- Όταν χρησιμοποιείται το καλώδιο σύνδεσης A/V για την αναπαραγωγή εικόνων, η έξοδος των εικόνων πραγματοποιείται με ποιότητα εικόνας SD (τυπικής ευκρίνειας).
- Η βιντεοκάμερά σας και το Handycam Station διαθέτουν υποδοχές Απομακρυσμένος ακροδέκτης Α/V ή Α/V ΟUT [\(σελ. 20](#page-91-2)). Συνδέστε το καλώδιο σύνδεσης Α/V ή το καλώδιο βίντεο σύνθετου σήματος είτε στο Handycam Station είτε στη βιντεοκάμερά σας. Εάν συνδέσετε τα καλώδια σύνδεσης A/V ή τα καλώδια σύνθετου σήματος Α/V ταυτόχρονα στο Handycam Station και στη βιντεοκάμερα, μπορεί να αλλοιωθεί η .<br>εικόνα.

# <span id="page-91-2"></span><span id="page-91-1"></span>**:νμα και λειτυργίες κάθε τμήματς**

Κουμπιά, υποδοχές, κτλ., τα οποία δεν επεξηγούνται σε άλλα κεφάλαια, επεξηγούνται εδώ. 1 **1 Μοχλός power zoom** 

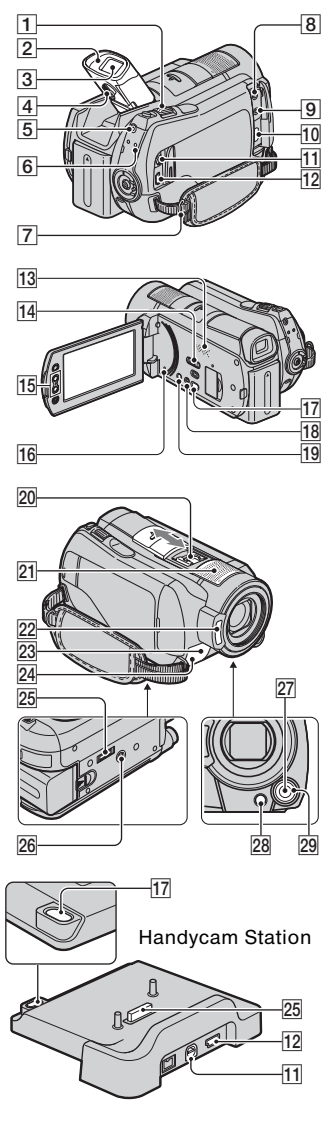

# <span id="page-91-0"></span>**Εγγραφή/Αναπαραγωγή**

Για πιο αργό ζουμ, μετακινήστε το μοχλό power zoom ελαφρά. Για ταχύτερο ζουμ, μετακινήστε το μοχλό περισσότερο.

Μπρείτε να μεγεθύνετε ακίνητες εικόνες από 1,1 έως 5 φορές σε σχέση με το αρχικό τους μέγεθος (Ζουμ αναπαραγωγής).

• Όταν πιέζετε την οθόνη κατά τη διάρκεια του ζουμ αναπαραγωγής, το σημείο που πιέσατε θα εμφανιστεί στο κέντρο της LCD οθόνης.

#### **2** Προσοφθάλμιο

#### **3** Σκόπευτρο

Μπορείτε να προβάλλετε εικόνες στο σκόπευτρο, με τον πίνακα LCD κλειστό. Το σκόπευτρο είναι χρήσιμο όταν θέλετε να αποτρέψετε την εξάντληση της μπαταρίας ή όταν οι εικόνες που βλέπετε στον πίνακα LCD είναι χαμηλής ποιότητας.

#### 4 **Μλς ρύθμισης τυ φακύ τυ**  σκόπευτρου

Μετακινήστε το σκόπευτρο προς τα επάνω και μετακινήστε το μογλό ρύθμισης φακού σκόπευτρου, μέγρι η εικόνα να εμφανίζεται ευκρινής.

# <span id="page-91-3"></span>5 **QUICK ON κυμπί**

`ταν πιέσετε QUICK ON, η βιντεοκάμερα μεταβαίνει σε λειτουργία αδρανοποίησης (λειτουργία εξοικονόμησης ενέργειας) αντί να απενεργοποιείται. Η λυχνία QUICK ON συνεχίζει να αναβοσβήνει κατά τη λειτουργία αδρανοποίησης. Πατήστε το κουμπί QUICK ON ξανά για να ξεκινήσετε την εγγραφή την επόμενη φορά. Η βιντεοκάμερα επιστρέφει σε κατάσταση αναμνής εγγραφής σε περίπου 1 δευτερόλεπτο. Η βιντεοκάμερα απενεργοποιείται αυτόματα αν δεν την χρησιμοποιήσετε για κάποιο διάστημα κατά τη λειτουργία αδρανοποίησης.

### <span id="page-92-0"></span>**6 ACCESS λυχνία (Σκληρός δίσκος)**

`ταν η λυνία ACCESS είναι αναμμένη ή αναβοσβήνει, η βιντεοκάμερα εγγράφει/διαβάζει δεδμένα.

#### 7 **Άγκιστρ για τν ιμάντα ώμυ**

Συνδέστε τον ιμάντα ώμου (προαιρετικό).

#### **13 Ηχείο**

#### qf **Διακπτης NIGHTSHOT**

Θέστε το διακόπτη NIGHTSHOT στη θέση ON (εμφανίζεται η ένδειξη <sup>1</sup> για εγγραφή σε σκοτεινά μέρη.

#### **15 Κουμπιά ζουμ**

Πατήστε για μεγέθυνση/ακύρωση μεγέθυνσης.

Μπρείτε να μεγεθύνετε ακίνητες εικόνες από 1,1 έως 5 φορές σε σχέση με το αρχικό τους μέγεθος (Ζουμ αναπαραγωγής).

• Όταν πιέζετε την οθόνη κατά τη διάρκεια του ζουμ αναπαραγωγής, το σημείο που πιέσατε θα εμφανιστεί στο κέντρο της LCD οθόνης.

#### <span id="page-92-2"></span>qh **Κυμπί RESET**

Πατήστε το κουμπί RESET για να επαναφέρετε όλες τις αρχικές ρυθμίσεις, συμπεριλαμβανομένης της ρύθμισης του ρολογιού.

#### **18 Κουμπί EASY**

Πατήστε το κουμπί EASY για να εμφανιστεί το **EASY** και οι περισσότερες ρυθμίσεις θα καθοριστούν αυτόματα για εύκλη εγγραφή/αναπαραγωγή. Για να ακυρώσετε, πιέστε EASY ξανά.

#### ql **Κυμπί DISP/BATT INFO**

Μπορείτε να αλλάζετε την οθόνη όταν το πατάτε ενώ η τροφοδοσία ρεύματος είναι ενεργοποιημένη.

`Όταν το πατάτε ενώ ο διακόπτης POWER ρίσκεται στη θέση OFF (CHG), μπορείτε να ελέγξετε την υπόλοιπη διάρκεια μπαταρίας.

#### <span id="page-92-1"></span>21 Ενσωματωμένο μικρόφωνο

Ο ήχος που λαμβάνεται από το εσωτερικό μικρόφωνο μετατρέπεται σε ήχο surround 5,1 καναλιών και εγγράφεται.

#### **22 Φλας**

Το φλας θα ανάψει αυτόματα ανάλογα με τις συνθήκες εγγραφής στην προεπιλεγμένη ρύθμιση. Πιέστε (HOME) t  $\triangleq$  (PYΘΜΙΣΕΙΣ)  $\rightarrow$  $[PY\Theta M.EIKONAZ] \rightarrow [AEIT.\Phi\Lambda A\Sigma]$ 

για να αλλάξετε τη ρύθμιση.

#### wd **Αισθητήρας τηλεειρισμύ/Θύρα υπερύθρων**

Δέχεται το σήμα από το τηλεχειριστήριο.

#### <u>24</u> Λυχνία εγγραφής βιντεοκάμερας

Η λυχνία εγγραφής της βιντεοκάμερας ανάβει κόκκινη κατά τη διάρκεια της εγγραφής. Η λυχνία αναβοσβήνει όταν η υπολειπόμενη χωρητικότητα μέσου ή το επίπεδο ισχύος της μπαταρίας είναι χαμηλό.

#### <u>26</u> Θέση προσάρτησης τριπόδου **(κάτω μέρς)**

Συνδέστε ένα τρίποδο (προαιρετικό) στην υποδοχή τριπόδου με την αντίστοιχη βίδα (προαιρετικό: το μήκος της βίδας πρέπει να είναι μικρότερο από 5,5 mm).

#### **27 Κουμπί MANUAL**

Μπορείτε να εμφανίσετε την οθόνη [ΡΥΘΜΙΣΗ ΠΛΗΚΤ.], πατώντας και κρατώντας πατημένο το κουμπί MANUAL.

#### **28 Πλήκτρο ⊠ (οπίσθιου φωτισμού)**

Πατήστε το κουμπί ⊠ (οπίσθιου φωτισμού) για να εμφανιστεί το ⊠ για να ρυθμίσετε την έκθεση για θέματα που φωτίζονται από πίσω. Πατήστε το κουμπί ⊠ (οπίσθιου φωτισμού) ξανά για να ακυρώσετε τη λειτουργία πίσθιυ φωτισμύ.

#### 29 Επιλογέας CAM CTRL

Μπορείτε να χρησιμοποιήσετε το στοιχείο μενού που έχει αντιστοιχιστεί στην οθόνη [ΡΥΘΜΙΣΗ ΠΛΗΚΤ.].

#### **Σύνδεση σε άλλες συσκευές**

#### **8 Υποδοχή MIC (PLUG IN POWER)**

`Όταν υπάρχει συνδεδεμένο εξωτερικό μικρόφωνο (προαιρετικό), αυτό έχει προτεραιότητα έναντι του ενσωματωμένου μικροφώνου [\(σελ. 21](#page-92-1)).

9 **Υπδή** i **(ακυστικά)**

#### **[10] Υποδοχή HDMI OUT (mini)**

Σύνδεση με το καλώδιο HDMI (προαιρετικό).

#### qa **Απμακρυσμένς ακρδέκτης A/V/** Υποδοχή **A/V OUT**

Σύνδεση με το καλώδιο σύνθετου σήματος A/V ή A/V καλώδιο σύνδεσης.

#### <span id="page-93-0"></span>**12 Υποδοχή (USB)**

Σύνδεση με το καλώδιο USB.

#### qj **Κυμπί (DISC BURN)**

Δημιουργήστε ένα δίσκο συνδέοντας τη βιντεοκάμερα σε έναν υπολογιστή, κτλ. Για λεπτομέρειες, βλ. "PMB Guide" [\(σελ. 34](#page-105-0)).

#### **20 Active Interface Shoe** *i***n** Active Shoe

To Active Interface Shoe παρέχει τροφοδοσία σε προαιρετικά εξαρτήματα όπως σε μια λυχνία βίντεο, ένα φλας ή ένα μικρόφωνο. Το εξάρτημα μπορεί να ενεργοποιηθεί ή να απενεργοποιηθεί καθώς χειρίζεστε το διακόπτη POWER στη βιντεοκάμερα.

#### 25 Σύνδεσμος διασύνδεσης Συνδέει τη βιντεοκάμερα και το Handycam Station.

# <span id="page-94-0"></span>Ενδείξεις που εμφανίζονται κατά τη **διάρκεια της εγγραφής/αναπαραγωγής**

# **Εγγραφή ταινιών**

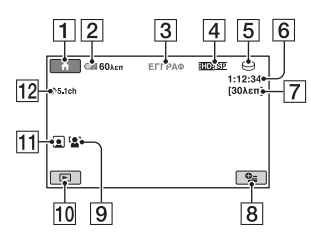

# Εγγραφή ακίνητων εικόνων

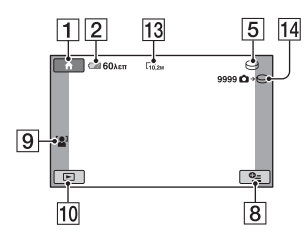

# **Πρ
λή ταινιών**

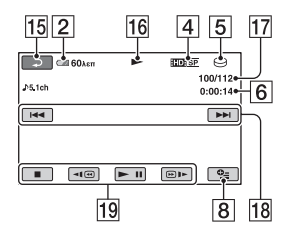

# Προβολή ακίνητων εικόνων

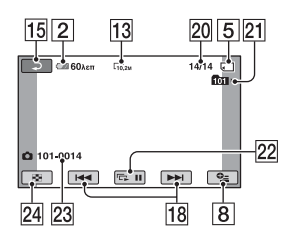

# 1 Κουμπί HOME

- $[2]$  Υπόλοιπο μπαταρίας (περίπου)
- C Κατάσταση εγγραφής ([ΑΝΑΜ/Ν] (αναμνή) ή [ΕΓΓΡΑΦ] (εγγραφή))
- [4] Ποιότητα εγγραφής (HD/SD) και λειτυργία εγγραφής (FH/HQ/SP/ LP)
- E Μέσα εγγραφής/αναπαραγωγής
- **6** Μετρητής (ώρα/λεπτό/ δευτερόλεπτο)
- 7 Υπόλοιπος χρόνος εγγραφής
- **8** Κουμπί OPTION
- **9 ΕΝΤΟΠ.ΠΡΟΣΩΠΟΥ**
- ΠΟ Κουμπί ΠΡΟΒΟΛΗ ΕΙΚΟΝΩΝ
- K Ρύθμιση Λίστα πρσώπων
- 12 Ηγογράφηση surround 5,1 καναλιών
- 13 Μέγεθος εικόνας
- N Αριθμ ς εγγράψιμων ακίνητων εικόνων κατά προσέγγιση και μέσα/ Κατά την εγγραφή ακίνητων εικόνων
- Π5 Κουμπί επιστροφής
- 16 Λειτουργία αναπαραγωγής
- 17 Αριθμός τρέχουσας ταινίας/Αριθμός συνόλου εγγεγραμμένων ταινιών
- Π8 Κουμπί προηγούμενο/επόμενο
- 19 Κουμπιά λειτουργίας βίντεο
- 20 Αριθμός τρέχουσας ακίνητης εικόνας/Αριθμός συνόλου εγγεγραμμένων ακίνητων εικόνων
- 21 Αναπαραγωγή φακέλου Εμφανίζεται μόνο όταν το μέσο αναπαραγωγής ακίνητων εικόνων είναι ένα "Memory Stick PRO Duo".
- 22 Κουμπί προβολής διαφανειών
- 23 Όνομα αρχείου δεδομένων
- **24** Κουμπί VISUAL INDEX

# Ενδείξεις **όταν έχετε πραγματπιήσει αλλαγές**

Οι παρακάτω ενδείξεις εμφανίζονται κατά την εγγραφή/αναπαραγωγή για να υποδείξουν τις ρυθμίσεις της βιντεοκάμερας.

Επάνω αριστερά Κέντρο - Επάνω δεξιά

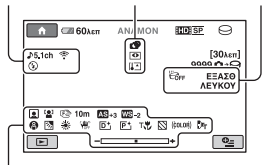

Κάτω

# **Επάνω αριστερά**

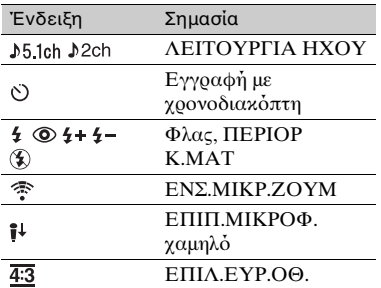

# **Κέντρ**

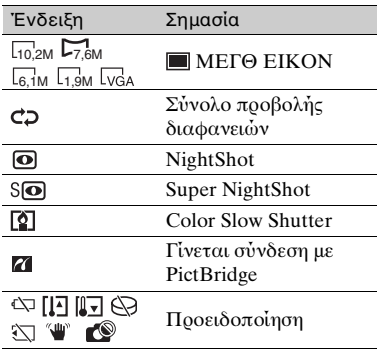

# **Επάνω δειά**

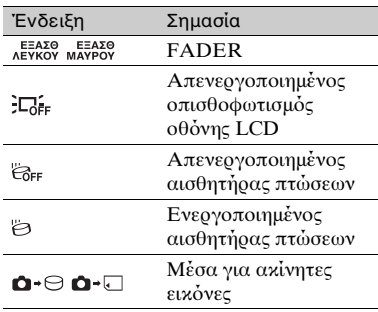

# **Κάτω**

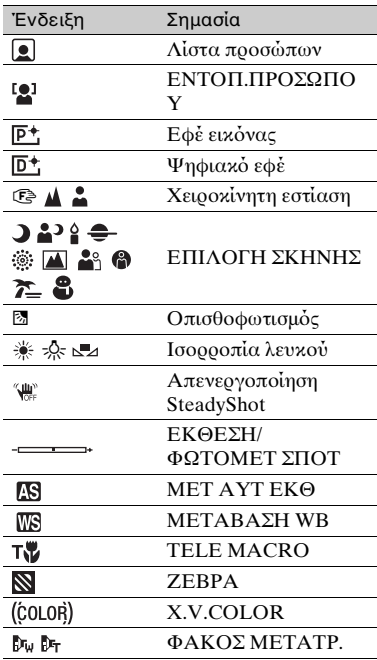

# z **Συμ
υλές**

- Οι ενδείξεις και οι θέσεις τους παρουσιάζονται κατά προσέγγιση και διαφέρουν από την καθαυτή εμφάνιση. Βλ. "Εγχειρίδιο του Handycam" (PDF) για λεπτομέρειες.
- Η ημερομηνία και η ώρα εγγραφής εγγράφονται αυτόματα στο μέσο. Δεν εμφανίζονται κατά την εγγραφή. Ωστόσο, μπρείτε να τα ρίσετε ως [ΚΩΔ ΔΕΔ/ΜΕΝ] κατά τη διάρκεια της αναπαραγωγής.

# <span id="page-97-1"></span><span id="page-97-0"></span>**Εκτέλεση διαφρων λειτυργιών - "A HOME" και "<sup>©</sup> OPTION"**

Μπορείτε να εμφανίσετε την οθόνη του μενού πατώντας  $\bigcap$  (HOME)  $\bigcap$  (ή **B**)/<sup>0</sup> (ΟΡΤΙΟΝ). Για λεπτομέρειες σχετικά με τα στοιχεία του μενού, ανατρέξτε στην ενότητα "Εγχειρίδιο τυ Handycam" (PDF) [\(σελ. 31](#page-102-2)).

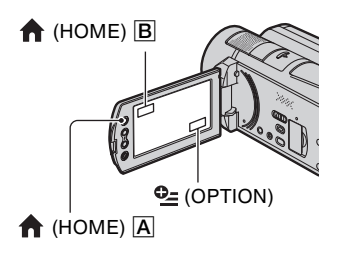

# *Xρήση του HOME MENU*

Μπορείτε να αλλάξετε τις ρυθμίσεις λειτυργίας για τη δική σας ευκλία. Πιέστε  $\bigcap$  (HOME)  $\bigtriangleup$  (ή  $\bigtriangleup$ ) για να εμφανιστεί το μενού.

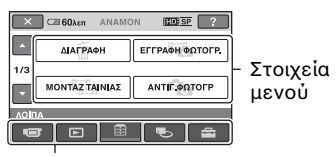

Κατηγορία

**1 Πιέστε την κατηγρία πυ θέλετε**  και μετά το στοιχείο για να **αλλάετε τη ρύθμιση.**

#### **2 Ακλυθήστε τις δηγίες στην θνη.**

# ζ<sup>:</sup> Συμβουλές

• Αν το στοιχείο δεν εμφανίζεται στην οθόνη, πιέστε  $\Box / \Box$  για να αλλάξετε τη σελίδα.

- Για την απόκρυψη της οθόνης HOME MENU, πιέστε  $\boxed{\mathbf{X}}$ .
- Δεν επιτρέπεται η ταυτόχρονη επιλογή ή ενεργοποίηση σκιασμένων στοιχείων στην τρέχουσα κατάσταση εγγραφής/ αναπαραγωγής.

# **Για να δείτε την εήγηση τυ HOME MENU (HELP)**

- <sup>1</sup> Πατήστε το κουμπί **(HOME)** A (ή B).
- 2 Πιέστε (HELP). Το κάτω μέρος του [?] (HELP) γίνεται πορτοκαλί.

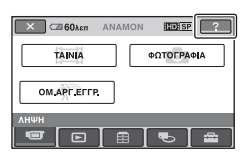

3) Πιέστε το στοιχείο για το οποίο θέλετε να ενημερωθείτε.

Όταν πιέζετε ένα στοιχείο, η εξήγησή του εμφανίζεται στην οθόνη.

Για να εφαρμοστεί το επιλεγμένο στοιχείο, πιέστε [ΝΑΙ].

# *Xρήση του OPTION MENU*

To μενού **<sup>Q</sup>** (OPTION) MENU εμφανίζεται όπως τα αναδυόμενα παράθυρα που εμφανίζονται όταν κάνετε δεξί κλικ με το ποντίκι στον υπολογιστή.

Πατήστε <sup>0</sup> (OPTION) για να εμφανιστούν τα στοιχεία του μενού που μπορείτε να αλλάξετε στην τρέχουσα κατάσταση.

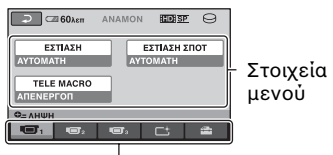

Καρτέλα

- **1 Πιέστε την καρτέλα πυ θέλετε και μετά το στοιχείο για να αλλάετε τη ρύθμιση.**
- **2 Μλις λκληρώσετε τη ρύθμιση, πιέστε το**  $\overline{OK}$ **.**

#### b **Σημειώσεις**

- Όταν το στοιχείο που θέλετε δεν βρίσκεται στην οθόνη, πιέστε κάποια άλλη καρτέλα. Αν δεν μπορείτε να βρείτε το στοιχείο πυθενά, η λειτυργία δεν είναι διαθέσιμη στην τρέχουσα κατάσταση.
- Δεν είναι δυνατή η χρήση του **Ο (ΟΡΤΙΟΝ) MENU** κατά τη λειτουργία Easy Handycam.

# Στοιχεία του HOME MENU

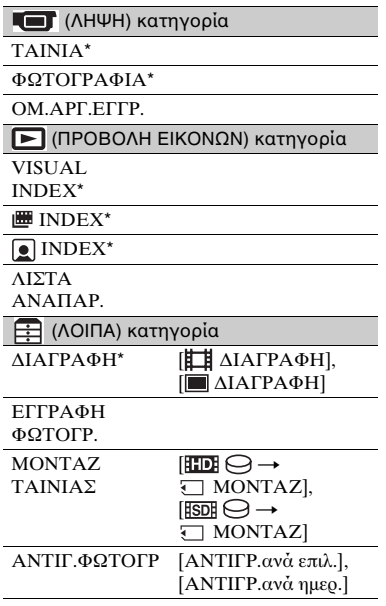

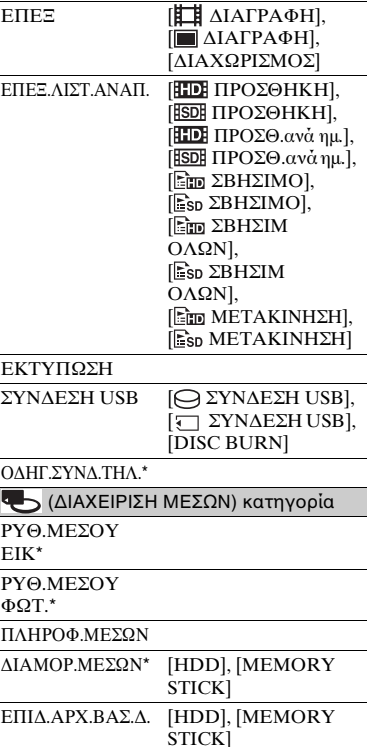

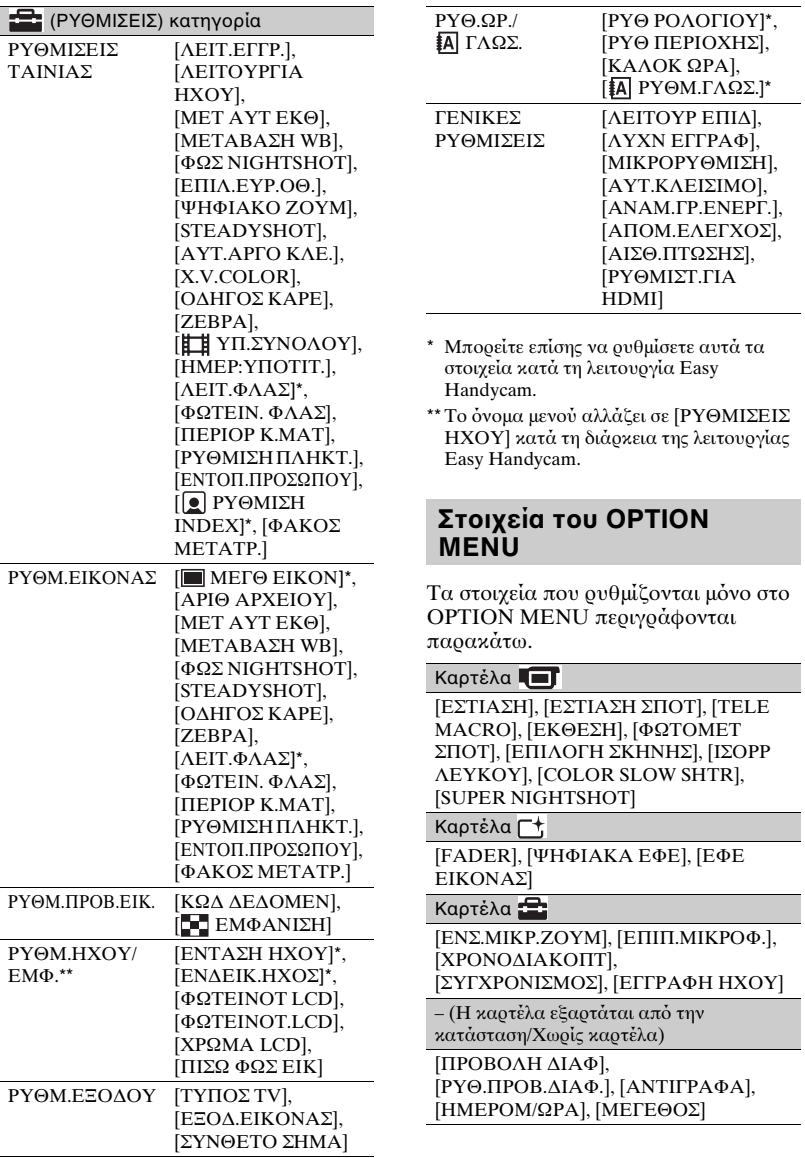

# <span id="page-100-0"></span>**Αποθήκευση εικόνων**

Λόγω της περιορισμένης χωρητικότητας του μέσου, φροντίστε να αποθηκεύετε τα δεδομένα εικόνων σε κάποιον τύπο εξωτερικού μέσου, όπως ένα DVD-R ή ένας υπολογιστής. Μπορείτε να αποθηκεύετε τις εικόνες που εγγράφονται στη βιντεοκάμερα, πως περιγράφεται παρακάτω.

# *Χρήση ηλεκτρονικού* **υπολογιστή**

Χρησιμοποιώντας το "Picture Motion Browser" που βρίσκεται στο παρεχόμενο CD-ROM, μπορείτε να αποθηκεύσετε τις εικόνες που έχουν εγγραφεί στη βιντεοκάμερά σας με ποιότητα εικόνας HD (υψηλής ευκρίνειας) ή SD (τυπικής ευκρίνειας). Μπορείτε να ξαναγράψετε ταινίες με ποιότητα εικόνας HD (υψηλή ευκρίνεια) από τον υπολογιστή στη βιντεοκάμερα αν χρειάζεται. Για λεπτομέρειες, βλ. "PMB Guide" [\(σελ. 34](#page-105-0)).

### **Δημιυργία δίσκυ με ένα πάτημα (One Touch Disc Burn)**

Μπορείτε να αποθηκεύσετε με ευκολία εικόνες που έχουν εγγραφεί στον σκληρό δίσκο της βιντεοκάμερας, σε ένα δίσκο, πιέζοντας το κουμπί (DISC BURN).

# **Απθήκευση εικνων σε υπλγιστή (Easy PC Back-up)**

Μπρείτε να απθηκεύσετε τις εγγεγραμμένες εικόνες της βιντεοκάμερας στο σκληρό δίσκο ενός υπολογιστή.

# **Δημιυργία δίσκυ με**  επιλεγμένες εικόνες

Μπορείτε να αποθηκεύσετε τις εικόνες που έχετε αντιγράψει στον υπολογιστή σας σε ένα δίσκο. Μπορείτε επίσης να τις επεξεργαστείτε.

#### **Σύνδεση της ιντεκάμερας σε άλλες συσκευές**

Για λεπτομέρειες, βλ. "Εγχειρίδιο του Handycam" (PDF).

### Σύνδεση με το καλώδιο **σύνδεσης A/V**

Μπρείτε να κάνετε μετεγγραφή σε VCR, συσκευές εγγραφής DVD/HDD με ποιότητα εικόνας SD (τυπικής ευκρίνειας).

# Σύνδεση με το καλώδιο USB

Μπορείτε να κάνετε μετεγγραφή σε συματές συσκευές μετεγγραφής ταινίας DVD, κτλ., με ποιότητα εικόνας HD (υψηλής ευκρίνειας).

# z **Συμ
υλές**

• Μπρείτε να κάνετε μετεγγραφή ταινιών ή να αντιγράψετε ακίνητες εικόνες από το σκληρό δίσκο σε ένα "Memory Stick PRO Duo".

Πιέστε (HOME) →  $\bigoplus$  (ΛΟΙΠΑ) → [ΜΟΝΤΑΖ ΤΑΙΝΙΑΣ]/[ΑΝΤΙΓ.ΦΩΤΟΓΡ].

# <span id="page-101-0"></span>Διαγραφή εικόνων

Επιλέξτε το μέσο το οποίο περιέχει την εικόνα που θέλετε να διαγράψετε πριν από τη λειτουργία [\(σελ. 13](#page-84-0)).

# . **Διαγραφή ταινιών**

**1 Πιέστε (HOME)** t **(Λ2ΙΠΑ)**   $\rightarrow$  [ΔΙΑΓΡΑΦΗ].

# **2 Πιέστε [ ΔΙΑΓΡΑΦΗ].**

**3 Πιέστε [ ΔΙΑΓΡΑΦΗ] ή [ESDE ΔΙΑΓΡΑΦΗ] και στη συνέχεια πιέστε την ταινία πυ θέλετε να διαγράψετε.**

Η επιλεγμένη ταινία επισημαίνεται με ένα  $\checkmark$ .

 $4$  Πιέστε  $\overline{OK}$   $\rightarrow$  [NAI]  $\rightarrow$   $\overline{OK}$ .

#### **Για να διαγράψετε λες τις ταινίες ταυτόχρονα**

Στο βήμα 3, πιέστε [ **ΠΟΙ** ΔΙΑΓΡ.ΟΛΩΝ]/[ **ΕSD**]  $\overline{\Delta IATP}\cdot O\Lambda \Omega N \rightarrow [NAI] \rightarrow [NAI] \rightarrow$ OK.

#### **Για να διαγράψετε ακίνητες εικόνες**

- 1 Στο βήμα **2**, πιέστε [ ΔΙΑΓΡΑΦΗ].
- 2 Πιέστε [ ΔΙΑΓΡΑΦΗ], και στη συνέχεια πιέστε την ακίνητη εικόνα πυ θέλετε να διαγράψετε. Η επιλεγμένη ακίνητη εικόνα επισημαίνεται με ένα  $\checkmark$ .
- 3 Πιέστε  $\overline{OK} \rightarrow [NAI] \rightarrow \overline{OK}$ .

### z **Συμ
υλές**

• Για να διαγράψετε όλες τις ακίνητες εικόνες στο μέσο, στο βήμα 2, πιέστε

 $\begin{bmatrix} \blacksquare \Delta \text{IATP.O}\Lambda \Omega \text{N} \end{bmatrix} \rightarrow \begin{bmatrix} \text{NAI} \end{bmatrix} \rightarrow \begin{bmatrix} \text{NAI} \end{bmatrix} \rightarrow$ 

# <span id="page-102-1"></span><span id="page-102-0"></span>**Πραγματπίηση εργασιών με υπολογιστή**

### **Εγχειρίδιο/λογισμικό που πρκειται να εγκατασταθεί**

# **E** "Εγχειρίδιο του Handycam" (PDF)

"Εγχειρίδιο του Handycam" (PDF) εξηγεί λεπτομερώς τις λειτουργίες της βιντεοκάμερας σας και την πρακτική τους χρήση.

#### $\blacksquare$  **"Picture Motion Browser" (μόνο για !ρήστες των Windows)**

"Picture Motion Browser" είναι τ λογισμικό που παρέχεται. Μπορείτε να εκτελέσετε τις παρακάτω λειτυργίες.

- Δημιυργία δίσκυ με ένα πάτημα
- Εισαγωγή εικόνων σε υπολογιστή
- Επεξεργασία εισαγόμενων εικόνων
- Δημιυργία δίσκυ

#### b **Σημειώσεις**

**• Το παρεχόμενο λογισμικό "Picture Motion** Browser" δεν υποστηρίζεται από **υπλγιστές Macintosh. Για να ρησιμπιήσετε έναν υπλγιστή**  Macintosh συνδεδεμένο με τη **-ιντεκάμερα σας, ανατρέ5τε στην ακλυθη τπθεσία Web για λεπτμέρειες. http://guide.d-imaging.sony.co.jp/mac/ms/gr/**

#### <span id="page-102-2"></span>**Εγκατάσταση και πρ
λή**  "Εγχειρίδιο του Handycam" **(PDF)**

Για την προβολή του "Εγχειρίδιο του Handycam" (PDF), πρέπει να εγκαταστήσετε το Adobe Reader στον υπολογιστή σας.

Ο Ενεργοποιήστε τον υπολογιστή.

2 Τοποθετήστε το CD-ROM (παρέχεται) στη μονάδα δίσκου του υπολογιστή σας.

Εμφανίζεται η οθόνη επιλογής για την εγκατάσταση.

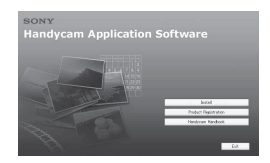

3 Κάντε κλικ στο [Handycam Handbook]. Εμφανίζεται η οθόνη εγκατάστασης για το "Εγχειρίδιο του Handycam" (PDF).

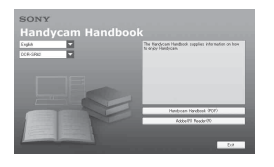

Θ Επιλέξτε την επιθυμητή γλώσσα και το όνομα του μοντέλου Handycam και μετά κάντε κλικ στο [Handycam Handbook (PDF)].

Εεκινά η εγκατάσταση. Όταν η εγκατάσταση ολοκληρωθεί, το εικονίδιο συντόμευσης του "Εγχειρίδιο τυ Handycam" (PDF) εμφανίεται στην επιφάνεια εργασίας του υπολογιστή σας.

- Το όνομα του μοντέλου Handycam είναι τυπωμένο στο κάτω μέρος της επιφάνειας.
- $\textcircled{\tiny{5}}$  Κάντε κλικ στο [Exit] → [Exit], στη συνέχεια αφαιρέστε το CD-ROM από τη μονάδα δίσκου του υπολογιστή σας. Για να δείτε το "Εγγειρίδιο του Handycam", κάντε διπλό κλικ στο εικονίδιο συντόμευσης του "Εγχειρίδιο τυ Handycam".

# ζ<sup>:</sup> Συμβουλές

• Για χρήση με Macintosh, ακολουθήστε τα παρακάτω ήματα.

Ο Ενεργοποιήστε τον υπολογιστή.

<sup>2</sup> Τοποθετήστε το CD-ROM (παρέγεται) στη μονάδα δίσκου του υπολογιστή σας.

<sup>3</sup> Ανοίξτε το φάκελο [Handbook] στο CD-ROM, κάντε διπλό κλικ στο φάκελο [GR] και μετά κάντε μεταφορά και απόθεση του "Handbook.pdf" στον υπολογιστή. Για να προβάλετε το "Εγχειρίδιο τυ Handycam," κάντε διπλ κλικστο "Handbook.pdf."

#### <span id="page-103-0"></span>**Εγκατάσταση τυ "Picture Motion Browser"**

#### **■ Απαιτήσεις συστήματος**

- **Λειτουργικό σύστημα:** Microsoft Windows 2000 Professional SP4/ Windows XP SP2\*/Windows Vista\*
	- \* Οι εκδόσεις των 64-bit και Starter (Edition) δεν υποστηρίζονται.

Απαιτείται βασική εγκατάσταση. Η λειτυργία δεν διασφαλίεται, εάν το παραπάνω λειτουργικό σύστημα έχει αναβαθμιστεί ή είναι σε περιβάλλον πολλαπλής εκκίνησης.

**CPU:**Συνιστάται Intel Pentium 4 2,8 GHz ή ταχύτερο (Intel Pentium 4 3,6 GHz ή ταχύτερο, Intel Pentium D 2,8 GHz ή ταχύτερο, Intel Core Duo 1,66 GHz ή ταχύτερο ή Intel Core 2 Duo 1,66 GHz ή ταχύτερο.) Intel Pentium III 1 GHz ή ταχύτερο ενεργοποιεί τις παρακάτω λειτουργίες:

- Εισαγωγή του περιεχομένου στον υπολογιστή
- One Touch Disc Burn
- Δημιουργία ενός δίσκου/DVD-βίντεο, μρφής AVCHD
- Αντιγραφή ενός δίσκου
- Επεξεργασία μόνο του περιεγομένου με ποιότητα εικόνας SD (τυπικής ευκρίνειας)
- **Μνήμη:** Για Windows 2000/Windows XP: 512 MB ή περισσότερη (1 GB ή περισσότερη συνιστάται.) Μόνο για επεξεργασία περιεχομένου ποιότητας εικόνας SD (τυπικής ευκρίνειας), απαιτείται μνήμη 256 MB ή περισσότερη.

Για Windows Vista: 1 GB ή περισσότερη

- **Σκληρός δίσκος:** Χώρος δίσκου που απαιτείται για την εγκατάσταση: Περίπου 500 MB (10 GB ή περισσότερα μπορεί να απαιτούνται όταν δημιουργείτε δίσκους μορφής AVCHD).
- **2θόνη:** Τουλάχιστον 1.024 × 768 κουκκίδες
- **Λοιπά:** Θύρα ψ USB (θα πρέπει να παρέχεται ως βασικός εξοπλισμός, USB υψηλής ταχύτητας (συμβατό με USB 2.0) συνιστάται), συσκευή εγγραφής DVD (μνάδα δίσκυ CD-ROM είναι απαραίτητη για την εγκατάσταση)

# **Προσοχή**

Αυτή η βιντεοκάμερα καταγράφει φιλμ υψηλής ευκρίνειας στη μορφή AVCHD. Χρησιμοποιώντας το λογισμικό υπολογιστή που εσωκλείεται το υψηλής ευκρίνειας φιλμ μπορεί να αντιγραφεί σε μέσα DVD. Ωστόσο, τα μέσα DVD που περιέχουν φιλμ AVCHD δεν θα πρέπει να χρησιμοποιούνται με συσκευές DVD που βασίζονται σε προγράμματα αναπαραγωγής ή εγγραφής, εφόσον η συσκευή αναπαραγωγής/εγγραφής DVD μπορεί να αποτύχει κατά την απόρριψη του μέσου και μπορεί να διαγράψει τα περιεχόμενά του χωρίς προειδοποίηση. Το μέσο DVD που περιέχει φιλμ AVCHD μπορεί να αναπαραχθεί σε συμβατή συσκευή αναπαραγωγής/εγγραφής Blu-ray Disc™ ή σε άλλη συματή συσκευή.

#### <span id="page-104-0"></span>x **Διαδικασία εγκατάστασης**

Πρέπει να εγκαταστήσετε το λογισμικό στν υπλγιστή με Windows, **πριν συνδέσετε την κάμερα με τν υπλγιστή**. Η εγκατάσταση απαιτείται μόνο την πρώτη φορά.

Τα περιεχόμενα που εγκαθίστανται και ι διαδικασίες ενδέεται να διαφέρυν ανάλογα με το λειτουργικό σύστημα που χρησιμοποιείτε.

- Ο Βεβαιωθείτε ότι η βιντεοκάμερα δεν είναι συνδεδεμένη στον υπολογιστή.
- 2 Ενεργοποιήστε τον υπολογιστή.

#### b **Σημειώσεις**

- Συνδεθείτε ως Διαχειριστής για την εγκατάσταση.
- Κλείστε όλες τις εφαρμογές που εκτελούνται στον υπολογιστή πριν εγκαταστήσετε το λογισμικό.

3 Τοποθετήστε το παρεχόμενο CD-ROM στη μονάδα δίσκου του υπολογιστή σας.

Εμφανίζεται η οθόνη εγκατάστασης.

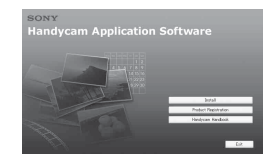

#### **Αν δεν εμφανιστεί η οθόνη**

- 1 Κάντε κλικ στο [Start] και στη συνέχεια κλικ στο [My Computer]. (Στα Windows 2000, κάντε διπλ κλικ στο [My Computer].)
- **2** Κάντε διπλό κλικ στο [SONYPICTUTIL (E:)] (CD-ROM) (μνάδα δίσκυ).\*
	- \* Τα ονόματα των μονάδων δίσκου (όπως (Ε:)) ενδέγεται να διαφέρουν ανάλογα με τον υπολογιστή.
- (4) Κάντε κλικ στο [Install].
- 6) Επιλέξτε τη γλώσσα για την εφαρμογή πυ θα εγκατασταθεί και μετά κάντε κλικ στο κουμπί [Next].
- 6 `ταν εμφανιστεί η θ νη για να επιβεβαιώσετε τη σύνδεση, συνδέστε τη βιντεοκάμερα στον υπολογιστή ακλυθώντας τα παρακάτω ήματα.
	- Ο Συνδέστε τον μετασχηματιστή εναλλασσόμενου ρεύματος (AC) στο Handycam Station και στην πρία.
	- **2** Τοποθετήστε τη βιντεοκάμερα στο Handycam Station και στη συνέχεια θέστε τη βιντεοκάμερα σε λειτουργία.

**3** Συνδέστε την υποδοχή  $\psi$  (USB) του Handycam Station [\(σελ. 22\)](#page-93-0) στον υπολογιστή χρησιμοποιώντας το παρεχόμενο καλώδιο USB. Η οθόνη [ΕΠΙΛΟΓΗ USB] εμφανίζεται αυτόματα στη βιντεοκάμερά σας.

**4** Πιέστε το [ $\ominus$  ΣΥΝΔΕΣΗ USB] ή **[ ΣΥΝΔΕΣΗ USB]** στην οθόνη .<br>[ΕΠΙΛΟΓΗ USB] της βιντεοκάμεράς σας.

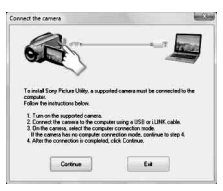

- 7 Κάντε κλικ στ [Continue].
- 8 Διαάστε την [License Agreement], επιλέξτε [I accept the terms of the license agreement] αν συμφωνείτε και κάντε κλικ στο κουμπί [Next].
- 9 Επιεαιώστε τις ρυθμίσεις της εγκατάστασης και κάντε κλικ στ [Install].
- 0 Ακλυθήστε τις δηγίες πυ εμφανίζονται στην οθόνη για να εγκαταστήσετε το λογισμικό.

Ανάλογα με τον υπολογιστή, ενδέχεται να απαιτείται η εγκατάσταση λογισμικού τρίτων. Αν εμφανιστεί η οθόνη εγκατάστασης, ακολουθήστε τις δηγίες για να εγκαταστήσετε τ απαιτούμενο λογισμικό.

- (1) Επανεκκινήστε τον υπολογιστή, εάν χρειάζεται, για την ολοκλήρωση της εγκατάστασης.
- (12) Αφαιρέστε το CD-ROM από τη μονάδα δίσκου του υπολογιστή σας.

# **Απσύνδεση τυ καλωδίυ USB**

- $\textcircled{1}$  Κάντε κλικ στο  $\textcircled{1}$  εικονίδιο  $\rightarrow$  [Safely remove USB Mass Storage Device $\rightarrow$ [OK] (μόνο στα Windows 2000) στη γραμμή εργασιών, στο κάτω δεξιό μέρος της επιφάνειας εργασίας του υπολογιστή.
- 2 Πιέστε το [ΤΕΛ] → [ΝΑΙ] στην οθόνη της βιντεοκάμεράς σας.
- 3 Αποσυνδέστε το καλώδιο USB.

### <span id="page-105-0"></span>**Λειτυργία τυ "Picture Motion Browser"**

Για να ξεκινήσετε το "Picture Motion Browser," κάντε κλικ στο [Start]  $\rightarrow$  [All  $Programs] \rightarrow [Sony Picture Utility] \rightarrow$ [PMB - Picture Motion Browser]. Για τη βασική λειτουργία του "Picture" Motion Browser," ανατρέξτε στο "PMB Guide." Για να εμφανίσετε το "PMB Guide," κάντε κλικ στο [Start]  $\rightarrow$  [All  $Programs] \rightarrow [Sony Picture Utility] \rightarrow$  $[Help] \rightarrow [PMB Guide].$ 

#### z **Συμ
υλές**

• Αν δεν εμφανιστεί η οθόνη [ΕΠΙΛΟΓΗ USB], πιέστε  $\bigoplus$  (HOME)  $\rightarrow$  $\overline{F}$ (ΛΟΙΠΑ)  $\rightarrow$  [ΣΥΝΔΕΣΗ USB].

# <span id="page-106-1"></span><span id="page-106-0"></span>*Επίλυση πρλημάτων* **Επίλυση πρ
λημάτων**

Εάν αντιμετωπίσετε οποιοδήποτε πρόβλημα χρησιμοποιώντας τη βιντεοκάμερα, ανατρέξτε στον παρακάτω πίνακα για να το επιλύσετε. Εάν το πρόβλημα εξακολουθεί να εμφανίεται, απσυνδέστε τη βιντεοκάμερα από την πηγή ρεύματος και επικοινωνήστε με τον τοπικό αντιπρόσωπο της Sony.

### **Σημειώσεις πυ πρέπει να**  λαμβάνονται υπόψη πριν την αποστολή της βιντεοκάμερας **για επισκευή**

- Ανάλογα με το πρόβλημα, ενδέγεται να απαιτείται η επαναφρά των ρυθμίσεων ή η αλλαγή του τρέχοντος σκληρού δίσκου της βιντεοκάμερας. Στην περίπτωση αυτή, τα δεδομένα που βρίσκονται αποθηκευμένα στον σκληρό δίσκο θα διαγραφούν. Φρντίστε να απθηκεύσετε τα δεδμένα του εσωτερικού σκληρού δίσκου (βλ. "Εγχειρίδιο του Handycam" (PDF)) σε άλλο μέσο (αντίγραφο ασφαλείας), πριν στείλετε τη βιντεοκάμερά σας για επισκευή. Δεν παρέχεται αποζημίωση για τυχόν απώλεια των δεδομένων του σκληρού δίσκου σας.
- Κατά τη διάρκεια της επισκευής, ενδέεται να γρειαστεί να ελέγξουμε μια ελάγιστη ποσότητα δεδομένων που είναι αποθηκευμένα στον σκληρό δίσκο, προκειμένου να μελετήσουμε το πρόβλημα. Ωστόσο, ο αντιπρόσωπος της Sony δεν θα κρατήσει αντίγραφο ούτε θα συγκρατήσει τα δεδμένα σας.
- Για τα συμπτώματα της βιντεοκάμεράς σας, βλ. "Εγχειρίδιο του Handycam" (PDF) και για σύνδεση με υπολογιστή, βλ. "PMB Guide".

#### **Η βιντεοκάμερα δεν ενεργοποιείται.**

- Τοποθετήστε μια φορτισμένη μπαταρία στη βιντεοκάμερα ([σελ. 8](#page-79-1)).
- Συνδέστε το καλώδιο του μετασχηματιστή εναλλασσόμενου ρεύματος στην πρίζα του τοίχου ([σελ. 8](#page-79-1)).

#### **Η 
ιντεκάμερα δεν λειτυργεί παρλ πυ η τρφδσία ρεύματς είναι ενεργπιημένη.**

- Αφού τεθεί σε λειτουργία, η βιντεοκάμερα χρειάζεται μερικά δευτερόλεπτα μέγρι να είναι έτοιμη να αρχίσει την εγγραφή. Δεν πρόκειται για δυσλειτουργία.
- Αποσυνδέστε το μετασχηματιστή εναλλασσόμενου ρεύματος από την πρίζα τοίχου ή αφαιρέστε την μπαταρία. Κατόπιν, ξανασυνδέστε τον μετά από περίπου ένα λεπτό. Αν οι λειτουργίες εξακολουθούν να μην είναι δυνατές, πατήστε τ κυμπί RESET ([σελ. 21](#page-92-2)) με ένα μυτερό αντικείμενο (Αν πατήσετε το κουμπί RESET, μηδενίζονται όλες οι ρυθμίσεις, συμπεριλαμβανομένης της ρύθμισης ρολογιού).
- Η θερμοκρασία της βιντεοκάμερας είναι εξαιρετικά υψηλή. Απενεργοποιήστε τη βιντεοκάμερα και αφήστε την για λίγο σε δροσερό μέρος.
- Η θερμοκρασία της βιντεοκάμερας είναι εξαιρετικά χαμηλή. Αφήστε τη βιντεοκάμερα ενεργοποιημένη. Απενεργοποιήστε την βιντεοκάμερα και μεταφέρετέ την σε ζεστό μέρος. Αφήστε τη βιντεοκάμερα εκεί για λίγη ώρα και στη συνέχεια, ενεργοποιήστε την ξανά.

#### **Η 
ιντεκάμερα θερμαίνεται.**

• Αυτό προκύπτει γιατί η βιντεοκάμερα είναι ενεργοποιημένη για μεγάλο χρονικό διάστημα. Δεν πρόκειται για δυσλειτουργία.

#### **Η βιντεοκάμερα απενεργοποιείται** απότομα.

- Χρησιμοποιήστε το μετασχηματιστή εναλλασσόμενου ρεύματος.
- Ενεργοποιήστε τη βιντεοκάμερα -ανά.
- Φρτίστε τη μπαταρία [\(σελ. 8](#page-79-1)).

#### Πατώντας το κουμπί START/STOP ή **PHOTO δεν γίνεται εγγραφή**  εικόνων.

- Θέστε το διακόπτη POWER στη θέση (Ταινία) ή (Ακίνητη εικόνα) [\(σελ. 16\)](#page-87-1).
- Δεν μπορείτε να εγγράψετε εικόνες κατά την λειτυργία αδρανοποίησης. Πατήστε το κουμπί QUICK ON ([σελ. 20](#page-91-3)).
- Η βιντεοκάμερα εγγράφει στο μέσο την εικόνα που έχετε μόλις τραβήξει. Δεν μπορείτε να κάνετε νέα εγγραφή κατά τη διάρκεια αυτής της περιόδου.
- Το μέσο είναι γεμάτο. Διαγράψτε τις εικόνες που δεν χρειάζεστε [\(σελ. 30\)](#page-101-0).
- Ο συνολικός αριθμός σκηνών ταινίας ή ακίνητων εικόνων υπερβαίνει τη χωρητικότητα εγγραφής του μέσου. Διαγράψτε τις εικόνες που δεν χρειάζεστε [\(σελ. 30\)](#page-101-0).

#### **Η εγγραφή σταματάει.**

• Η θερμοκρασία της βιντεοκάμερας είναι εξαιρετικά υψηλή/χαμηλή. Απενεργοποιήστε τη βιντεοκάμερα και αφήστε την για λίγο σε δροσερό/ ζεστό μέρος.

#### **Δεν μπρείτε να εγκαταστήσετε τ "Picture Motion Browser".**

- Ελέγξτε το περιβάλλον υπολογιστή που απαιτείται για την εγκατάσταση του "Picture Motion Browser".
- Εγκαταστήστε το "Picture Motion Browser" με την κανονική σειρά [\(σελ. 33\)](#page-104-0).

#### **"Picture Motion Browser" δεν λειτυργεί σωστά.**

• Κλείστε το "Picture Motion Browser" και στη συνέγεια επανεκκινήστε τον υπολογιστή.

#### **Η 
ιντεκάμερά σας δεν**  αναγνωρίζεται από τον υπολογιστή.

- Αποσυνδέστε από τον υπολογιστή τις συσκευές USB, εκτός από το πληκτρολόγιο, το ποντίκι και τη βιντεοκάμερα.
- Αποσυνδέστε το καλώδιο USB και το Handycam Station από τον υπολογιστή, επανεκκινήστε τον υπολογιστή και στη συνέχεια, επανασυνδέστε τον υπολογιστή με τη βιντεοκάμερα με τη σωστή σειρά.
### **2θνη αυτματης διάγνωσης/Ενδείεις πρειδπίησης**

Εάν εμφανίζονται ενδείξεις στην οθόνη LCD ή στο σκόπευτρο, ελέγξτε τα ακόλουθα.

Αν το πρόβλημα παραμένει ακόμα και μετά από μια-δυο προσπάθειες επιδιόρθωσης, απευθυνθείτε στον αντιπρόσωπο της Sony ή στο τοπικό εξουσιοδοτημένο κέντρο σέρβις της Sony.

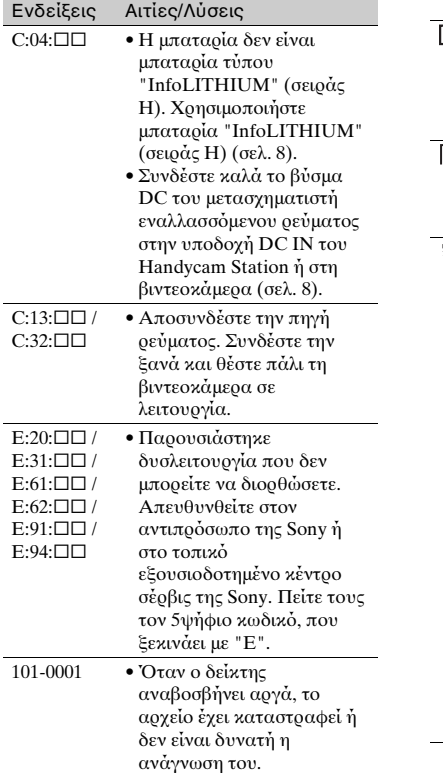

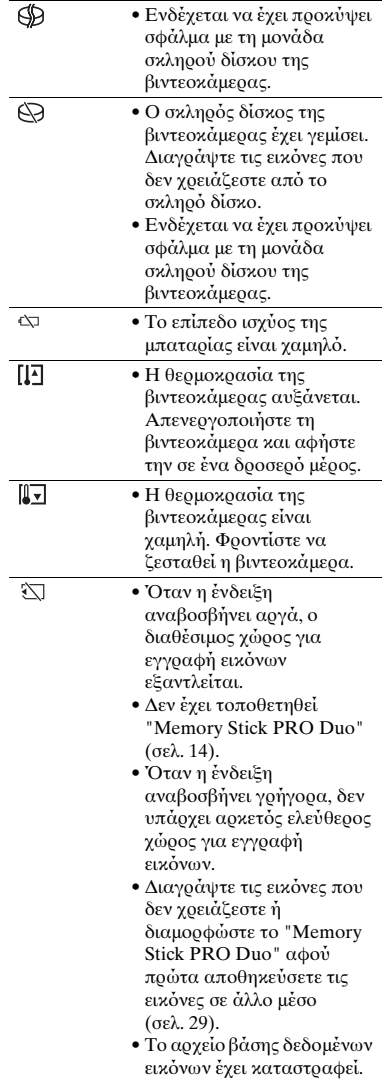

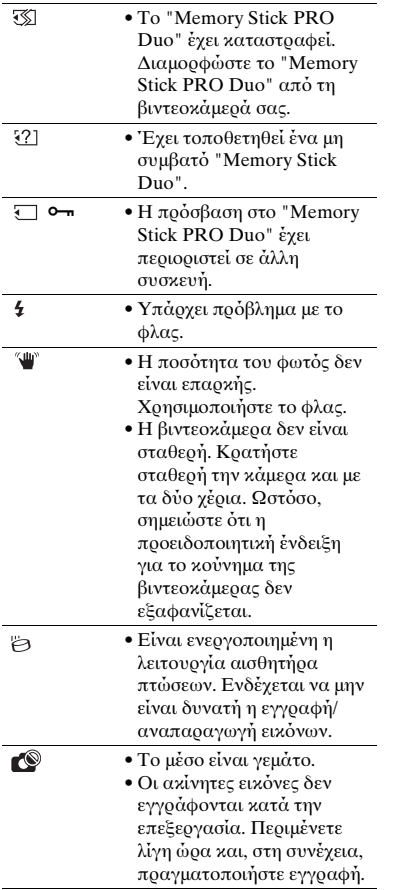

## **Σ!ετικά με τη !ρήση και τη φρντίδα**

- Μην χρησιμοποιείτε ή φυλάσσετε τη βιντεοκάμερα και τα εξαρτήματά της στις ακόλουθες θέσεις:
	- Σε οποιοδήποτε μέρος με εξαιρετικά υψηλή, αμηλή θερμκρασία ή υγρασία. Ποτέ μην αφήνετε τη βιντεοκάμερα και τα εξαρτήματά της εκτεθειμένα σε θερμοκρασίες άνω των 60 °C, όπως σε σημεία που εκτίθενται άμεσα στην ηλιακή ακτινοβολία, κοντά σε εστίες θέρμανσης ή σε αυτοκίνητο που είναι παρκαρισμένο στον ήλιο. Μπορεί να προκληθούν δυσλειτυργίες ή να παραμρφώσεις.
	- Κοντά σε ισχυρά μαγνητικά πεδία ή μηχανικές δονήσεις. Ενδέχεται να προκληθεί δυσλειτουργία της βιντεοκάμερας.
	- Κοντά σε ραδιοκύματα ή ακτινοβολία μεγάλης έντασης. Η εγγραφή ενδέχεται να μην είναι αποτελεσματική.
	- Κοντά σε δέκτες ΑΜ και εξοπλισμό βίντεο. Ενδέχεται να προκληθεί θόρυβος.
	- Στην αμμουδιά ή οπουδήποτε υπάρχει σκόνη. Εάν εισέλθει άμμος ή σκόνη στη βιντεοχάμερα, ενδέγεται να προκληθεί δυσλειτυργία. Μερικές φρές η συγκεκριμένη δυσλειτουργία δεν μπορεί να αποκατασταθεί.
	- Κοντά σε παράθυρα ή εξωτερικούς χώρους, όπου η οθόνη LCD, το σκόπευτρο ή ο φακός ίσως εκτίθενται στην ηλιακή ακτινοβολία. Έτσι θα προκληθεί ζημιά στο εσωτερικό της οθόνης LCD ή στο σκόπευτρο.
- Χρησιμοποιήστε τη βιντεοκάμερα με DC 6,8 V/7,2 V (μπαταρία) ή DC 8,4 V (μετασχηματιστής εναλλασσόμενου ρεύματς).
- Για λειτουργία με συνεγές ή εναλλασσόμενο ρεύμα, χρησιμοποιήστε τα εξαρτήματα που υποδεικνύονται σε αυτές τις οδηγίες λειτουργίας.
- Φροντίστε ώστε η βιντεοκάμερά σας να μην βραχεί, για παράδειγμα, από τη βροχή ή από το νερό της θάλασσας. Εάν η βιντεοκάμερα βραχεί, ενδέχεται να προκληθεί δυσλειτουργία. Μερικές φορές η συγκεκριμένη δυσλειτουργία δεν μπορεί να απκατασταθεί.
- Αν κάποιο στερεό αντικείμενο ή υγρό εισέλθει στο εσωτερικό της θήκης, αποσυνδέστε τη βιντεοκάμερα και δώστε την για έλεγχο σε κάποιον αντιπρόσωπο της Sony προτού την χρησιμοποιήσετε ξανά.
- Αποφύνετε τον αδέξιο γειρισμό, την αποσυναρμολόγηση, την τροποποίηση, τις κρούσεις ή τα κτυπήματα, π.χ. με σφυρί, από πτώση ή πάτημα του προϊόντος. Να προσέχετε ιδιαίτερα το φακό.
- Διατηρείτε το διακόπτη POWER στη θέση OFF (CHG) όταν δεν χρησιμοποιείτε τη βιντεοκάμερα.
- Κατά τη διάρκεια της λειτυργίας, μην τυλίγετε τη βιντεοκάμερα, για παράδειγμα, με πετσέτα. Με αυτό τον τρόπο, ενδέχεται να προκληθεί σταδιακή αύξηση της θερμοκρασίας στο εσωτερικό της.
- Όταν αποσυνδέετε το καλώδιο τροφοδοσίας ρεύματος, τραβήξτε το βύσμα και όχι το καλώδιο.
- Μην καταστρέφετε το καλώδιο τροφοδοσίας ρεύματος, τοποθετώντας, για παράδειγμα, κάτι βαρύ επάνω του.
- Διατηρείτε καθαρές τις μεταλλικές επαφές.
- Φυλάσσετε το τηλεχειριστήριο και τη μπαταρία τύπου κουμπιού μακριά από παιδιά. Σε περίπτωση κατάπσης της μπαταρίας, αναζητήστε αμέσως τη συμβουλή ιατρού.
- Σε περίπτωση διαρροής του ηλεκτρολύτη της μπαταρίας:
	- Απευθυνθείτε στο τοπικό εξουσιοδοτημένο κέντρο σέρβις της Sony.
	- Ξεπλύνετε, εάν το υγρό έγει έρθει σε επαφή με το δέομα σας.
	- Εάν το υγρό έρθει σε επαφή με τα μάτια σας, ξεπλύνετε με άφθονο νερό και ζητήστε αμέσως τη συμβουλή ιατρού.

#### ■ Όταν δεν χρησιμοποιείτε τη βιντεοκάμερα για μεγάλο **χρονικό διάστημα**

- Θα πρέπει να την ενεργοποιείτε σε τακτά χρονικά διαστήματα και να την αφήνετε να λειτουργεί, π.χ. για αναπαραγωγή ή εγγραφή εικόνων, για 3 λεπτά περίπου.
- Χρησιμοποιήστε τη μπαταρία έως ότου εξαντληθεί, πριν την φυλάξετε.

## **2θνη LCD**

- Μην ασκείτε υπερβολική πίεση στην οθόνη LCD, διότι ενδέχεται να προκληθεί βλάβη.
- Αν η βιντεοκάμερα χρησιμοποιείται σε ψυχοό μέρος, ενδέχεται να εμφανίζεται ένα κατάλοιπο της εικόνας στην οθόνη LCD. Δεν πρόκειται για δυσλειτουργία.
- Κατά τη χρήση της βιντεοκάμερας, το πίσω μέρος της οθόνης LCD ενδέχεται να θερμανθεί. Δεν πρόκειται για δυσλειτουργία.

#### ■ Καθαρισμός της οθόνης LCD

Αν στην οθόνη LCD υπάρχουν αποτυπώματα ή σκόνη, συνιστάται ο καθαρισμός της με ένα μαλακό πανί. Όταν χρησιμοποιείτε το σετ καθαρισμού οθόνης LCD (προαιρετικό), μην εφαρμόζετε το υγρό καθαρισμού απευθείας στην οθόνη LCD. Χρησιμοποιήστε χαρτί καθαρισμού το οποίο έχετε βρέξει ελαφρώς με το υγρό.

#### Σχετικά με το χειρισμό της **θήκης**

- Εάν η θήκη είναι βρώμικη, καθαρίστε το σώμα της βιντεοκάμερας με ένα μαλακό πανί που έχετε βρέξει ελαφρώς με νερό και στη συνέεια, σκυπίστε τη θήκη με ένα στεγνό μαλακό πανί.
- Απφύγετε τις παρακάτω ενέργειες ώστε να μην προχληθεί ζημιά στο φινίρισμα:
	- Χρήση χημικών, ὁπως αραιωτικό, βενζίνη, αλκοόλη, πανιά εμβαπτισμένα σε γημικές ουσίες, εντομοαπωθητικά, εντομοκτόνα και αντηλιακά
	- Χειρισμός της βιντεοκάμερας με τις παραπάνω ουσίες, με γυμνά γέρια
	- Επαφή της θήκης με αντικείμενα απ λάστιχο ή βινύλιο για μεγάλο χρονικό διάστημα

### **Σ!ετικά με τη φρντίδα και την απθήκευση τυ φακύ**

- Καθαρίστε την επιφάνεια του φακού με ένα μαλακό πανί στις παρακάτω περιπτώσεις:
	- `ταν υπάρυν απτυπώματα στην επιφάνεια του φακού.
	- Σε θερμές ή υγρές τοποθεσίες
	- Όταν ο φακός εκτίθεται στον αέρα της θάλασσας, όπως συμβαίνει στην παραλία.
- Φυλάξτε τον σε καλά αεριζόμενο χώρο, όπου δεν μπορεί να εισέλθει σκόνη ή ρωμιά.
- Για να αποφύγετε το σγηματισμό μούγλας, καθαρίζετε τακτικά το φακό όπως περιγράφεται παραπάνω. Συνιστάται η λειτουργία της βιντεοκάμερας μία φορά το μήνα έτσι ώστε να διατηρείται σε άριστη κατάσταση για μεγάλο χρονικό διάστημα.

#### **Σ!ετικά με τη φρτιση της πρεγκατεστημένης**  επαναφορτιζόμενης μπαταρίας

Η βιντεοκάμερα διαθέτει μια προεγκατεστημένη, επαναφορτιζόμενη μπαταρία για να διατηρεί την ημερομηνία, την ώρα και άλλες ρυθμίσεις ακόμη κι όταν ο διακόπτης POWER είναι στη θέση OFF (CHG). Η προεγκατεστημένη επαναφορτιζόμενη μπαταρία είναι πάντα φορτισμένη όταν η βιντεοκάμερά σας είναι συνδεδεμένη με την πρίζα τοίχου μέσω του προσαρμοστικού AC ή όταν είναι τοποθετημένο το σετ μπαταριών. Η επαναφορτιζόμενη μπαταρία απφρτίεται πλήρως σε **περίπυ 3 μήνες** αν δεν χρησιμοποιήσετε καθόλου τη βιντεοκάμερα. Χρησιμοποιήστε τη βιντεοκάμερά σας, αφού φορτίσετε την προεγκατεστημένη επαναφορτιζόμενη μπαταρία. Ωστόσο, ακόμα κι αν η προεγκατεστημένη επαναφορτιζόμενη μπαταρία δεν είναι φρτισμένη, δεν επηρεάζεται η λειτουργία της βιντεοκάμερας, εάν δεν εγγράφετε την ημερομηνία.

#### **■ Διαδικασία**

Συνδέστε τη βιντεοκάμερα σε μία πρίζα του τοίχου χρησιμοποιώντας τον παρεχόμενο μετασχηματιστή εναλλασσόμενου ρεύματος και αφήστε την με το διακόπτη POWER στη θέση OFF (CHG) για πάνω από 24 ώρες.

#### **Για την αλλαγή της μπαταρίας του τηλεχειριστηρίου**

- 1 Καθώς πατάτε την προεξοχή, τοποθετήστε το νύχι σας στη σχισμή για να τραβήξετε έξω τη θήκη της μπαταρίας.
- @ Τοποθετήστε μια νέα μπαταρία με την πλευρά + στραμμένη προς τα επάνω.
- 3 Τοποθετήστε τη θήκη της μπαταρίας πίσω προς το τηλεχειριστήριο μέχρι να εφαρμόσει.

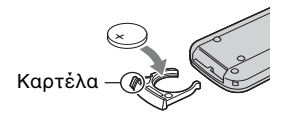

### **ΠΡ2ΕΙΔ2Π2ΙΗΣΗ**

Υπάρχει κίνδυνος να εκραγεί η μπαταρία, εάν δεν την χειρίζεστε σωστά. Μην επαναφρτίετε τη μπαταρία, μην την απσυναρμλγείτε και μην την πετάτε στη φωτιά.

• Όταν η μπαταρία λιθίου εξαντληθεί, η εμβέλεια του τηλεχειριστηρίου μπορεί να ελαττωθεί ή το τηλεχειριστήριο ενδέχεται να μη λειτυργεί σωστά. Σε αυτήν την περίπτωση, αντικαταστήστε τη μπαταρία με μια μπαταρία λιθίυ Sony CR2025. Εάν χρησιμοποιήσετε άλλον τύπο μπαταρίας, υπάρχει κίνδυνος πυρκαγιάς ή έκρηξης.

# **Πρδιαγραφές**

#### **Σύστημα**

Μορφή συμπίεσης βίντεο: AVCHD (HD)/ MPEG2 (SD)/JPEG (Ακίνητες εικόνες) Μορφή συμπίεσης ήχου: Dolby Digital 2/5,1ch Dolby Digital 5.1 Creator Σήμα βίντεο: χρώμα PAL, πρότυπα CCIR πρδιαγραφών 1080/50i Σκληρός δίσκος: HDR-SR11E: 60 GB HDR-SR12E: 120 GB Κατά τη μέτρηση της χωρητικότητας των μέσων αποθήκευσης, το 1 GB ισούται με 1 δισεκατομμύριο bytes, ένα μέρος των οποίων χρησιμοποιείται για διαχείριση δεδμένων. Μρφή εγγραφής: Ταινία (HD): AVCHD 1080/50i Ταινία (SD): MPEG2-PS Ακίνητη εικόνα: Exif Έκδ.2.2\* Σκόπευτρο: Ηλεκτρικό σκόπευτρο: έγχρωμο Συσκευή εικόνας: αισθητήρας 5,8 mm (τύπου 1/3,13) CMOS Pixel εγγραφής (ακίνητη εικόνα, 4:3):<br>Μέγ. 10,2 mega (3 680 × 2 760) pixel\*\* Μεικτό: περίπου. 5 660 000 pixel Απόδοση (ταινία, 16:9): Περίπυ 3 810 000 pixel Απόδοση (ακίνητη εικόνα, 16:9): Περίπυ 3 810 000 pixel Απόδοση (ακίνητη εικόνα, 4:3): Περίπυ 5 080 000 pixel Φακ ς: Carl Zeiss Vario-Sonnar T  $12 \times (Omega\pi\mu\delta), 24 \times, 150 \times (\Psi\eta\phi\mu\alpha\kappa\delta)$ Εστιακή απόσταση: F1,8 ~ 3,1 Διάμετρος φίλτρου: 37 mm  $f=4,9 - 58,8$  mm `ταν μετατρέπεται σε φωτγραφική κάμερα 35 mm Για τις ταινίες: 40 ~ 480 mm (16:9) Για ακίνητες εικόνες: 37 ~ 444 mm (4:3) Χρωματική θερμοκρασία: [ΑΥΤΟΜΑΤΗ], [1 ΠΑΤΗΜΑ], [ΕΣΩΤΕΡΙΚ/Σ] (3 200 K),  $[EEΩTEPIKOΣ]$  (5 800 K) Eλάχιστος φωτισμός: 5 lx (lux) ([AYT.APΓO ΚΛΕ.] [ΕΝΕΡΓΟΠΟΙΜ], Ταγύτητα κλείστρου 1/25 δευτ.) 0 lx (lux) (κατά τη λειτυργία NightShot)

- \* Το "Exif" είναι μορφή αργείου για ακίνητες εικόνες το οποίο καθιερώθηκε από την JEITA (Japan Electronics and Information Technology Industries Association). Τα αρχεία σε αυτή τη μορφή μπορούν να έχουν επιπρόσθετες πληροφορίες, όπως τις πληροφορίες ρύθμισης της κάμερας κατά την ώρα της εγγραφής.
- \*\* Η μοναδική διάταξη pixel του αισθητήρα Sony ClearVid CMOS και το σύστημα επεξεργασίας εικόνας (BIONZ) επιτρέπει ανάλυση φωτγραφιών αντίστιη των μεγεθών που περιγράφονται.

### Σύνδεσμοι εισ**όδου/εξόδου**

Απομακρυσμένος ακροδέκτης Α/V: Υποδοχή εξόδου σύνθετου σήματος/βίντεο και ήγου Υποδοχή HDMI OUT: HDMI Type C mini υποδογή Υποδοχή ακουστικών: Στερεοφωνική

υποδοχή mini ( $\varnothing$  3,5mm) Υποδοχή εισόδου MIC: Στερεοφωνική

υποδοχή mini ( $\varnothing$  3,5mm)

σύνδεσης USB: mini-B

### **2θνη LCD**

Εικόνα: 8,0 cm (τύπος 3,2, λόγος εικόνας 16:9) Συνολικός αριθμός κουκκίδων: 921 600  $(1920 \times 480)$ 

#### **Γενικά**

Απαιτήσεις ισχύος: DC 6,8 V/7,2 V (μπαταρία) DC 8,4 V (μετασγηματιστής AC) Μέση κατανάλωση ισχύος: Κατά την εγγραφή με την κάμερα, χρησιμοποιώντας το σκόπευτρο με κανονική φωτεινότητα: Σκληρός δίσκος: HD: 4,2 W SD: 3,6 W "Memory Stick PRO Duo": HD: 4,2 W SD: 3,5 W Κατά την εγγραφή με την κάμερα, χρησιμοποιώντας την οθόνη LCD με κανονική φωτεινότητα: Σκληρός δίσκος: HD: 4,5 W SD: 3,8 W "Memory Stick PRO Duo": HD: 4,5 W SD: 3,8 W Θερμκρασία λειτυργίας: 0 °C έως + 40 °C

- Θερμοκρασία φύλαξης: -20 °C έως + 60 °C
- Διαστάσεις (περίπου): 83 × 76 × 138 mm  $(\pi/\nu/\beta)$ περιλαμβανομένων των τμημάτων προβολής  $83 \times 76 \times 138$  mm (π/υ/β) συμπεριλαμβάνονται τα προεξέχοντα εξαρτήματα και το παρεχόμενο σετ μπαταρίας που προσαρτάται
- Bάρος (περίπου): HDR-SR11E 560 g μόνο η κύρια μονάδα 640 g συμπεριλαμβανομένης της παρεχόμενης επαναφορτιζόμενης μπαταρίας HDR-SR12E: 570 g μόνο η κύρια μονάδα 650 g συμπεριλαμβανομένης της παρεχόμενης επαναφορτιζόμενης μπαταρίας

#### **Handycam Station DCRA-C210**

#### Σύνδεσμοι εισ**όδου/εξόδου**

Υποδοχή Α/V OUT: Υποδοχή εξόδου σύνθετου σήματος/βίντεο και ήχου σύνδεσης USB: mini-B

#### Προσαρμοστικό AC AC-L200/ **L200B**

Απαιτήσεις ισχύος: AC 100 V - 240 V, 50/60 Hz

Κατανάλωση ρεύματς: 0,35 - 0,18 A

Κατανάλωση ισχύος: 18 W

Τάση εξόδου: DC 8.4 V\*

Θερμκρασία λειτυργίας: 0 °C έως + 40 °C

Θερμοχρασία φύλαξης: -20 °C έως + 60 °C

Διαστάσεις (περίπου):  $48 \times 29 \times 81$  mm (π/υ/β) εκτός από των τμημάτων που προεξέχουν

Μάζα (περίπου): 170 g χωρίς το καλώδιο τροφοδοσίας ρεύματος

\* Βλέπε ετικέτα μετασηματιστή εναλλασσόμενου ρεύματος για άλλες πρδιαγραφές.

#### **Επαναφορτιζόμενη μπαταρία NP-FH60**

Μέγιστη τάση εξόδου: DC 8,4 V Τάση εξόδου: DC 7,2 V Xωρητικότητα: 7,2 Wh (1 000 mAh) Τύπος: Ιόντων λιθίου

Ο σχεδιασμός και οι προδιαγραφές της βιντεοκάμερας και των εξαρτημάτων υπόκεινται σε αλλαγές χωρίς προειδοποίηση.

• Η βιντεοκάμερά σας έχει κατασκευαστεί με την άδεια των Dolby Laboratories.

#### Σχετικά με τα εμπορικά σήματα

- "Handycam" και είναι σήματα κατατεθέντα της Sony Corporation.
- "AVCHD" και το λογότυπο "AVCHD" είναι εμπρικά σήματα της Matsushita Electric Industrial Co., Ltd. και της Sony Corporation.
- "Memory Stick", " $\sum_{\text{Mowingsing } n}$ ", "Memory Stick Duo", "MEMORY STICK DUO", "Memory Stick PRO Duo", "MEMORY STIEK PRO DUO", "Memory Stick PRO-HG Duo", " MEMORY STICK PRO-HG Duo", "MagicGate", "MAGICGATE", "MagicGate Memory Stick" και "MagicGate Memory Stick Duo" είναι εμπρικά σήματα ή σήματα κατατεθέντα της Sony Corporation.
- "InfoLITHIUM" είναι εμπορικό σήμα της Sony Corporation.
- "x.v.Colour" είναι εμπορικό σήμα της Sony Corporation.
- "BIONZ" είναι εμπορικό σήμα της Sony Corporation.
- "BRAVIA" είναι εμπορικό σήμα της Sony Corporation.
- Το Dolby και το σύμβολο D είναι εμπορικά σήματα της Dolby Laboratories.
- Το Dolby Digital 5.1 Creator είναι εμπορικό σήμα της Dolby Laboratories.
- Το HDMI, το λογότυπο HDMI και το High-Definition Multimedia Interface είναι εμπρικά σήματα ή σήματα κατατεθέντα της HDMI Licensing LLC.
- Microsoft, Windows, Windows Media, Windows Vista και DirectX είναι σήματα κατατεθέντα ή εμπορικά σήματα της Microsoft Corporation στις Ηνωμένες Πολιτείες και/ή άλλες χώρες.
- Τα Macintosh και Mac OS είναι σήματα κατατεθέντα της Apple Inc. στις Η.Π.Α. και σε άλλες ώρες.
- Intel, Intel Core και Pentium είναι εμπορικά σήματα ή σήματα κατατεθέντα της Intel Corporation ή θυγατρικών αυτής, στις Η.Π.Α. και σε άλλες ώρες.
- Το Adobe, το λογότυπο Adobe και το Adobe Acrobat είναι σήματα κατατεθέντα ή εμπρικά σήματα της Adobe Systems Incorporated στις Η.Π.Α. ή/και σε άλλες ώρες.

Όλα τα άλλα ονόματα προϊόντων που αναφέρονται στο παρόν μπορεί να είναι εμπρικά σήματα ή σήματα κατατεθέντα των αντίστοιχων εταιρειών τους. Επιπλέον, τα <sup>ΤΜ</sup> και "®" δεν αναφέρνται σε λες τις περιπτώσεις σε αυτό το εγχειρίδιο.

# **Ευρωπαϊκή Εγγύηση Sony**

# **Αγαπητέ πελάτη,**

Σας ευχαριστούμε που αγοράσατε αυτό το προϊόν της Sony. Ελπίζουμε να μείνετε ικανοποιημένοι από τη γοήση του. Στην απίθανη περίπτωση που το προϊόν σας ρειαστεί σέρις (επισκευή) κατά τη διάρκεια της εγγύησης, παρακαλείστε να επικινωνήσετε με τ κατάστημα αγοράς ή μ' ένα μέλος του δικτύου εξουσιοδοτημένων σέρβις (ASN) της Ευρωπαϊκής Οικονομικής Ζώνης **(ΕΟΖ)** ή και άλλων χωρών που αναφέρνται σ' αυτή την εγγύηση ή στα συνδευτικά φυλλάδια (Περιοχή Κάλυψης της Εγγύησης). Μπορείτε να βρείτε λεπτομέρειες για τα μέλη του δικτύου ASN, για παράδειγμα σε τηλεφωνικούς καταλόγους, στους καταλόγους προϊόντων μας και στις ιστσελίδες μας. Για να απφύγετε κάθε περιττή ταλαιπωρία σας, συνιστούμε να διαβάσετε προσεκτικά το εγχειρίδιο χρήσης προτού ψάξετε για επισκευή κατά τη διάρκεια της εγγύησης.

# **Η Εγγύησή Σας**

Η παρούσα εγγύηση ισγύει για το προϊόν της Sony που αγοράσατε, εφόσον κάτι τέτοιο αναφέρεται στα φυλλάδια που συνόδευαν το προϊόν σας, υπό την προϋπόθεση ότι αγοράστηκε εντός της Περιοχής Κάλυψης της Εγγύησης.

Με την παρούσα, η Sony εγγυάται ότι το προϊόν είναι απαλλαγμένο από κάθε ελάττωμα σχετιζόμενο με τα υλικά ή την κατασκευή, για μια περίοδο ΕΝΟΣ ΕΤΟΥΣ από την ημερομηνία της αρχικής αγοράς. Η αρμ δια για να πρσφέρει και εκπληρώσει την παρούσα εγγύηση εταιρεία Sony, είναι αυτή που αναφέρεται σ' αυτήν την Εγγύηση ή στο συνοδευτικό φυλλάδιο στη χώρα όπου επιδιώκεται η επισκευή κατά τη διάρκεια της εγγύησης.

Εάν, εντός της περιόδου εγγύησης, αποδειχθεί ελαττωματικό το προϊόν (κατά την ημερομηνία της αργικής αγοράς) λόγω ακατάλληλων υλικών ή κατασκευής, η Sony ή ένα μέλς τυ δικτύυ ASN της Περιοχής Κάλυψης της Εγγύησης θα επισκευάσει ή θα αντικαταστήσει (κατ' επιλογή της Sony) χωρίς επιβάρυνση για εργατικά ή ανταλλακτικά, το προϊόν ή τα ελαττωματικά εξαρτήματά του, εντός εύλογου χρόνου, βάσει των όρων και συνθηκών που παρατίθενται παρακάτω. Η Sony και τα μέλη τυ δικτύου ASN μπορούν να αντικαταστήσουν ελαττωματικά προϊόντα ή εξαρτήματα με νέα ή ανακυκλωμένα προϊόντα ή εξαρτήματα. Όλα τα προϊόντα και εξαρτήματα που έχουν αντικατασταθεί γίνονται ιδιοκτησία της Sony.

## **:ρι**

- **1.** Επισκευές δυνάμει της παρύσας εγγύησης θα γίνονται μόνο εάν προσκομισθεί το πρωτότυπο τιμολόγιο ή η απόδειξη πώλησης (με την ένδειξη της ημερομηνίας αγοράς, του μοντέλου του προϊόντος και του ονόματος του εμπόρου) μαζί με το ελαττωματικό προϊόν εντός της περιόδου εγγύησης. Η Sony και τα μέλη του δικτύου ASN μπορούν να αρνηθούν τη δωρεάν επισκευή κατά την περίοδο εγγυήσεως εάν δεν προσκομισθούν τα προαναφερόμενα έγγραφα ή εάν δεν προκύπτουν από αυτά η ημερομηνία αγοράς, το προϊόν ή το μοντέλο του προϊόντος ή το όνομα του εμπόρου. Η παρούσα εγγύηση δεν ισχύει εάν ο τύπος του μοντέλου ή ο σειριακός αριθμός του προϊόντος έει αλλιωθεί, διαγραφεί, αφαιρεθεί ή καταστεί δυσανάγνωστς.
- **2.** Για να αποφευχθεί βλάβη ή απώλεια/ διαγραφή σε αφαιρύμενα ή απσπώμενα μέσα ή συσκευές απθήκευσης δεδμένων, φείλετε να τα αφαιρέσετε πριν παραδώσετε το προϊόν σας για επισκευή κατά την περίοδο εγγύησης.
- **3.** Η παρούσα εγγύηση δεν καλύπτει τα έξοδα και τους κινδύνους μεταφοράς που συνδέονται με τη μεταφορά του προϊόντος σας προς και από τη Sony ή μέλος του δικτύου ASN.
- **4.** Η παρούσα εγγύηση δεν καλύπτει τα εξής:
	- Περιδική συντήρηση και επισκευή ή αντικατάσταση εξαρτημάτων ως αποτέλεσμα φυσιλγικής φθράς.
	- Αναλώσιμα (συστατικά μέρη για τα οποία προβλέπεται περιοδική αντικατάσταση κατά τη διάρκεια ζωής ενός προϊόντος όπως μη επαναφορτιζόμενες μπαταρίες, φυσίγγια εκτύπωσης, γραφίδες, λάμπες, κλπ.).
	- Ζημιά ή ελαττώματα που προκλήθηκαν λόγω μη τήρησης των οδηγιών χρήσης, λειτουργίας ή γειοισμού.
	- Ζημιές ή αλλαγές στο προϊόν που προκλήθηκαν από
		- ❑ Κακή ρήση, πυ περιλαμάνει
			- \* γειρισμό που επιφέρει φυσική, αισθητική ή επιφανειακή ζημιά ή αλλαγές στο προϊόν ή βλάβη σε οθόνες υγρών κρυστάλλων
			- \* μη καννική ή μη σύμφωνη με τις οδηγίες της Sony εγκατάσταση ή χρήση του προϊόντος
			- \* μη συντήρηση του προϊόντος σύμφωνα με τις δηγίες σωστής συντήρησης της Sony
			- \* εγκατάσταση ή χρήση του προϊόντος με τρόπο μη σύμφωνο με τις τεχνικές προδιαγραφές και τα πρότυπα ασφαλείας που ισχύουν στη χώρα όπου έχει εγκατασταθεί και χρησιμοποιείται το προϊόν.
- □ Μολύνσεις από ιούς ή χρήση του προϊόντος με λογισμικό που δεν παρέγεται με το προϊόν ή λανθασμένη εγκατάσταση του λογισμικού.
- ❑ Την κατάσταση ή τα ελαττώματα των συστημάτων με τα οποία γοησιμοποιείται ή στα οποία ενσωματώνεται το προϊόν εκτός από άλλα προϊόντα της Sony ειδικά σχεδιασμένα για να χρησιμοποιούνται με το εν λόγω προϊόν.
- □ Χρήση του προϊόντος με εξαρτήματα, περιφερειακό εξοπλισμό και άλλα προϊόντα των οποίων ο τύπος, η κατάσταση και το πρότυπο δεν συνιστώνται από τη Sony.
- ❑ Επισκευή ή επιειρηθείσα επισκευή απ άτομα που δεν είναι μέλη της Sony ή του δικτύου ASN.
- ❑ Ρυθμίσεις ή πρσαρμγές ωρίς την προηγούμενη γραπτή συγκατάθεση της Sony, στις οποίες συμπεριλαμβάνονται:
	- $*$  η αναβάθμιση του προϊόντος πέρα από τις προδιαγραφές ή τα χαρακτηριστικά που περιγράφονται στο εγχειρίδιο ρήσης ή
	- \* οι τροποποιήσεις του προϊόντος με σκοπό να συμμορφωθεί προς εθνικές ή τοπικές τεχνικές προδιαγραφές και πρότυπα ασφαλείας που ισχύουν σε χώρες για τις οποίες το προϊόν δεν είχε σεδιαστεί και κατασκευαστεί ειδικά.
- ❑ Αμέλεια.
- ❑ Ατυήματα, πυρκαγιά, υγρά, ημικές και άλλες ουσίες, πλημμύρα, δονήσεις, υπερβολική θερμότητα, ακατάλληλο εξαερισμό, υπέρταση, υπερβολική ή εσφαλμένη τροφοδοσία ή τάση εισόδου, ακτινοβολία, ηλεκτροστατικές εκκενώσεις συμπεριλαμβανομένου του κεραυνού, άλλες εξωτερικές δυνάμεις και επιδράσεις.
- **5.** Η παρούσα εγγύηση καλύπτει μόνο τα υλικά μέρη του προϊόντος. Δεν καλύπτει το λογισμικό (είτε της Sony, είτε τρίτων κατασκευαστών) για τ οποίο παρέχεται ή πρόκειται να ισχύσει μια άδεια χρήσης τελικού χρήστη ή χωριστές δηλώσεις εγγύησης ή εξαιρέσεις από την εγγύηση.

## **Εαιρέσεις και περιρισμί**

Με εξαίρεση των όσων αναφέρονται ανωτέρω, η Sony δεν παρέχει καμία εγγύηση (ρητή, σιωπηρή, εκ του νόμου ή άλλη) όσον αφορά την ποιότητα, την απόδοση, την ακρίβεια, την αξιοπιστία, την καταλληλότητα του προϊόντος ή του λογισμικού που παρέχεται ή συνοδεύει το προϊόν, για συγκεκριμένο σκοπό. Εάν η ισγύουσα νομοθεσία απαγορεύει πλήρως ή μερικώς την παρούσα εξαίρεση, η Sony εξαιρεί ή περιορίζει την εγγύησή της μόνο στη μέγιστη έκταση που επιτρέπει η ισχύουσα νομοθεσία. Οποιαδήποτε εγγύηση η οποία δεν εξαιρείται πλήρως (στο μέτρο που το επιτρέπει η ισχύουσα νομοθεσία) θα περιορίζεται στη διάρκεια ισχύος της παρούσας εγγύησης.

Η μοναδική υποχρέωση της Sony σύμφωνα με την παρύσα εγγύηση είναι η επισκευή ή η αντικατάσταση προϊόντων που υπόκεινται στους όρους και συνθήκες της εγγύησης. Η Sony δεν ευθύνεται για οποιαδήποτε απώλεια ή ζημιά που σχετίζεται με τα προϊόντα, το σέρβις, την παρούσα εγγύηση, συμπεριλαμβανομένων – των οικονομικών και άυλων απωλειών – τυ τιμήματς πυ καταβλήθηκε για την αγορά του προϊόντος – της απώλειας κερδών, εισδήματς, δεδμένων, επικαρπίας ή χρήσης του προϊόντος ή οποιωνδήποτε συνδεδεμένων προϊόντων – της άμεσης, παρεπόμενης ή επακόλουθης απώλειας ή ζημίας, ακόμη και αν αυτή η απώλεια ή ζημία αφορά σε:

- ❑ Μειωμένη λειτυργία ή μη λειτυργία τυ προϊόντος ή συνδεδεμένων προϊόντων λόγω ελαττωμάτων ή μη διαθεσιμότητας κατά την περίοδο που αυτό βοίσκεται στη Sony ή σε μέλος του δικτύου ASN, η οποία προκάλεσε διακοπή διαθεσιμότητας του προϊόντος, απώλεια γρόνου γρήστη ή διακοπή της εργασίας.
- □ Παροχή ανακριβών πληροφοριών από το προϊόν ή από συνδεδεμένα προϊόντα.
- ❑ ημιά ή απώλεια πργραμμάτων λογισμικού ή αφαιρούμενων μέσων απθήκευσης δεδμένων ή

□ Μολύνσεις από ιούς ή άλλες αιτίες. Τα ανωτέρω ισχύουν για απώλειες και ζημιές, που υπόκεινται σε οιεσδήποτε γενικές αρχές δικαίου, συμπεριλαμανμένης της αμέλειας ή άλλων αδικοπραξιών, αθέτησης σύμβασης, ρητής ή σιωπηρής εγγύησης, και απόλυτης ευθύνης (ακόμα και για θέματα για τα οποία η Sony ή μέλος του δικτύου ASN έχει ειδοποιηθεί για τη δυνατότητα πρόκλησης τέτοιων ζημιών).

Στο μέτρο που η ισχύουσα νομοθεσία απαγορεύει ή περιρρίζει αυτές τις εξαιρέσεις ευθύνης, η Sony εξαιρεί ή περιορίζει την ευθύνη της μόνο στη μέγιστη έκταση που της επιτρέπει η ισχύουσα νομοθεσία. Για παράδειγμα, μερικά κράτη απαγρεύυν την εξαίρεση ή τον περιορισμό ζημιών που οφείλονται σε αμέλεια, σε αριά αμέλεια, σε εκ πρθέσεως παράπτωμα, σε δόλο και παρόμοιες πράξεις. Σε καμία περίπτωση, η ευθύνη της Sony κατά την παρούσα εγγύηση, δεν υπερβαίνει την τιμή που καταβλήθηκε για την αγορά του προϊόντος, ωστόσο αν η ισχύουσα νομοθεσία επιτρέπει μόνο περιορισμούς ευθυνών υψηλότερου βαθμού, θα ισχύουν οι τελευταίοι.

## **Τα επιφυλασσόμενα νόμιμα δικαιώματά σας**

Ο καταναλωτής έχει έναντι της Sony τα δικαιώματα που απορρέουν από την παρούσα εγγύηση, σύμφωνα με τους όρους που περιέγονται σε αυτήν, γωρίς να παραβλάπτονται τα δικαιώματά του που πηγάζουν από την ισχύουσα εθνική νομοθεσία σχετικά με την πώληση καταναλωτικών προϊόντων. Η παρούσα εγγύηση δεν θίγει τα νόμιμα δικαιώματα που ενδεχομένως να έχετε, ούτε εκείνα που δεν μπορούν να εξαιρεθούν ή να περιοριστούν, ούτε δικαιώματά σας εναντι των προσώπων από τα οποία αγροάσατε το ποοϊόν. Η διεκδίκηση οποιωνδήποτε δικαιωμάτων σας εναπόκειται αποκλειστικά σε εσάς.

### **Sony Hellas A.E.E.**

Ρ. Φεραίου 44-46 & Λ. Μεσογείων 253-255 154 51 Ν. Ψυχικό

#### **Τμήμα Ευπηρέτησης Πελατών Sony**

Τηλ. 801 11 92000 e-mail : cic-greece@eu.sony.com

Version 1.0 - 01.2004

**FR/NL/GR**

**FR/NL/GR** 

Des informations complémentaires sur ce produit et des réponses à des questions fréquemment posées sont disponibles sur notre site Web d'assistance client.

Extra informatie over dit product en antwoorden op veelgestelde vragen vindt u op onze website voor klantenondersteuning.

Πρόσθετες πληροφρίες και απαντήσεις σε συχνές ερωτήσεις που αφορούν το προϊόν αυτό μπορείτε να βρείτε στο τμήμα υποστήριξης πελατών στην ιστσελίδα μας.

#### http://www.sony.net/

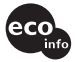

Imprimé sur papier recyclé à 70 % ou plus avec de l'encre à base d'huile végétale sans COV (composés organiques volatils).

Gedrukt op 70% of hoger kringlooppapier met VOC (vluchtige organische verbinding)-vrije inkt op basis van plantaardige olie.

Εκτυπωμένο σε 70% ή περισσότερο ανακυκλωμένο χαρτί με χρήση μελανιού βασισμένου σε φυτικά έλαια, που δεν εμπεριέχει ΠΟΕ (Πτητικές /ργανικές Ενώσεις).

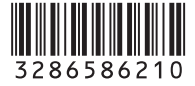

Printed in Japan